# **Contents**

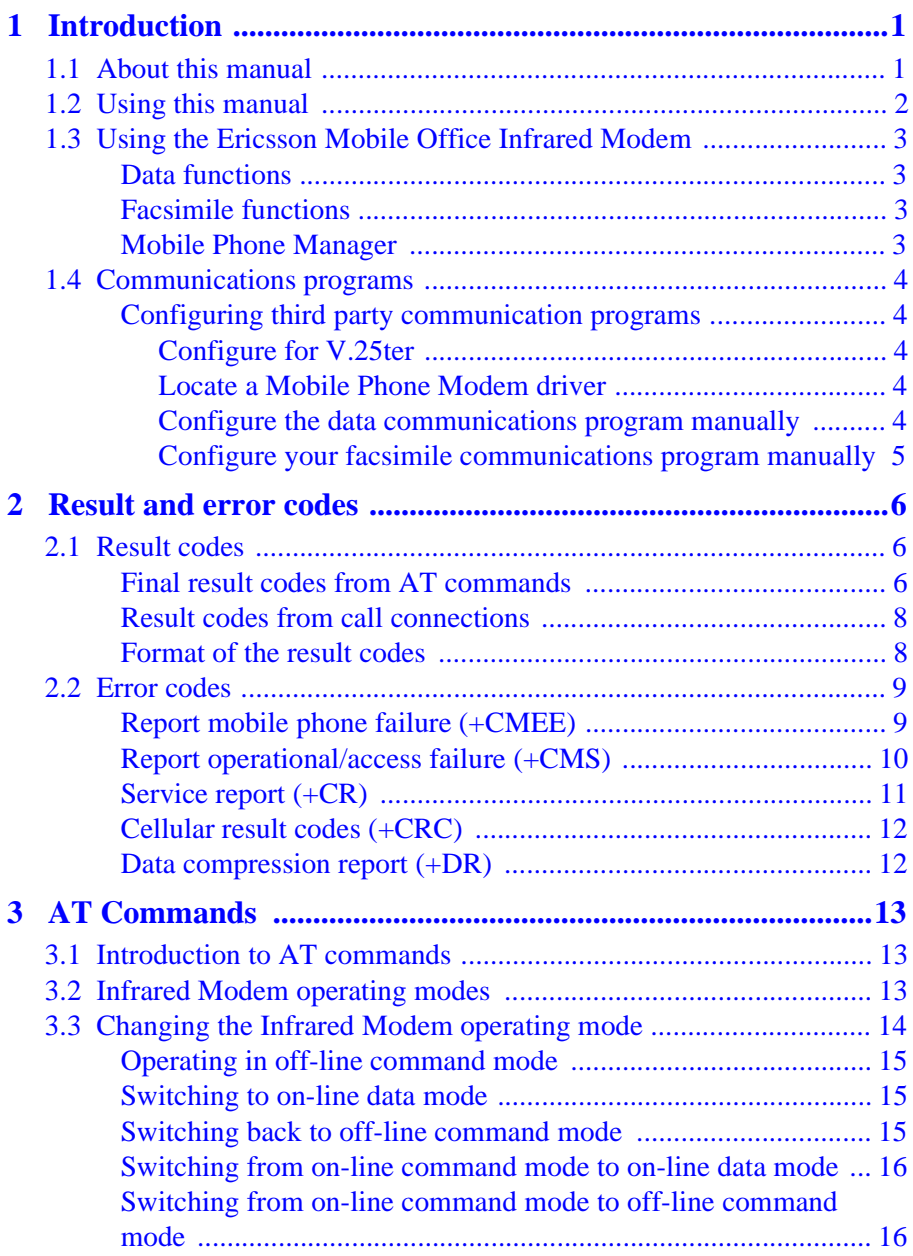

# **Contents**

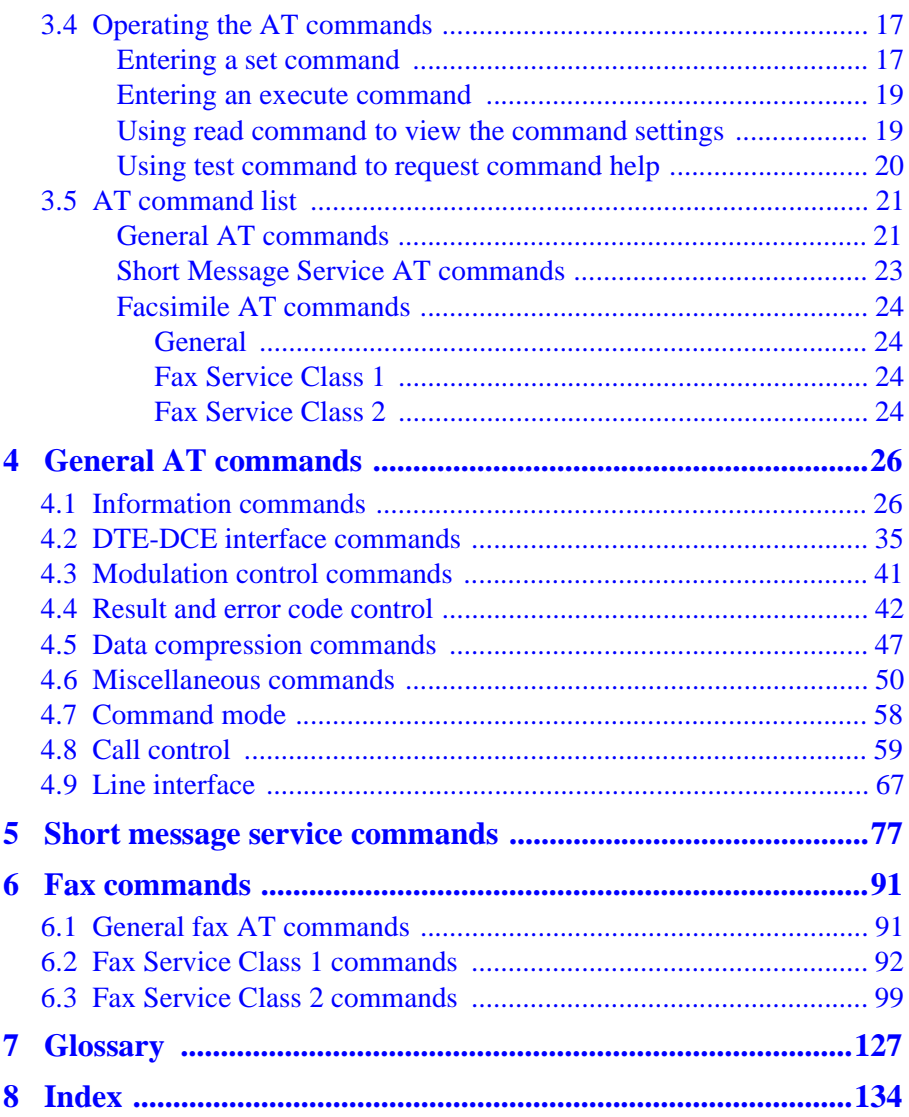

# <span id="page-2-0"></span>1 Introduction

The Ericsson Infrared Modem is part of the Ericsson Mobile Office DI27.

This Manual describes the operation of the AT commands supported by the Infrared Modem. The information here is not relevant for day-to-day operation of the Infrared Modem, which is described in the User Manual supplied with the Ericsson Mobile Office D127.

The On-line Reference Manual is for advanced users who require detailed information in order to:

- develop new communications software
- add the Infrared Modem to an application's list of compatible modems
- adjust the settings of their mobile telephone and modem.

## **1.1 About this manual**

This manual is designed to supplement the Ericsson Infrared Modem User Manual.

All rights reserved.

- © Ericsson Mobile Communications AB, 1998.
- ® Ericsson Mobile Office Infrared Modem is a Registered trademark of Ericsson Mobile Communications AB.
- ® Windows is a registered trademark of the Microsoft Corporation.

All other registered trademarks used in this document are also acknowledged.

## **Introduction**

## <span id="page-3-0"></span>**1.2 Using this manual**

The standard text in this manual is modified to distinguish between the text displayed on the screen, typed instructions and examples of command dialog. The distinctions are as follows:

1. Typed commands and option values are written in bold text.

```
For example: S2=<ESC> Options: <ESC> 0 - 127.
```
- 2) Any key strokes are written in bold text, for example **CR**.
- 3) Examples of command dialogue, including keyboard entries and onscreen responses, are written in Courier text. For example:

$$
AT+CBC=?
$$
  
(0,1), (0-100)  
OK

4) The default setting used by a command is indicated by **bold** text. For example, Default = **1**.

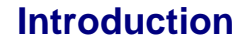

## <span id="page-4-0"></span>**1.3 Using the Ericsson Mobile Office Infrared Modem**

The Infrared Modem connects your computer and GSM mobile phone by means of a digital infrared link. Although the functions performed by this unit are not technically those of a modem (neither Modulation nor Demodulation is performed by the unit), the term Modem is retained as a commonly accepted description.

### **Data functions**

Transmission speed conforms to the ITU-T standard V.22bis which facilitates data transfer at 2,400, 4800 and 9,600 baud. **TBA401** By implementing data compression the transmission speed can be increased to a theoretical maximum data throughput of 38,400 bps between computers.

### **Facsimile functions**

Facsimile operation, at 2,400, 4800, 7200 and 9,600 baud. **TBA401**, conforms to Service Class 1 and the proposed Service Class 2 standards.

#### **Short Message Service**

The Infrared Modem supports the short message service (SMS).

### **Mobile Phone Manager**

The Infrared Modem supports commands for access of the mobile phone book according to ETSI (GSM) 07.05 and 07.07.

## <span id="page-5-0"></span>**1.4 Communications programs**

Please refer to the User Manual for instructions on the installation and use of the Ericsson Infrared Modem software drivers.

### **Configuring third party communication programs**

If you want to use a communication program which does not include the Ericsson Infrared Modem in the list of supported hardware, the following options are suggested:

#### **Configure for V.25ter**

The Infrared Modem supports the V.25ter command set. If your communication program can generate and support a V.25ter command, the Infrared Modem does not require the installation of a specific driver.

#### **Locate a Mobile Phone Modem driver**

A Mobile Phone Modem driver for your communication program may be available on either the Ericsson Infrared Mobile Phone Modem utilities disk or from one of the on-line services.

#### **Configure the data communications program manually**

To configure your data communications program manually:

- 1. Select a generic Mobile Phone Modem driver from the list of available Mobile Phone Modem drivers.
- 3. Set the Init string to  $ATZ^M$ .
- 4. Set the optional setup string to Asynchronous RLP: AT+CBST=0,0,01

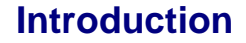

#### <span id="page-6-0"></span>**Configure your facsimile communications program manually**

To manually configure your facsimile communications program, select a Service Class 1 driver. The Infrared Modem supports Service Class 2 facsimile which might be used if there are problems with the fax service or speed of the computer.

TBA401 - bps or baud?

## <span id="page-7-0"></span>**2.1 Result codes**

When you send a command from your PC to the Infrared Modem, the response is terminated by a result code which is shown on the computer screen. You use this code to confirm correct operation or to identify any problem with the command.

There are two types of result codes:

- final result codes related to the operation of AT commands
- result codes associated with call connections.

## **Final result codes from AT commands**

When the Infrared Modem is in command mode (see Section TBA), it terminates each response to an AT command with a final result code:

**OK** The command and any specified parameters were valid and the command has been executed. Some AT commands are not relevant to the Infrared Modem operations or can only be set to one parameter value. For completeness and to allow the parameter to be read, some of these commands are supported but not implemented. Calling a command of this type will produce the **OK** result code but will not cause any change to the Infrared Modem. These commands are included in the command descriptions in Chapters 4, 5 and 6.

**ERROR** An error has occurred during the command processing. This could arise because:

- there is a fault in the command syntax
- one or more parameters are outside the permitted range
- the command you issued is not implemented on the Infrared Modem
- the command is not appropriate to the service class the Infrared Modem is operating.

When an error is reported, the **ERROR** message is preceeded by a copy of the text response from the last valid AT command. This is shown in the following example:

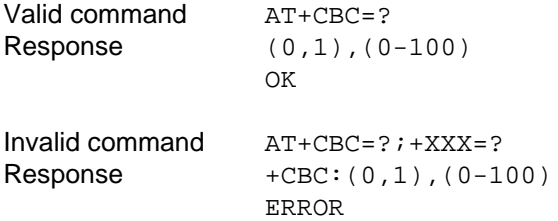

#### <span id="page-9-0"></span>**Result codes from call connections**

During on-line operation of the Infrared Modem, result codes inform you about the progress of call connections:

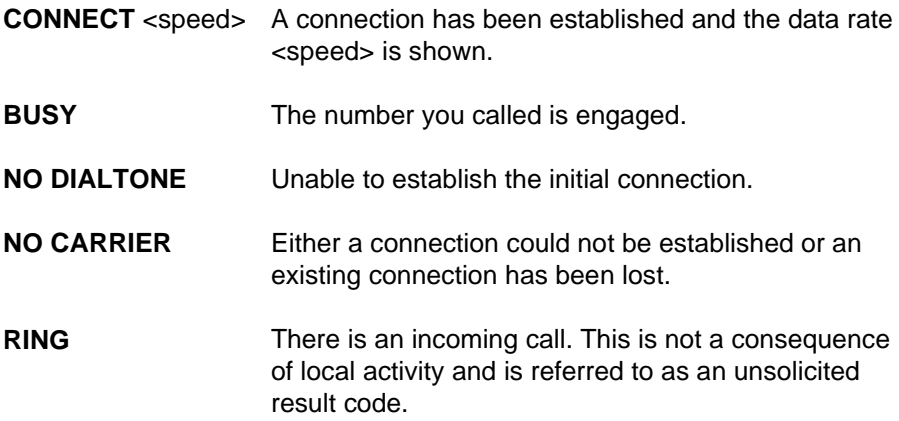

#### **Format of the result codes**

The result codes described above are in verbose format. You can command the Infrared Modem to display result codes in verbose or numeric format or you can switch them off completely.

To switch between verbose and numeric format, please refer to the use of the AT V command in Section TBA.

To switch the display of result codes on or off, please refer to the use of the AT Q command in Section TBA.

## <span id="page-10-0"></span>**2.2 Error codes**

Note to reviewers - a brief note of introduction was requested by the first draft reviewers for each type of error code. Who will supply these?

## **Report mobile phone failure (+CMEE)**

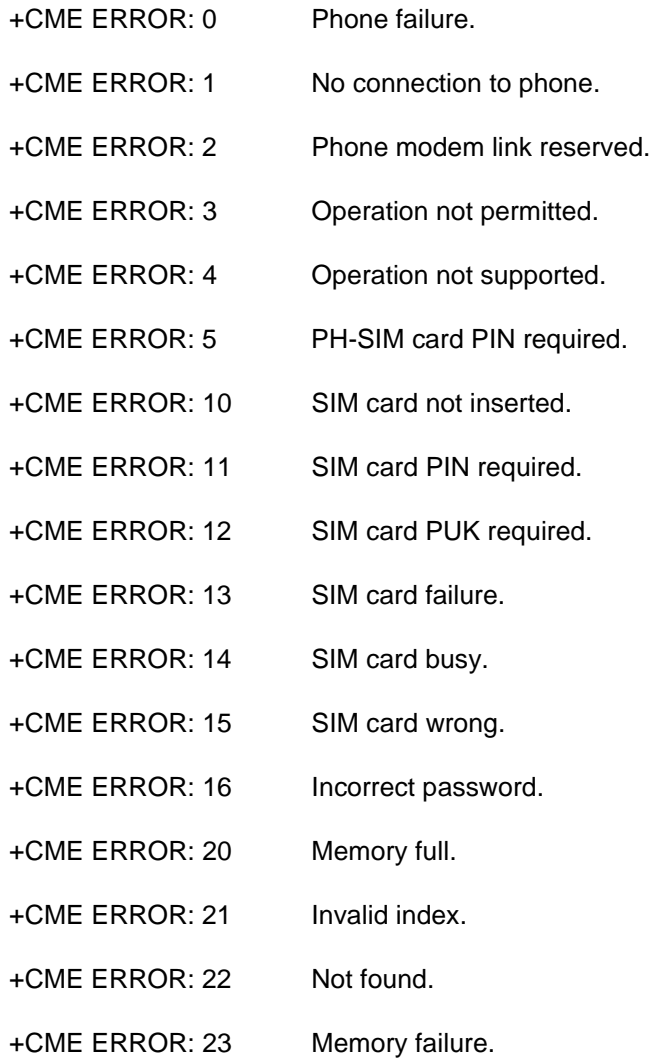

**Revision 00 Infrared Modem®**

- <span id="page-11-0"></span>+CME ERROR: 24 Text string too long.
- +CME ERROR: 25 Invalid character in text string.
- +CME ERROR: 26 Dial string too long.
- +CME ERROR: 27 Invalid character in dial string.
- +CME ERROR: 100 Unknown.

## **Report operational/access failure (+CMS)**

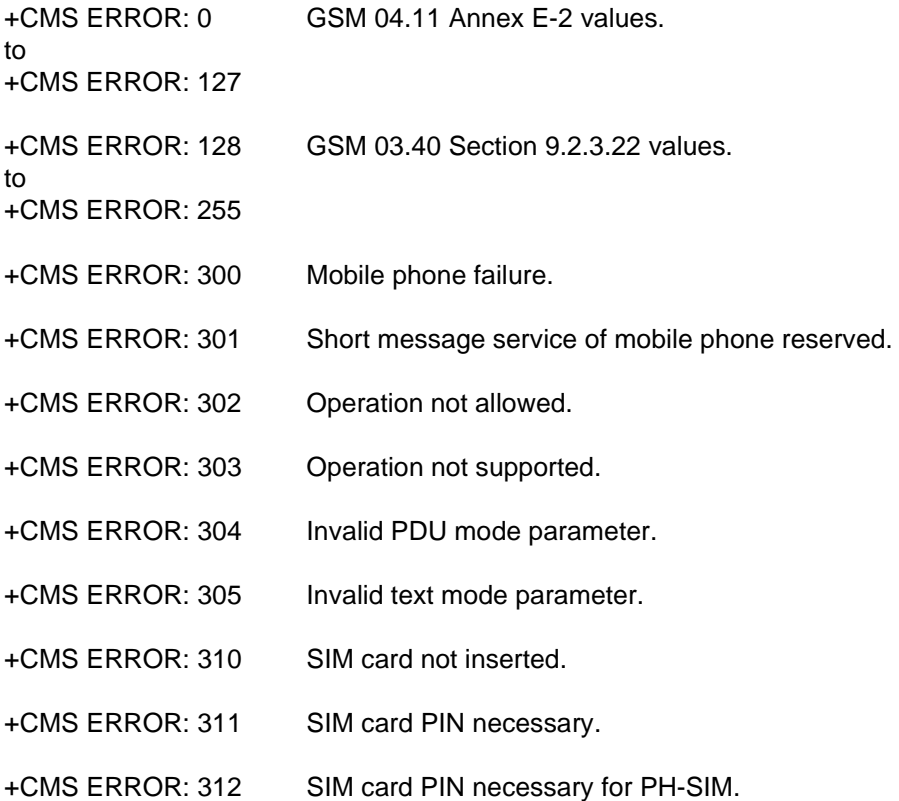

- <span id="page-12-0"></span>+CMS ERROR: 313 SIM card failure.
- +CMS ERROR: 314 SIM card busy.
- +CMS ERROR: 315 SIM card wrong.
- +CMS ERROR: 320 Memory failure.
- +CMS ERROR: 321 Invalid memory index.
- +CMS ERROR: 322 Memory full.
- +CMS ERROR: 330 SMSC address unknown.
- +CMS ERROR: 331 No network service.
- +CMS ERROR: 332 Network timeout.
- +CMS ERROR: 500 Unknown error.

## **Service report (+CR)**

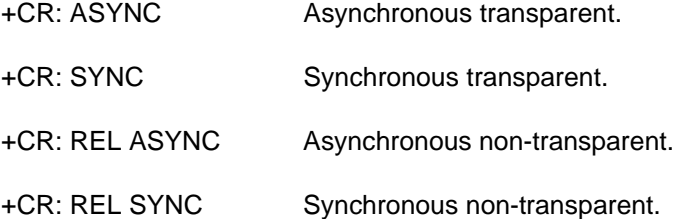

## <span id="page-13-0"></span>**Cellular result codes (+CRC)**

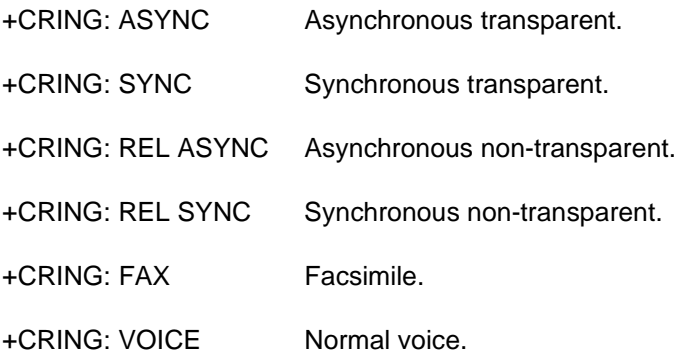

## **Data compression report (+DR)**

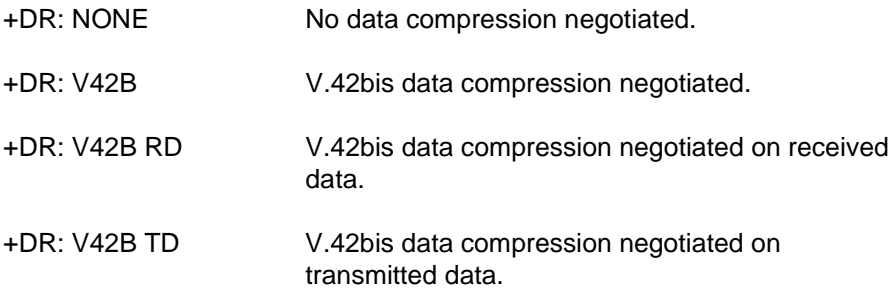

# <span id="page-14-0"></span>3 AT Commands

## **3.1 Introduction to AT commands**

This chapter describes how AT commands are used to exchange information with your mobile telephone and Infrared Modem. The AT commands are listed at the end of this chapter. For a description of each command, refer to Chapters 4, 5 and 6.

You use AT commands to:

- configure your mobile telephone and Infrared Modem
- request information about the current configuration or operational status of your mobile phone/modem
- request the range of valid parameters, when applicable, for an AT command.

## **3.2 Infrared Modem operating modes**

The Infrared Modem can be set in any one of three modes of operation. These are:

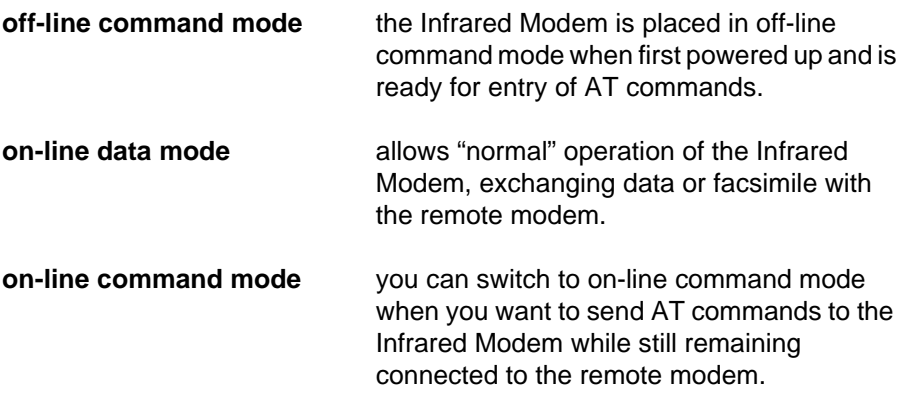

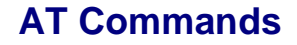

## <span id="page-15-0"></span>**3.3 Changing the Infrared Modem operating mode**

The following illustration summarises the methods that are used to switch between the three Infrared Modem operating modes.:

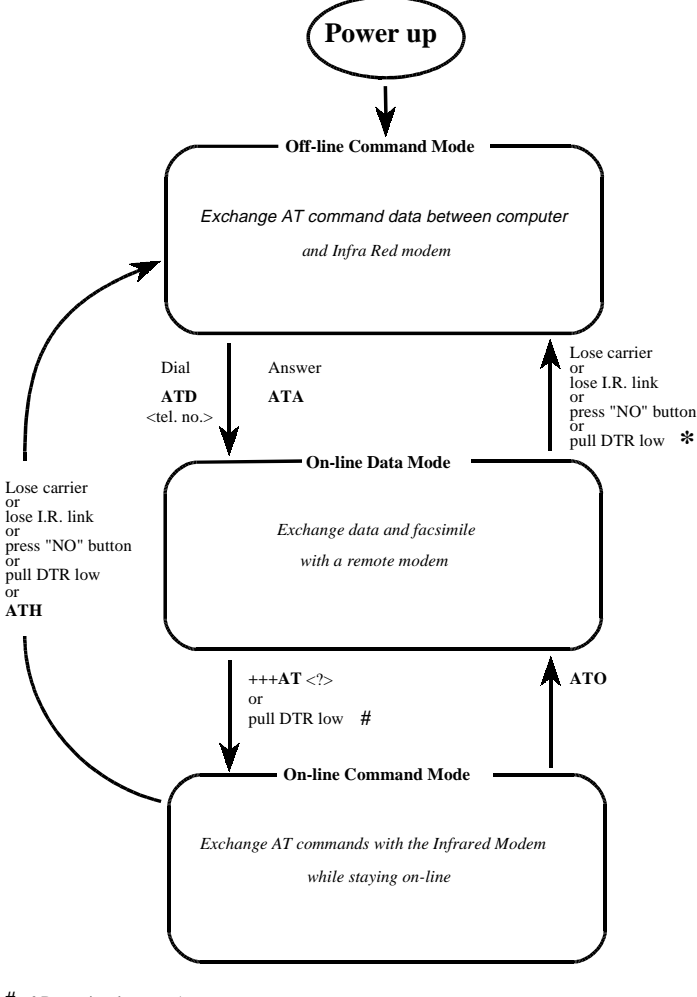

&D previously set to 1. **#**

&D previously set to 2. **\***

**Revision 00 Infrared Modem®**

#### <span id="page-16-0"></span>**Operating in off-line command mode**

In off-line command mode, the Infrared Modem accepts data as commands and not as normal communications traffic. You enter commands by typing at the PC keyboard.

#### **Switching to on-line data mode**

To enter on-line data mode, so that you can make a connection and exchange data with the modem at the other end of the link, you enter the **ATD** command followed by the telephone number. Alternatively, typing **ATA** to answer an incoming call will also place the Infrared Modem in on-line mode.

### **Switching back to off-line command mode**

Any of the following will return the Infrared Modem to off-line command mode from on-line data mode:

- loss of the connection (**NO CARRIER** error)
- loss of the I.R. link between the Infrared Modem and your computer
- pressing the "NO" button on your mobile phone
- pulling DTR low provided &D has previously been set to 2,

*Note: The &D command is described on page TBA. The setting of &D determines the action taken when DTR is pulled low while you are in on-line data mode*

> *&D set to 1 - Infrared Modem switches to on-line command mode &D set to 2 - Infrared Modem switches to off-line command mode.*

### <span id="page-17-0"></span>**Using AT commands during a data connection**

If you wish to use AT commands while in on-line data mode and maintain connection with the remote modem, you must enter on-line command mode.

There are two ways you can switch from on-line data mode to on-line command mode:

• Type the escape sequence **"+++**" followed by an appropriate AT command. This command must be selected from the options **AT**, **ATE**, **ATH**, **ATI**, **ATL**, **ATM**, **ATQ**, **ATV** and **ATX**. Using this method you can perform an AT function as you move in to on-line command mode. For example, if you switch using:

#### **+++ATH**<**CR**>

the Infrared Modem is switched to on-line command mode and the AT command is executed, causing the connection to be terminated (hang-up).

If you type the escape sequence "**+++**" without any following command, the system waits one second, switches to on-line command mode and responds "OK".

• Pull DTR low after previously setting &D to 1, (See page TBA).

### **Switching from on-line command mode to on-line data mode**

To return to on-line data mode while in on-line command mode, type:

### **ATO**<**CR**>

### **Switching from on-line command mode to off-line command mode**

To return the Infrared Modem to off-line command mode from on-line command mode:

- use any of the methods described in "Switching back to off-line command mode" above
- type **+++ATH** <**CR**> to switch to on-line command mode and hang up at once.

**Revision 00 Infrared Modem®**

## **AT Commands**

## <span id="page-18-0"></span>**3.4 Operating the AT commands**

In command mode, there are four types of command you can issue:

- a set command to adjust the Infrared Modem's operating parameters
- an execute command which directs action without the need of any parameters
- a read command to view the current command settings
- a test command to view the available command parameters.

Not all AT commands support all four functions. The descriptions in Chapters 4 to 6 list the functions available for each AT command.

### **Entering a set command**

The standard format for entering a set command is:

### AT<command>=<parameters> <**CR**>

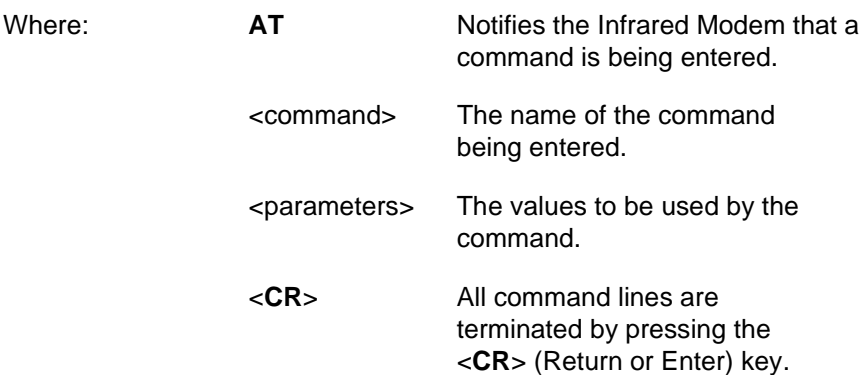

*Note:* All command lines are completed by pressing the <**CR**> key on the computer keyboard. For the remainder of this manual, appropriate use of the <**CR**> key is assumed.The operation of an AT command is illustrated by the following example which uses the +CBST command to set the speed, bearer service and connection element of the Infrared Modem:

*+CBST=<data rate>,<bearer service>,<connection element>*

To set the Infrared Modem to operate with autobaud over an asynchronous connection the command line would be:

### **AT+CBST=0,0,1**

However, the commands also have default settings. These are values which are assumed to have been entered when no actual value is placed in the command line.

For example, the above command can be entered as:

### **AT+CBST=,,**1

The default values used by the commands are indicated in the following descriptions by bold text.

When the parameter is a character string (for example "<name>") then the value should be entered between quotes. For example "Peter".

Optional parameters are shown in square brackets. For example [<value>].

#### <span id="page-20-0"></span>**Entering an execute command**

Execute commands are very similar to set commands. They usually do not require any parameters and are used to obtain information about the mobile phone or Infrared Modem or to execute an event.

For example, to find out information about the mobile phone battery, enter the +CBC command:

### **AT+CBC**

The Infrared Modem responds:

#### **+CBC: 0,60**

indicating that the mobile phone battery is connected (0) and that it has 60% charge remaining.

To answer an incoming call, you execute the A command:

### **ATA**

### **Using read command to view the command settings**

To check the current settings of a command, use the '?' option. For example, to check the current settings of the +CBST command, enter:

## **AT+CBST?**

If CBST has been set according to the previous example, the settings are displayed as:

### **+CBST: 0,0,1**

### <span id="page-21-0"></span>**Using test command to request command help**

To view the parameters available to a command, use the  $=$ ?' option with the command.

For example, to check the parameters available to the command line in the example above, enter:

#### **AT+CBST=?**

The line:

### **+CBST: (0,4,6,7,68,70,71),(0),(1)**

is displayed indicating the range of valid entries that can be set for the parameters <data rate>, <bearer service> and <connection element>. These will determine Infrared Modem settings when initiating a call.

The values enclosed in the first parenthesis indicate the range of data rates available according to the following options:

- **0** Auto selection of baud setting.
- **4** 2400bps V22bis.
- **6** 4800bps V32.
- **7** 9600bps V32.
- **68** 2400bps V.110.
- **70** 4800bps V.110.
- **71** 9600bps V.110.

The value in the second parenthesis sets the type of bearer service. The single value, **0,** indicates there is only one option which is asynchronous connection.

The single value **1** in the third parenthesis indicates the only option which is non transparent RLP.

## <span id="page-22-0"></span>**3.5 AT command list**

## **[General AT commands](#page-27-0)**

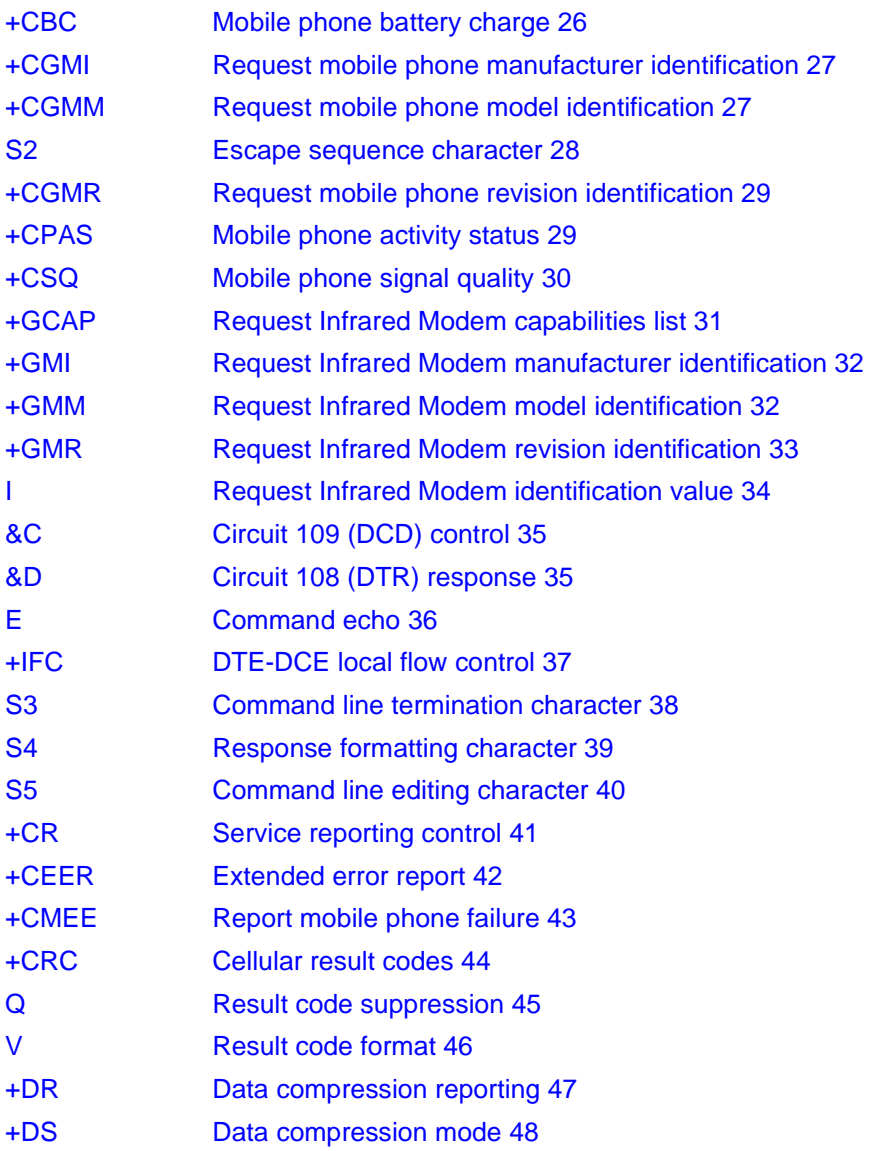

# **AT Commands**

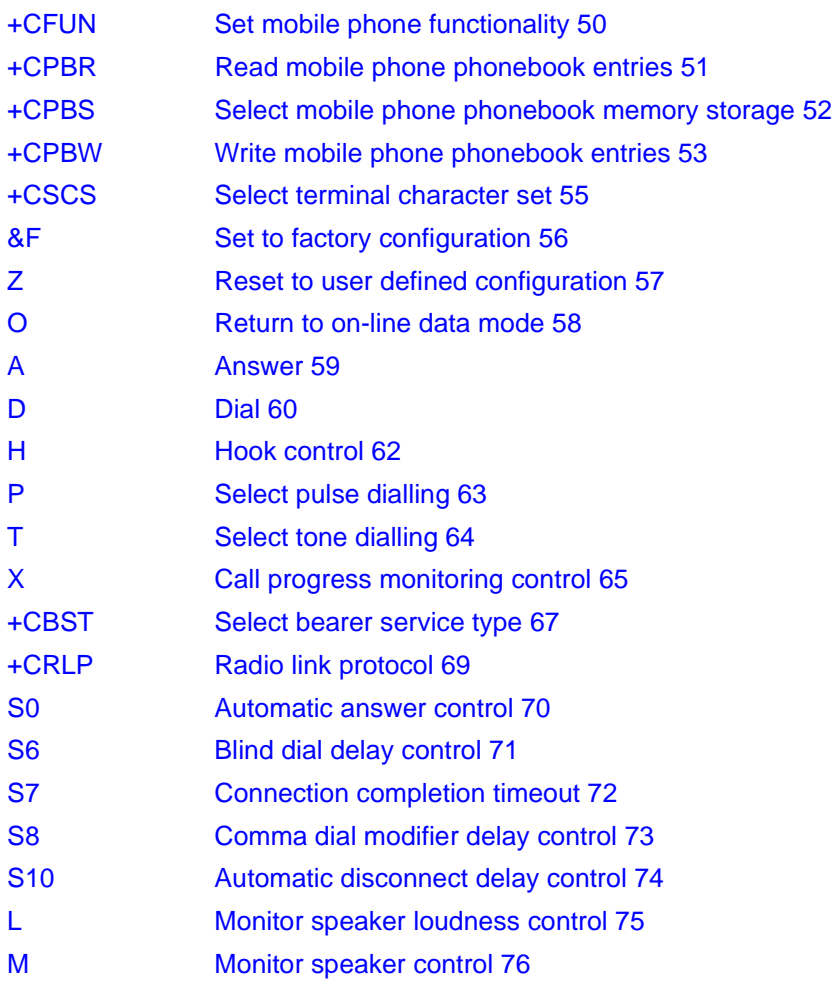

## **AT Commands**

## <span id="page-24-0"></span>**Short Message Service AT commands**

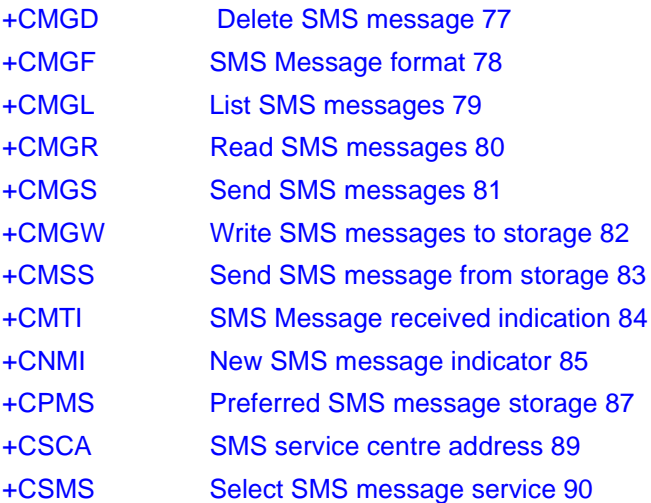

## <span id="page-25-0"></span>**Facsimile AT commands**

#### **General**

[+FCLASS Capabilities Identification and Control 91](#page-92-0)

## **Fax Service Class 1**

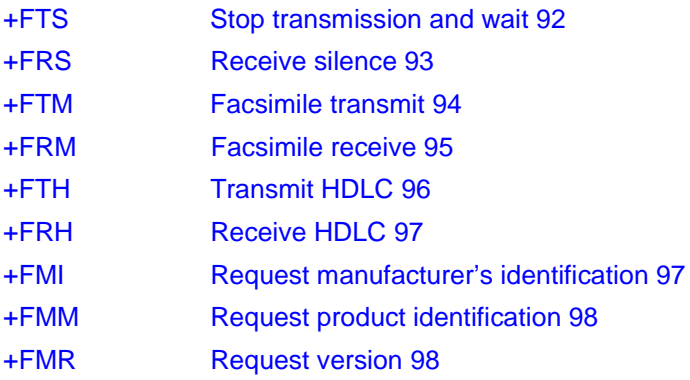

## **Fax Service Class 2**

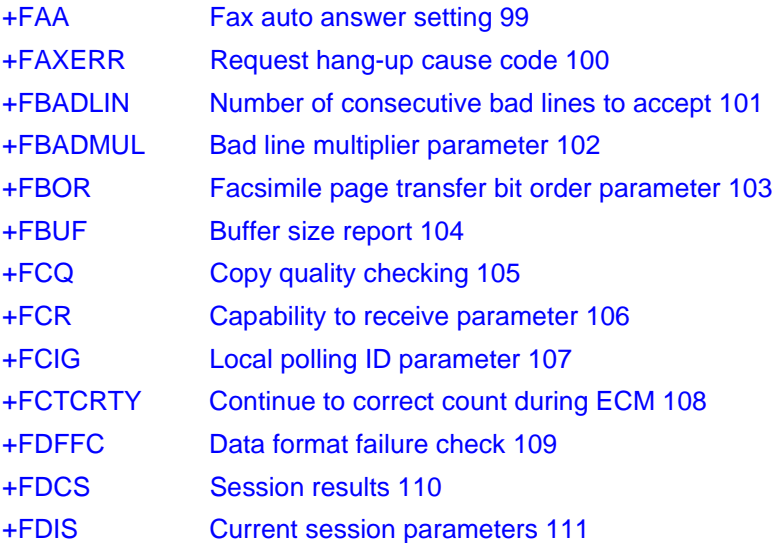

**Revision 00 Infrared Modem®**

# **AT Commands**

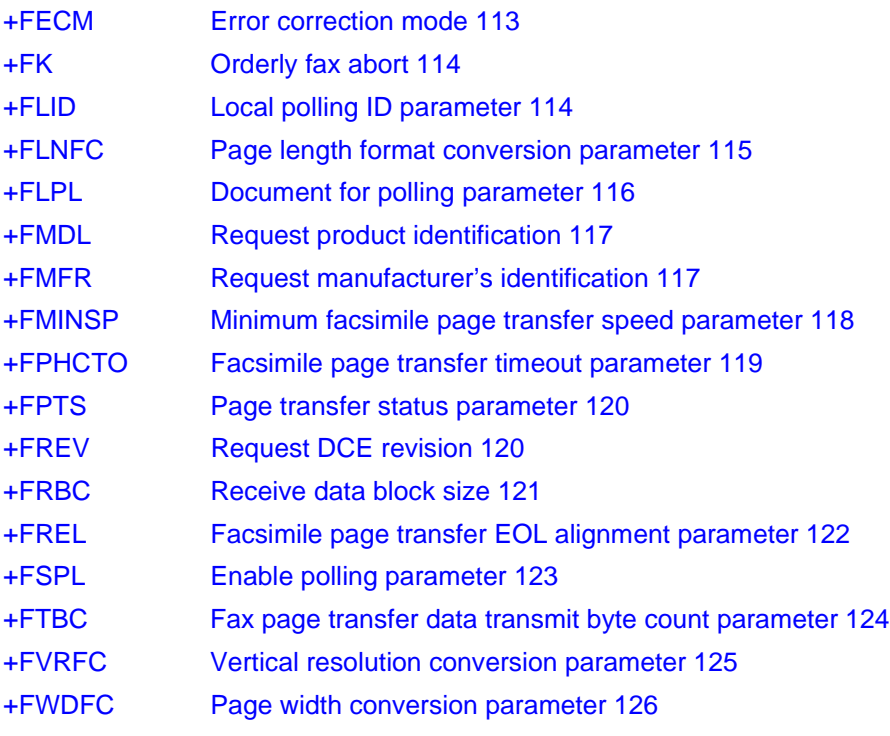

# <span id="page-27-0"></span>4 General AT commands

## **4.1 Information commands**

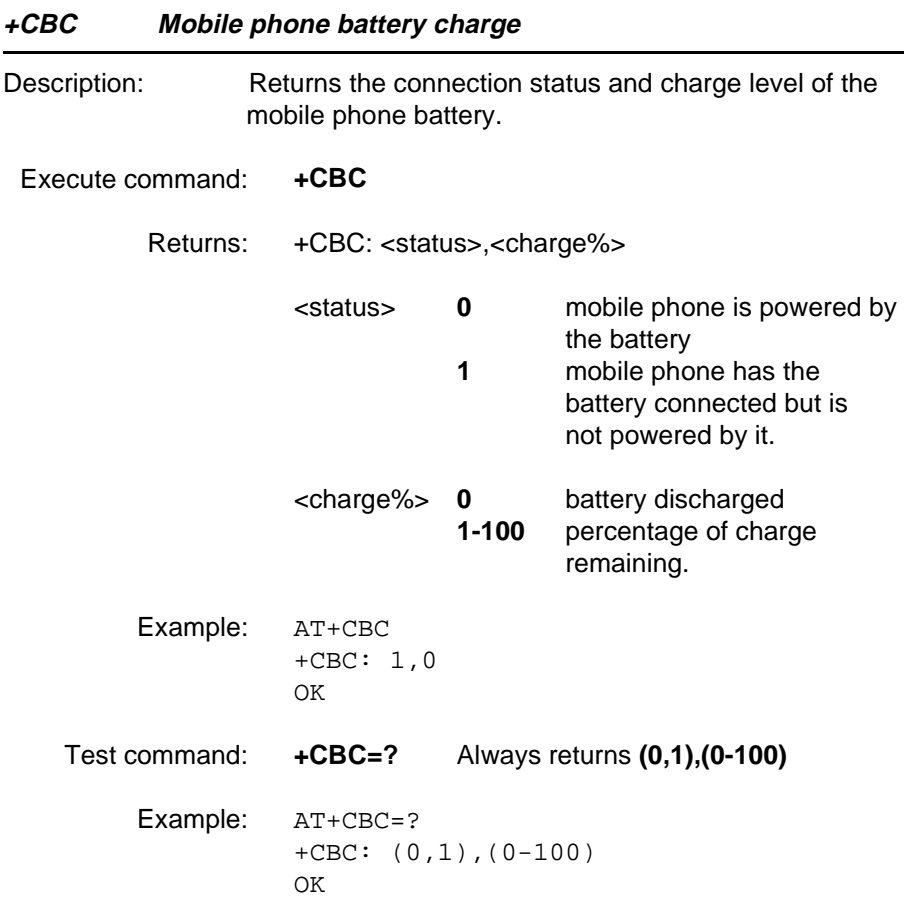

<span id="page-28-0"></span>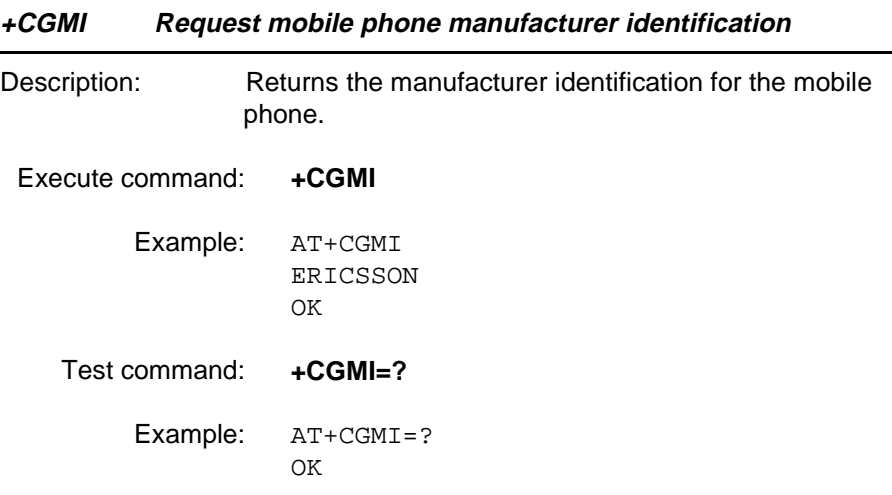

## **+CGMM Request mobile phone model identification**

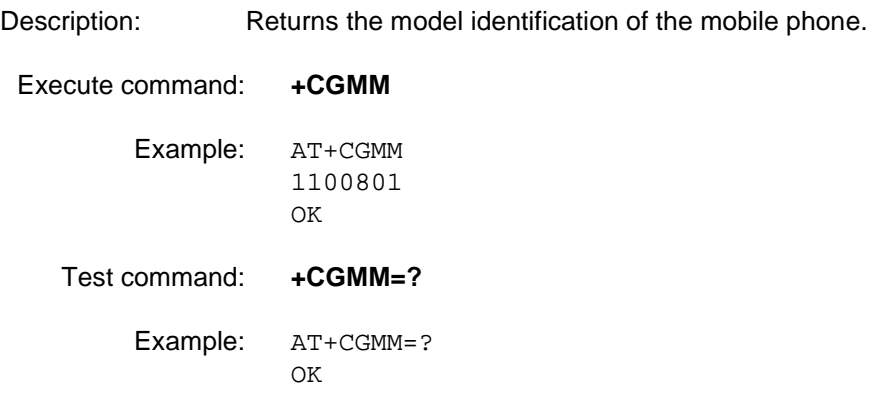

.

<span id="page-29-0"></span>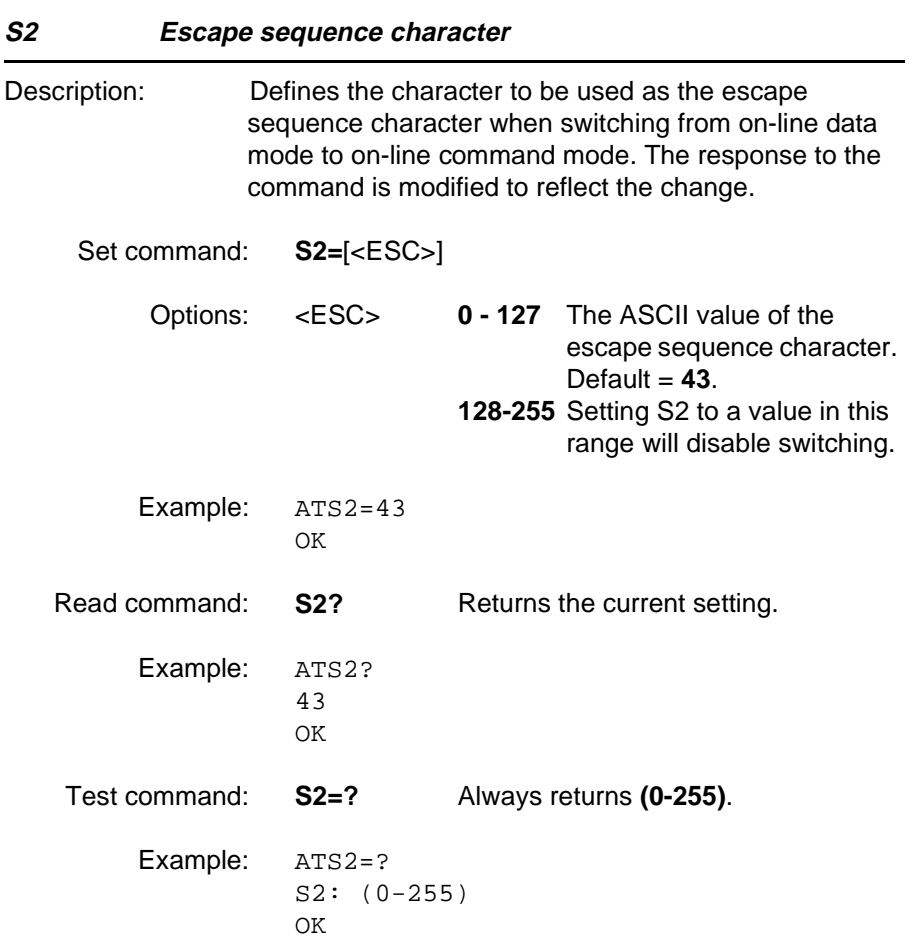

#### <span id="page-30-0"></span>**+CGMR Request mobile phone revision identification**

Description: Returns the revision identification of the mobile phone.

Execute command: **+CGMR** Example: AT+CGMR 9709091055 OK Test command: **+CGMR=?** Example: AT+CGMR=? OK.

**+CPAS Mobile phone activity status**

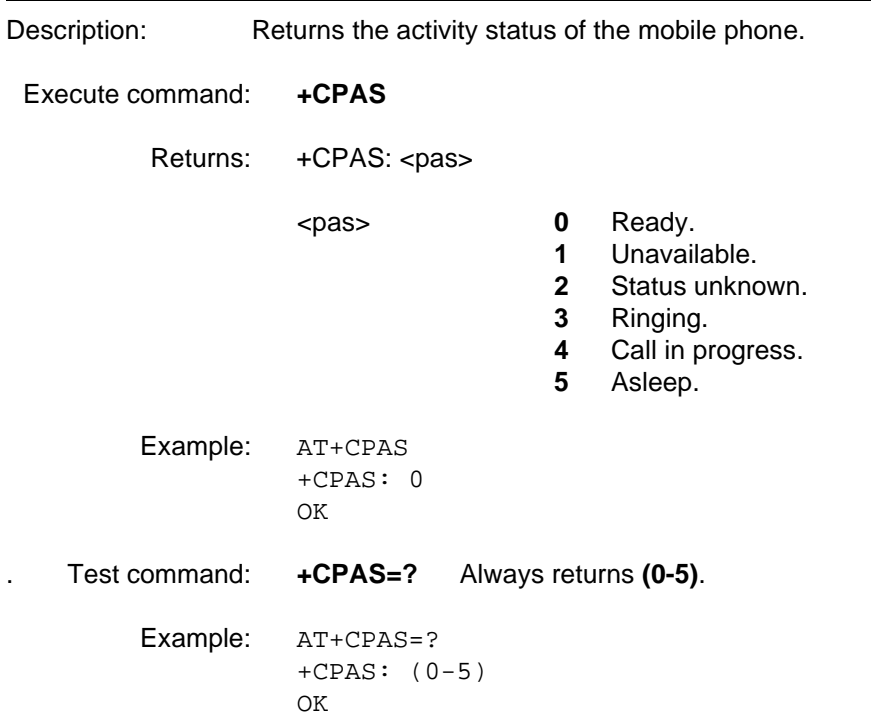

<span id="page-31-0"></span>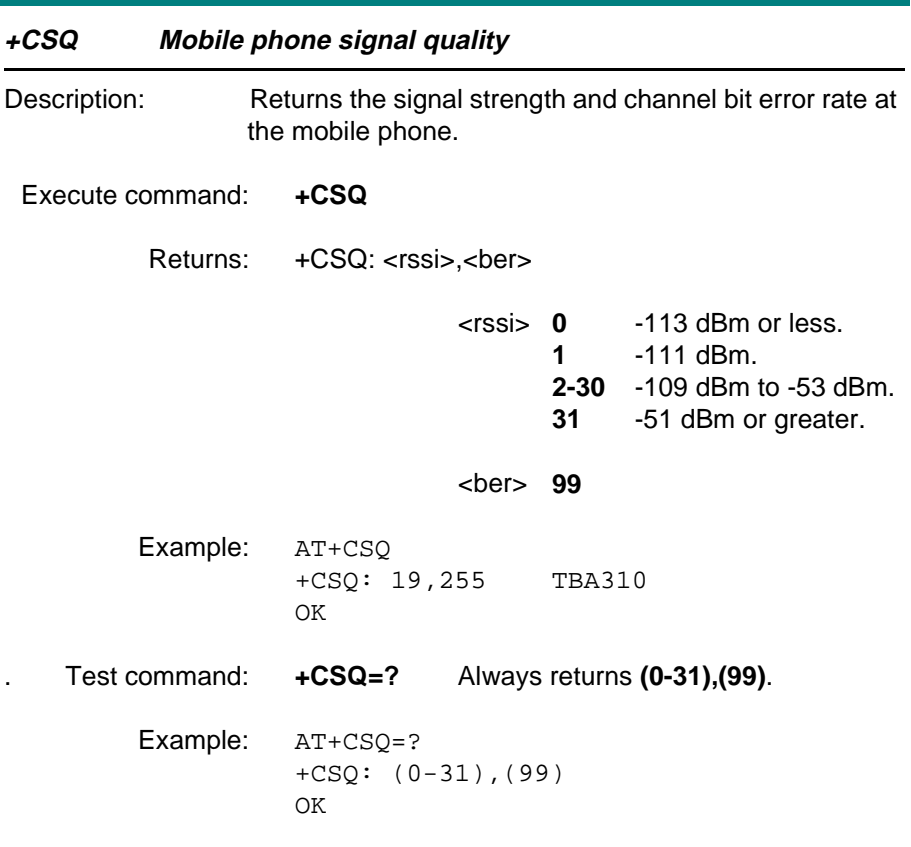

<span id="page-32-0"></span>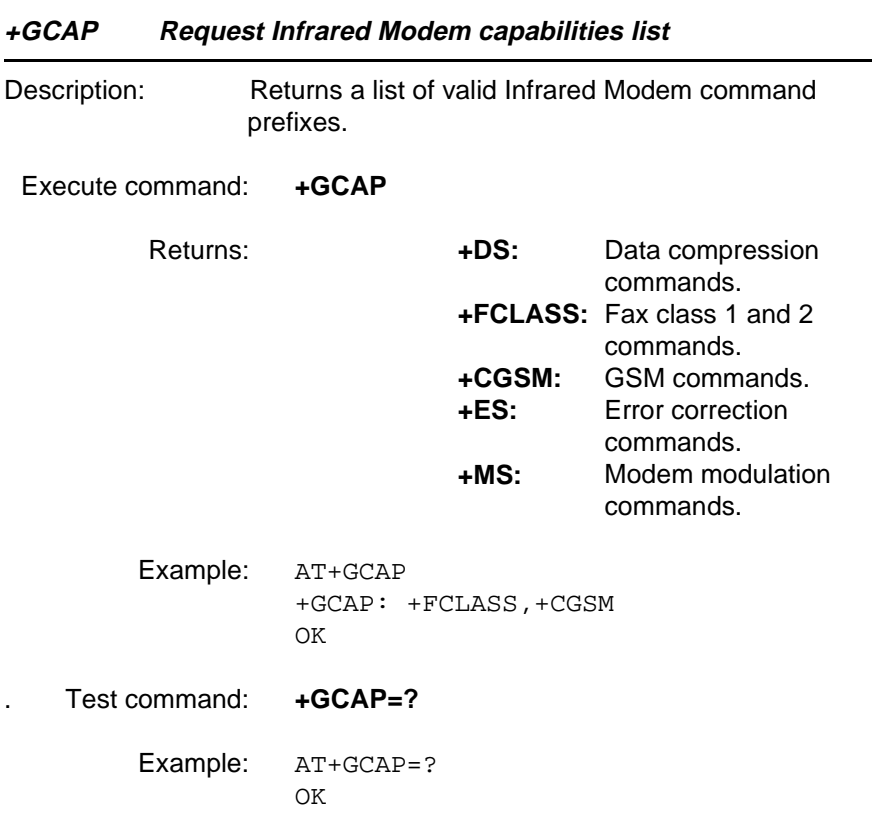

<span id="page-33-0"></span>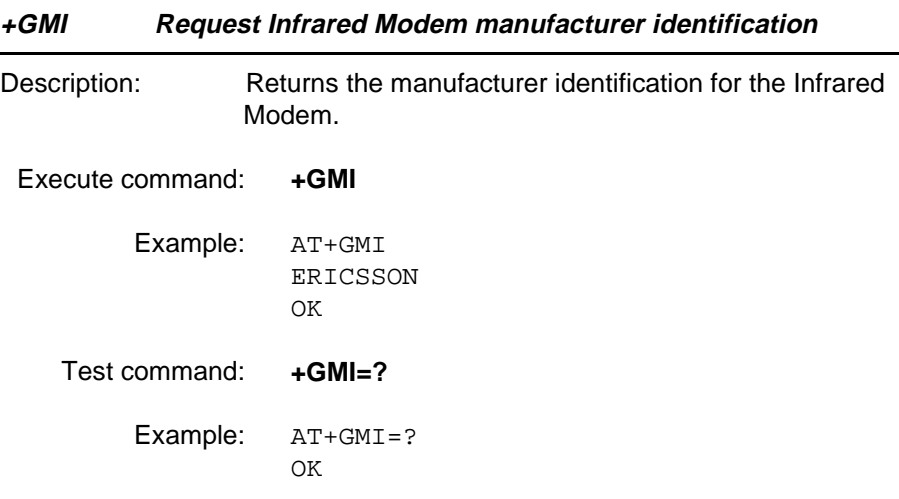

## **+GMM Request Infrared Modem model identification**

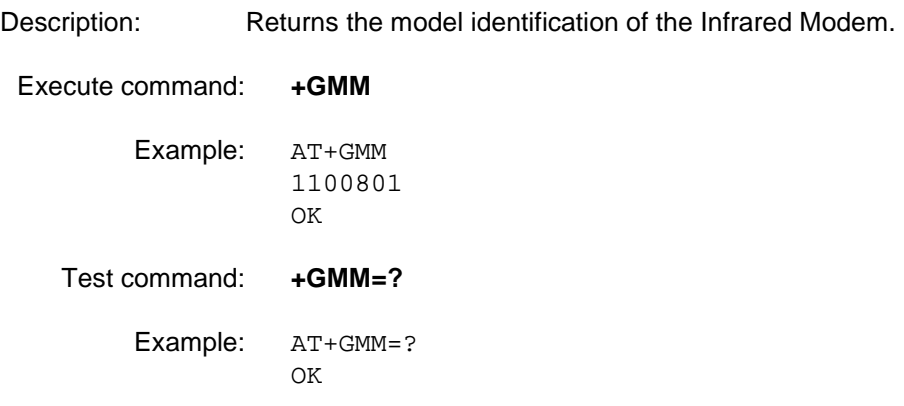

<span id="page-34-0"></span>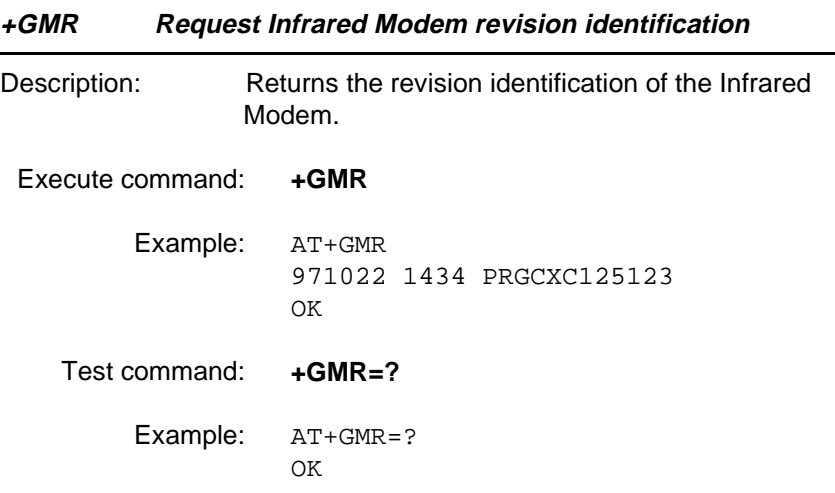

<span id="page-35-0"></span>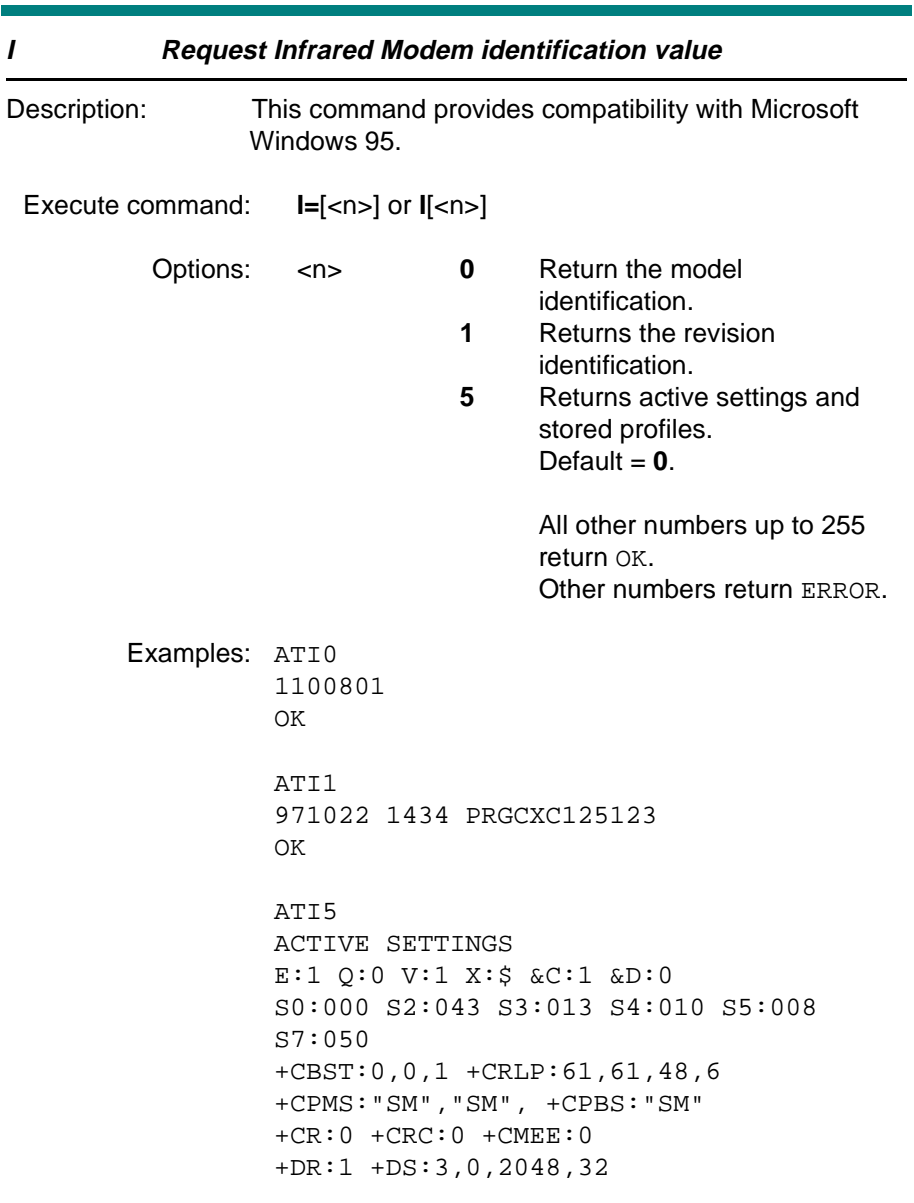

OK
#### **4.2 DTE-DCE interface commands**

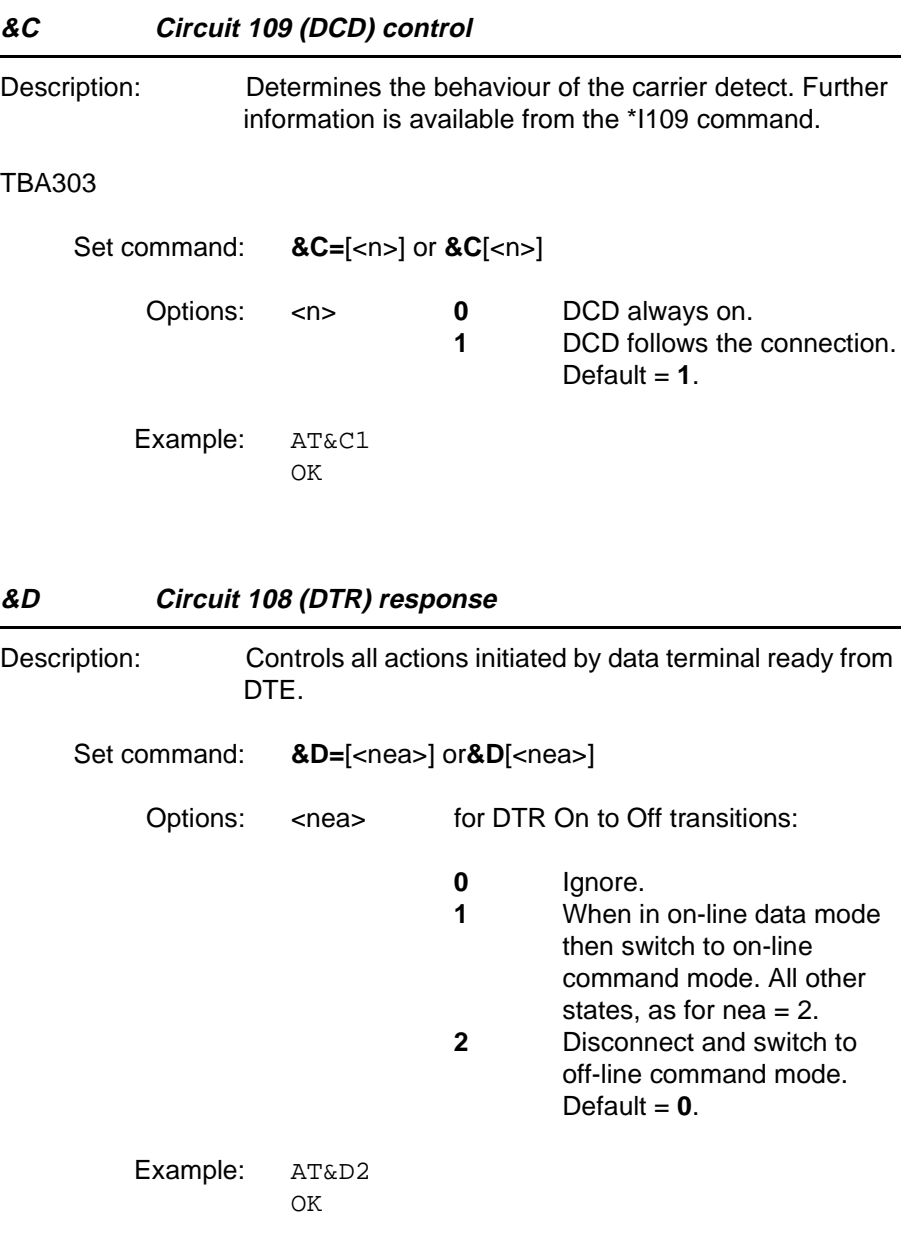

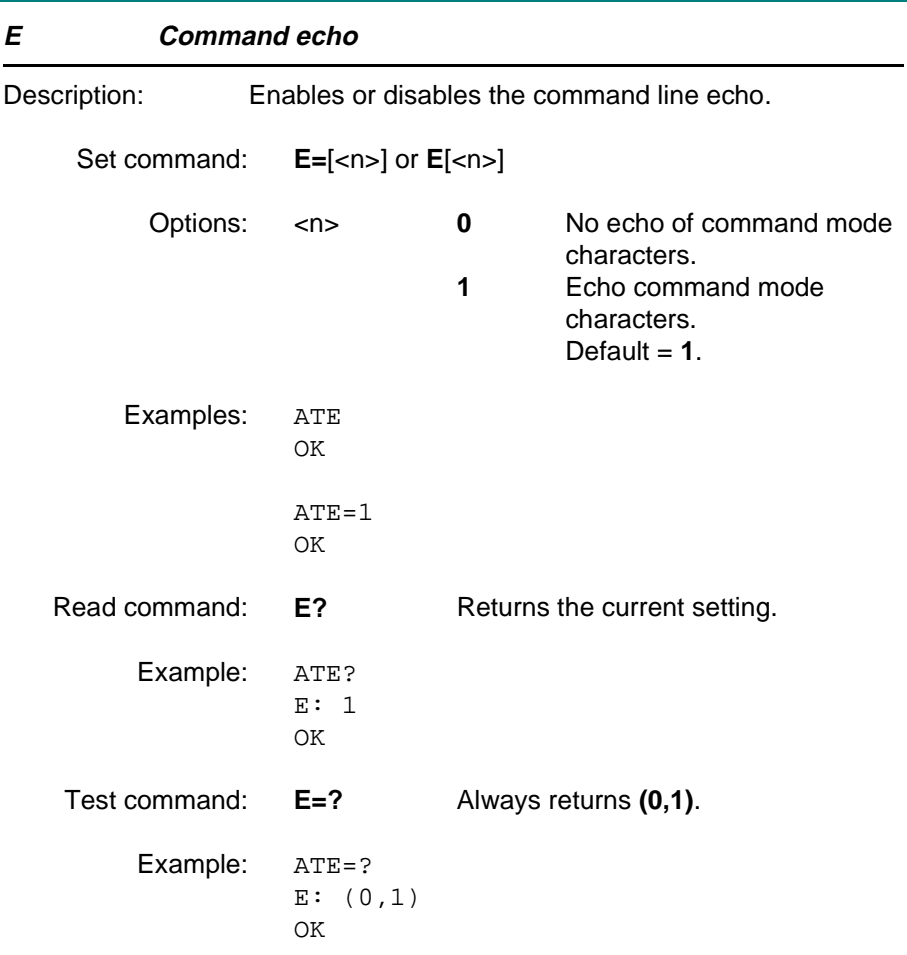

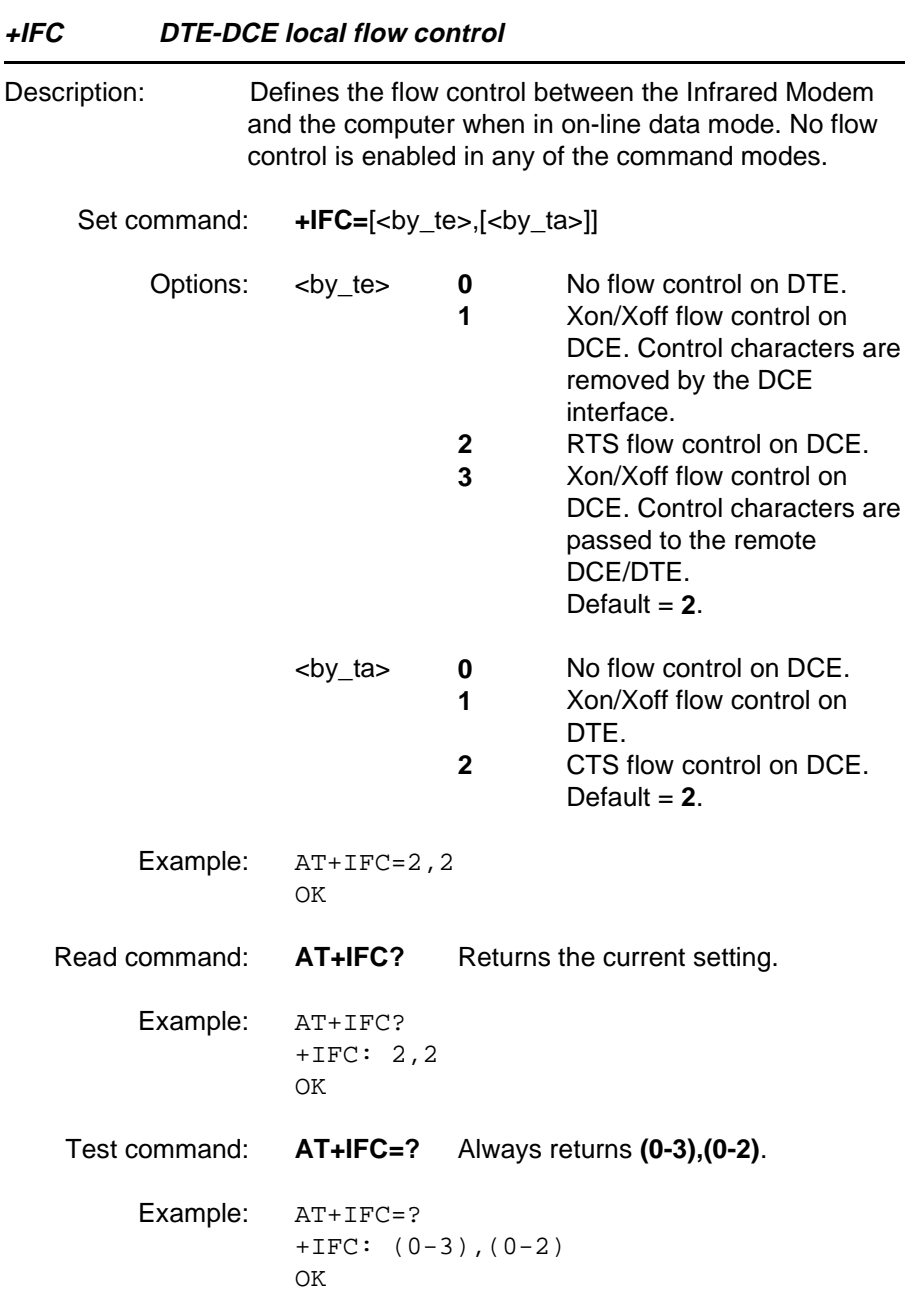

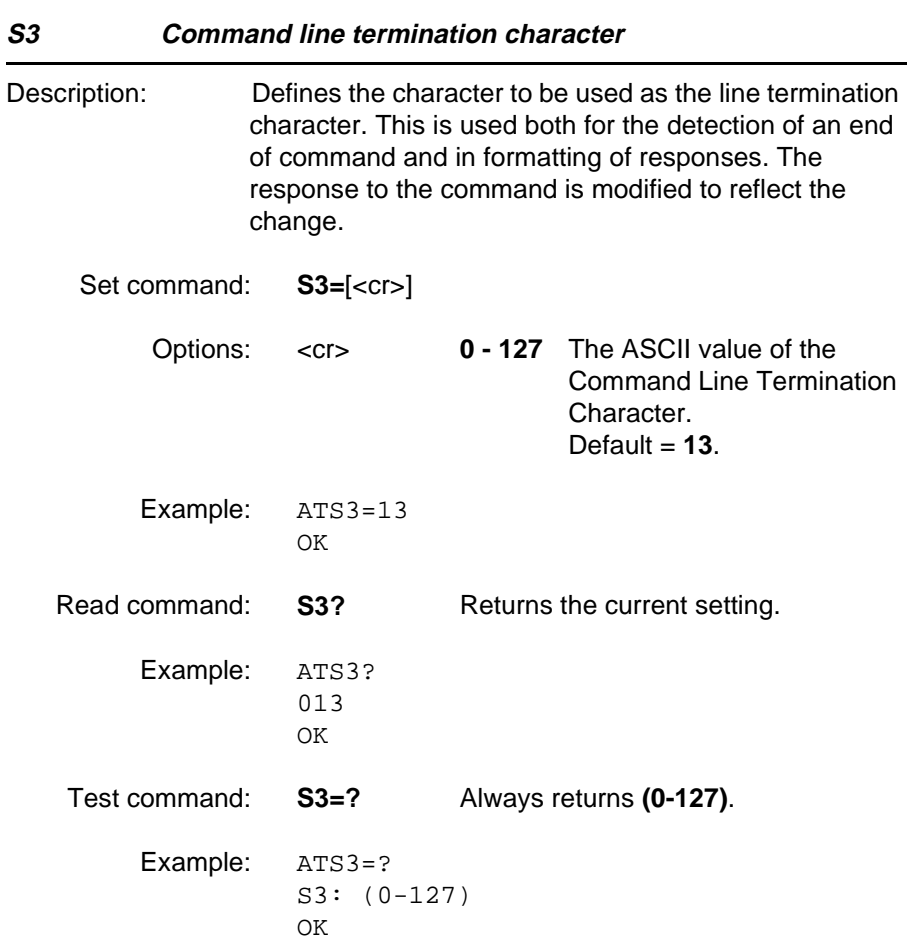

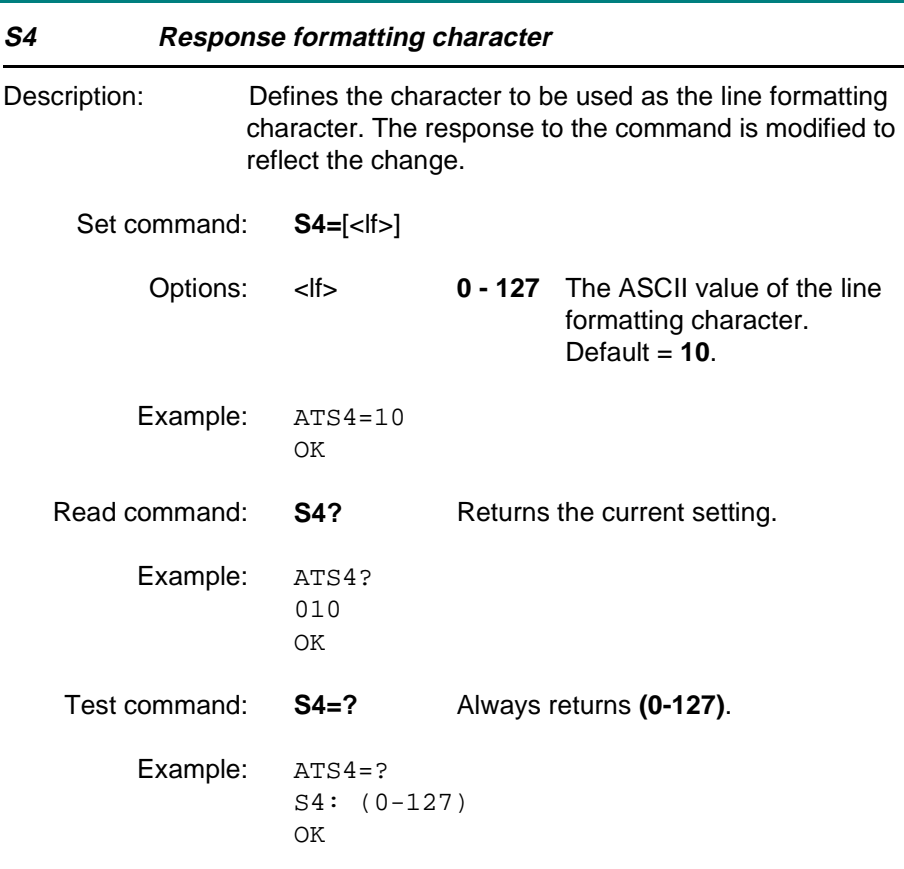

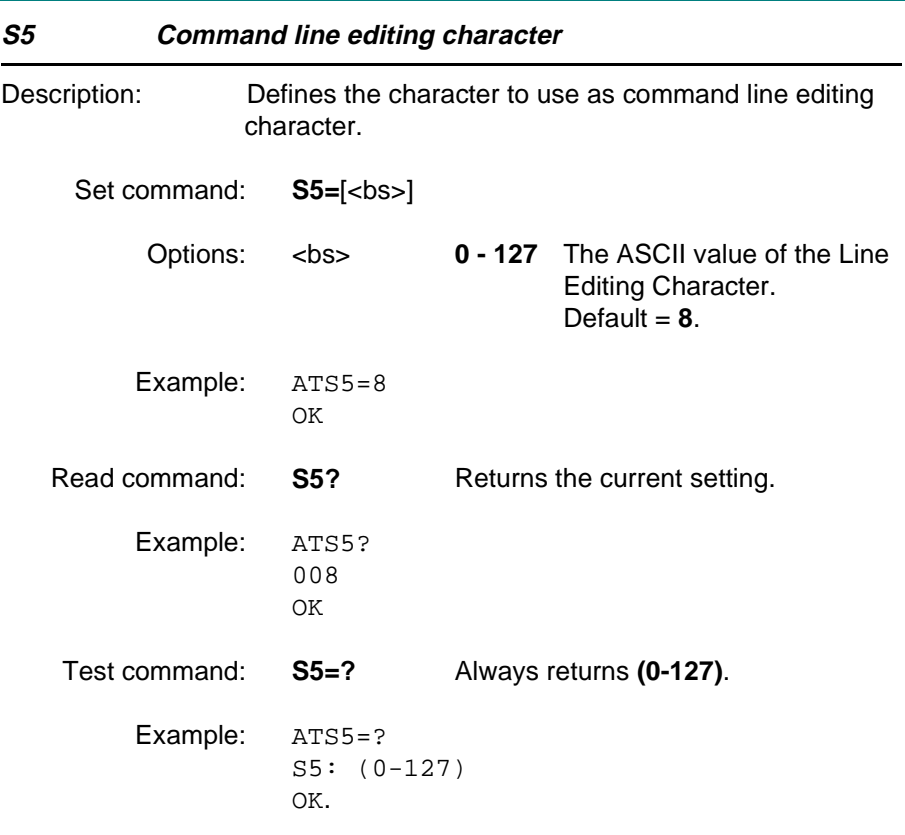

#### **4.3 Modulation control commands**

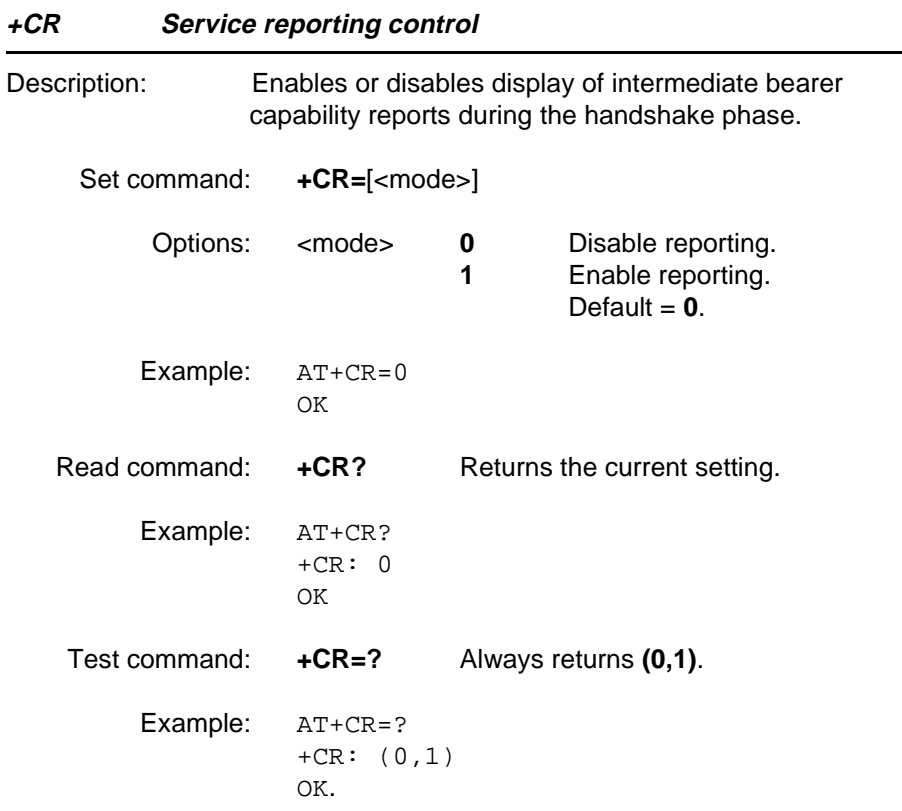

#### **4.4 Result and error code control**

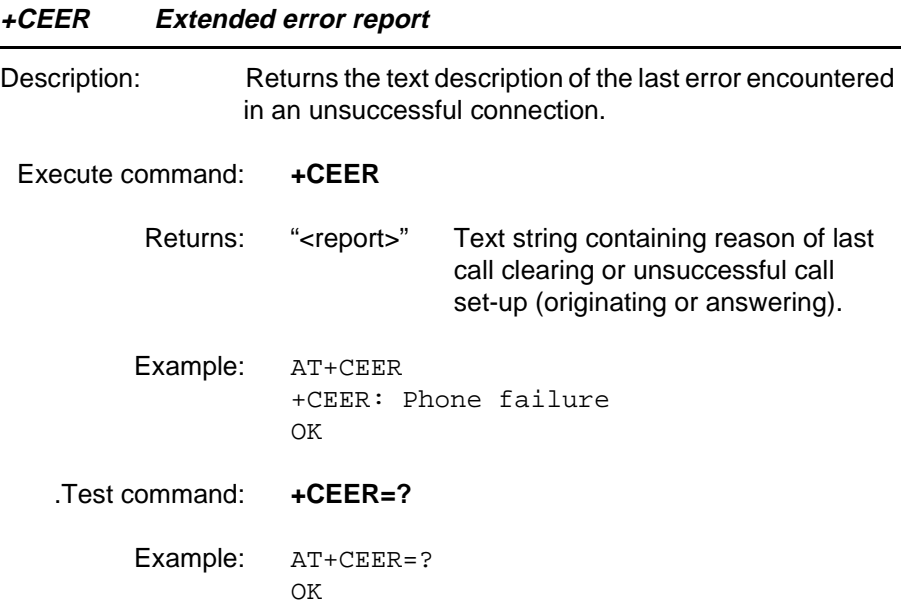

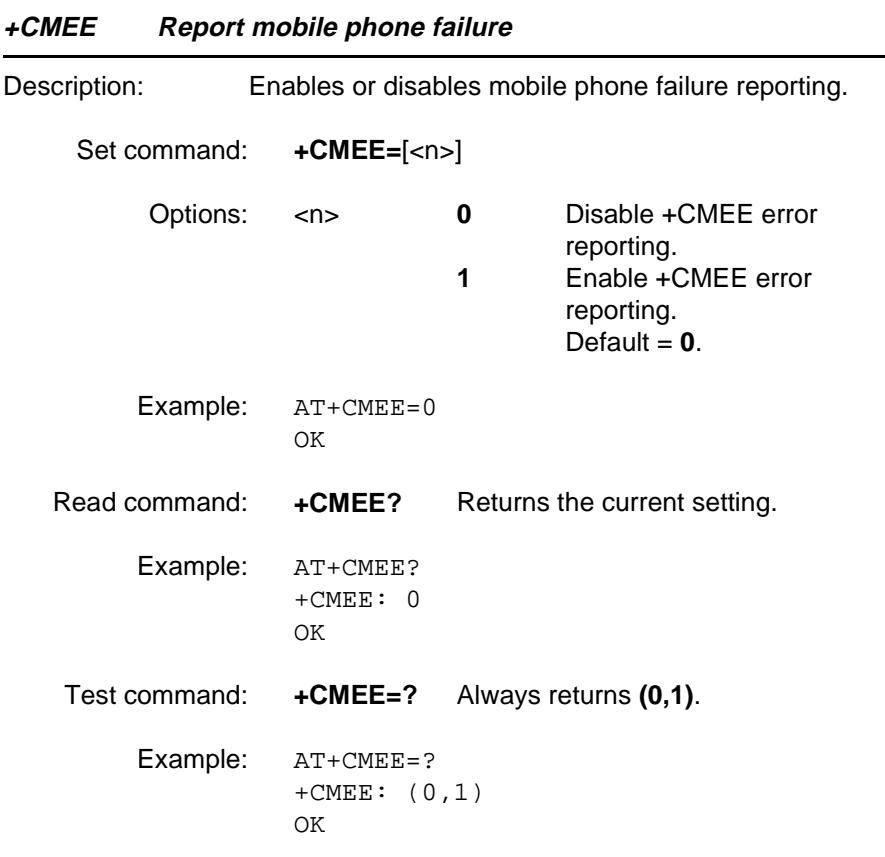

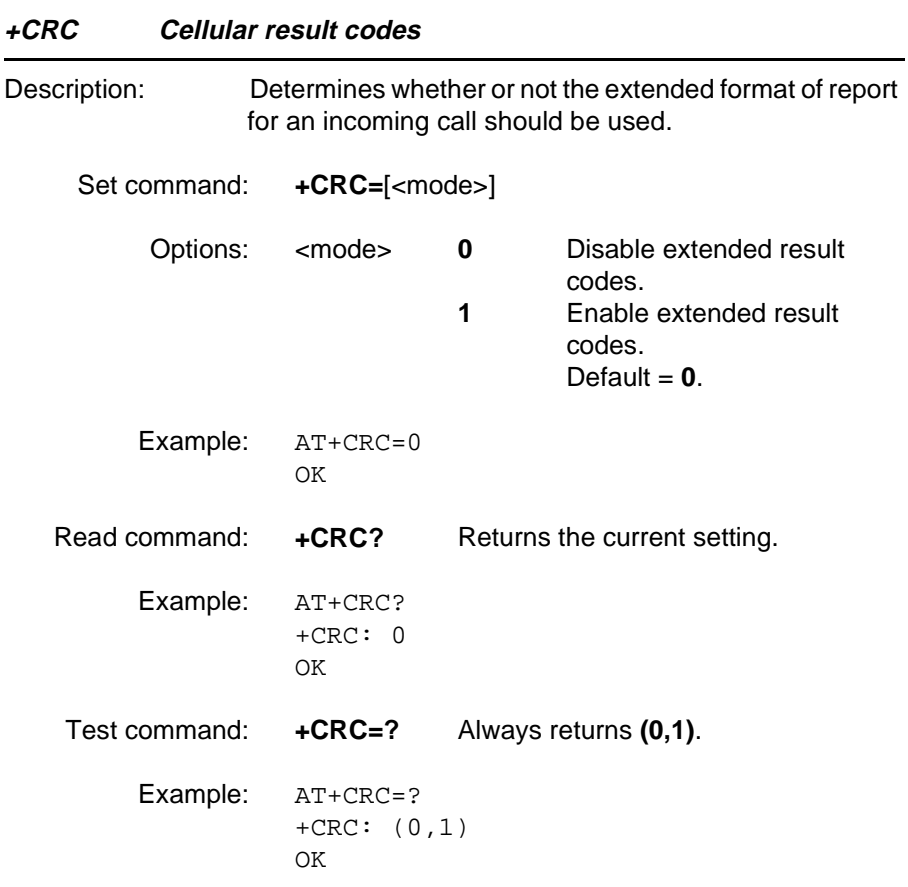

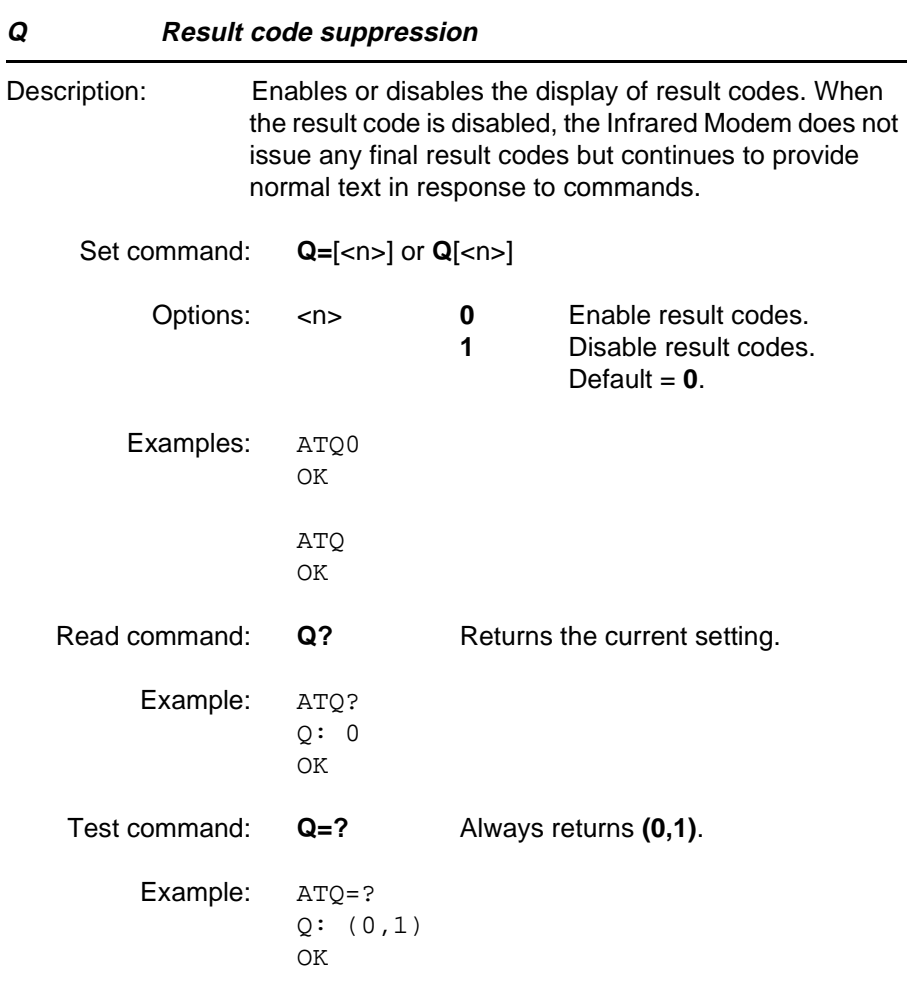

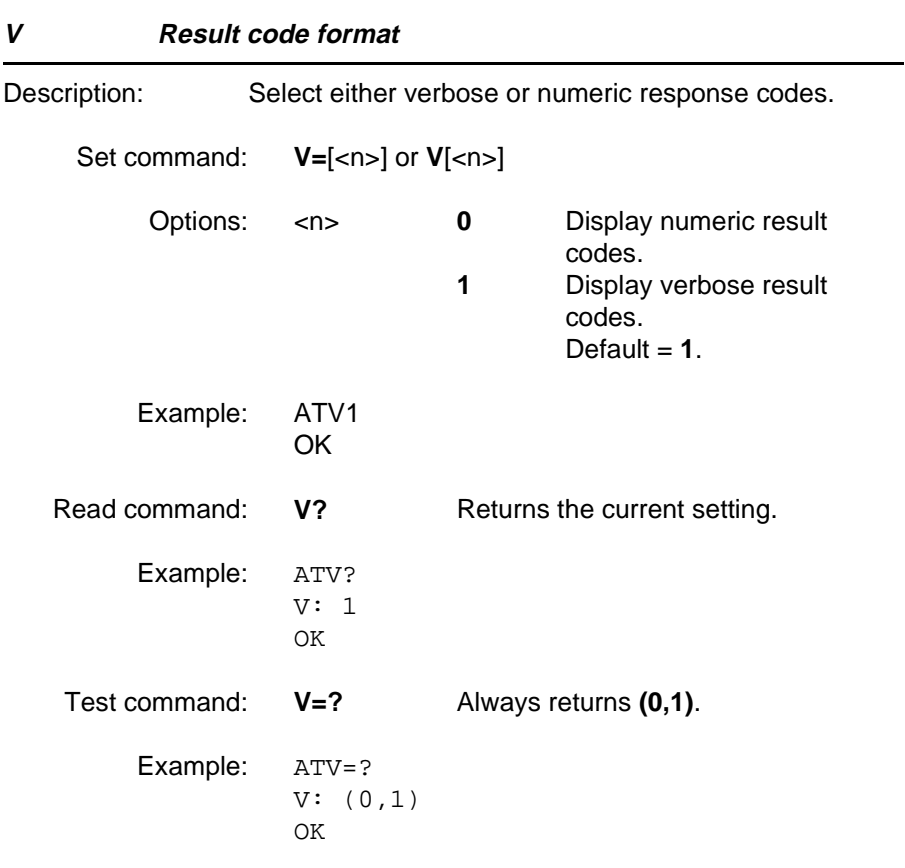

#### **4.5 Data compression commands**

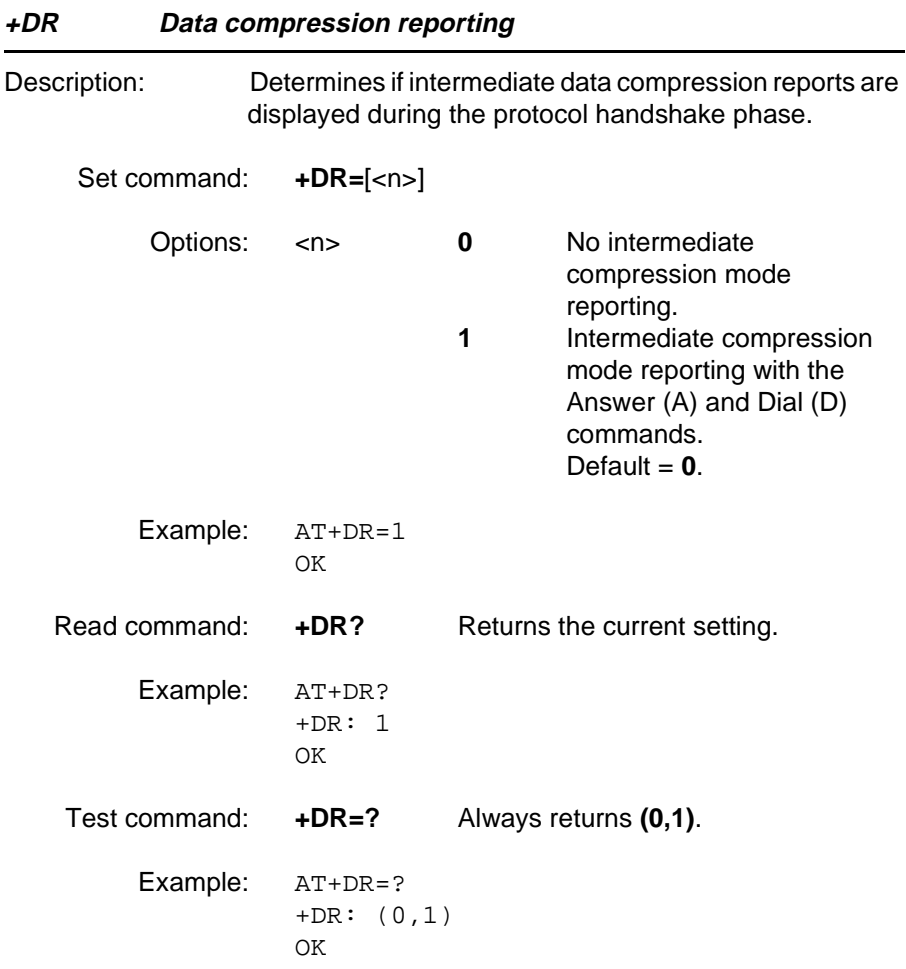

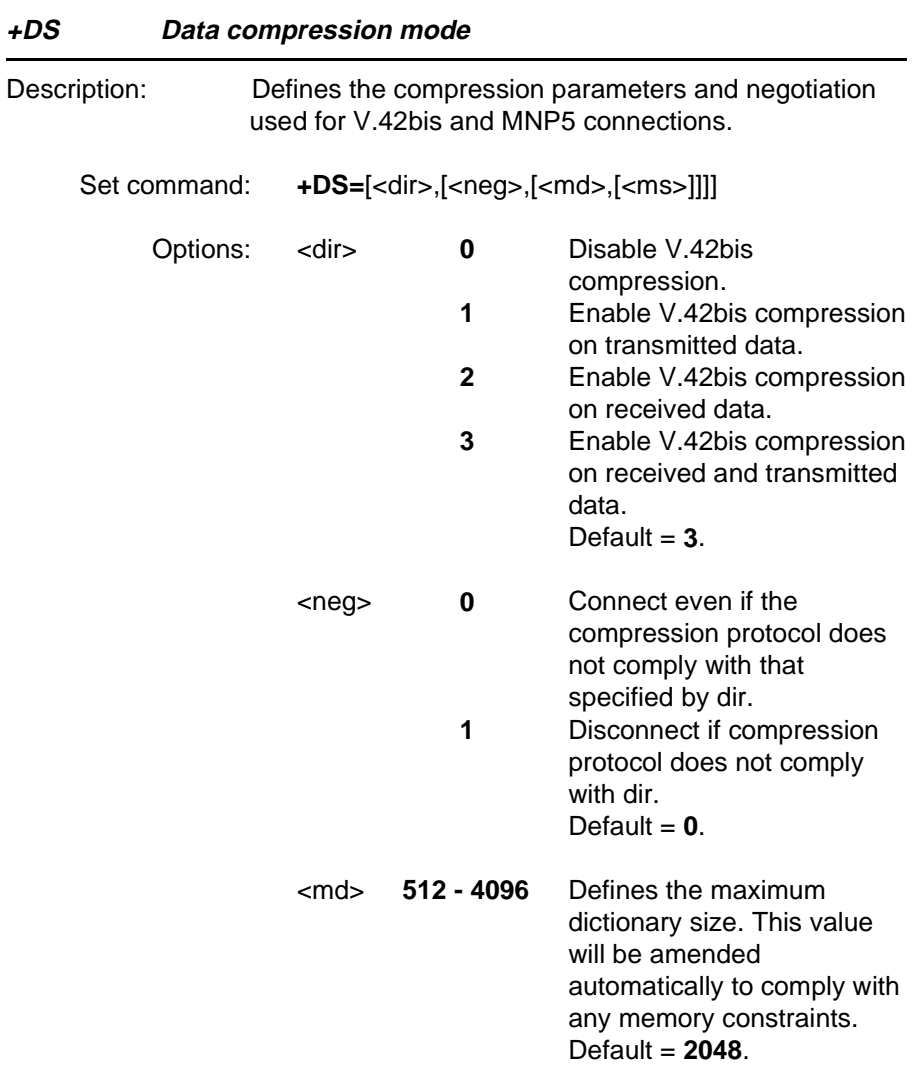

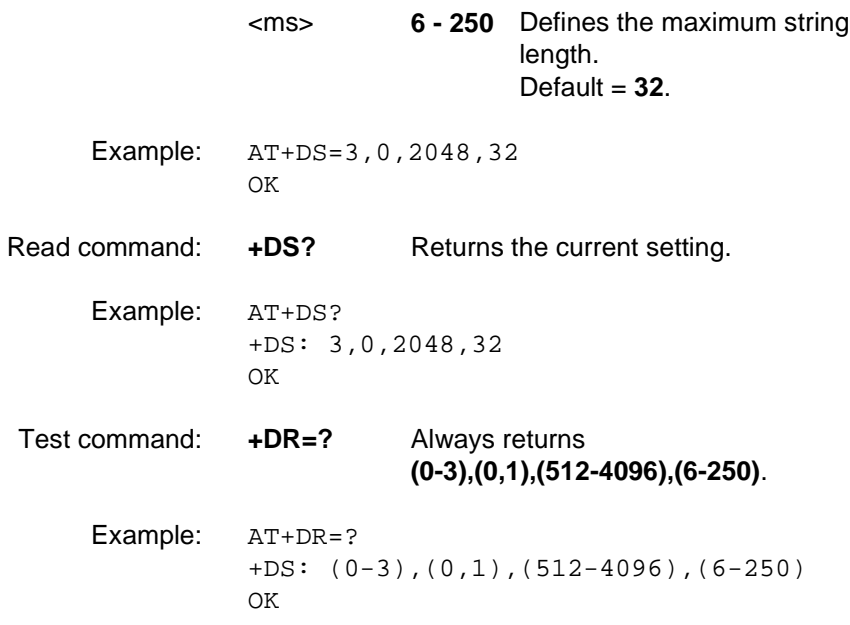

#### **4.6 Miscellaneous commands**

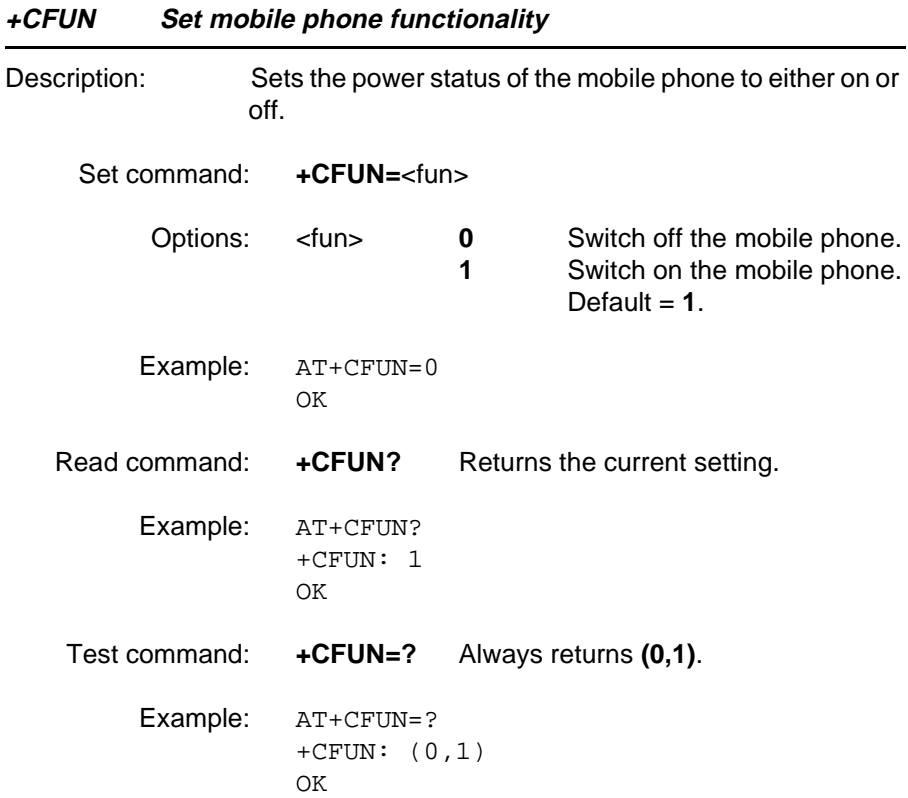

Note that when the keylock is activated on the phone, you cannot turn it off by means of the +CFUN command.

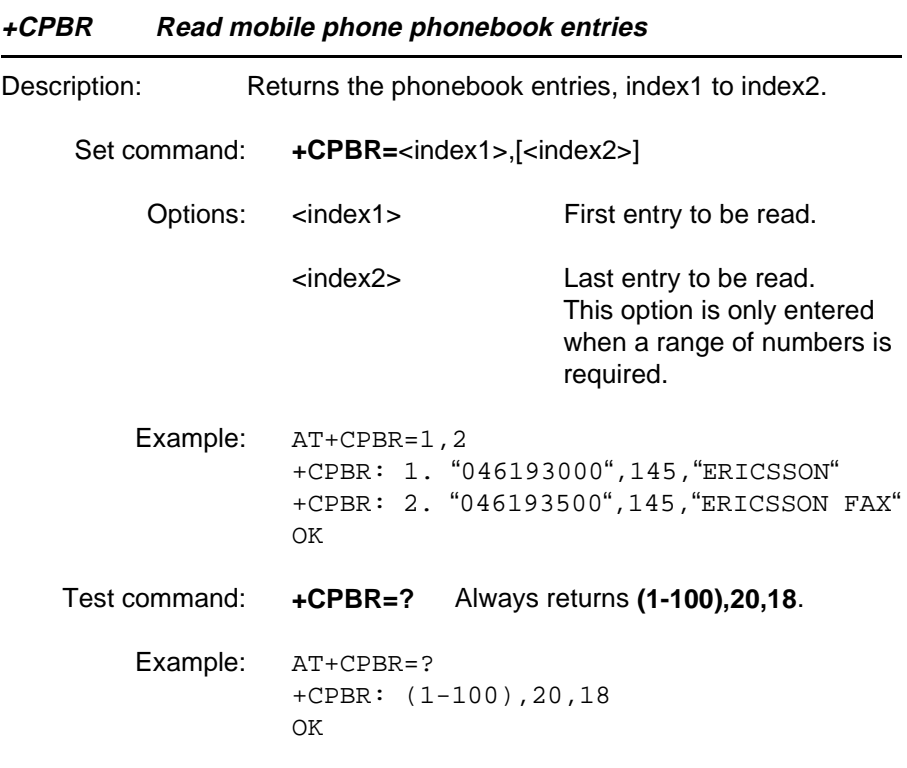

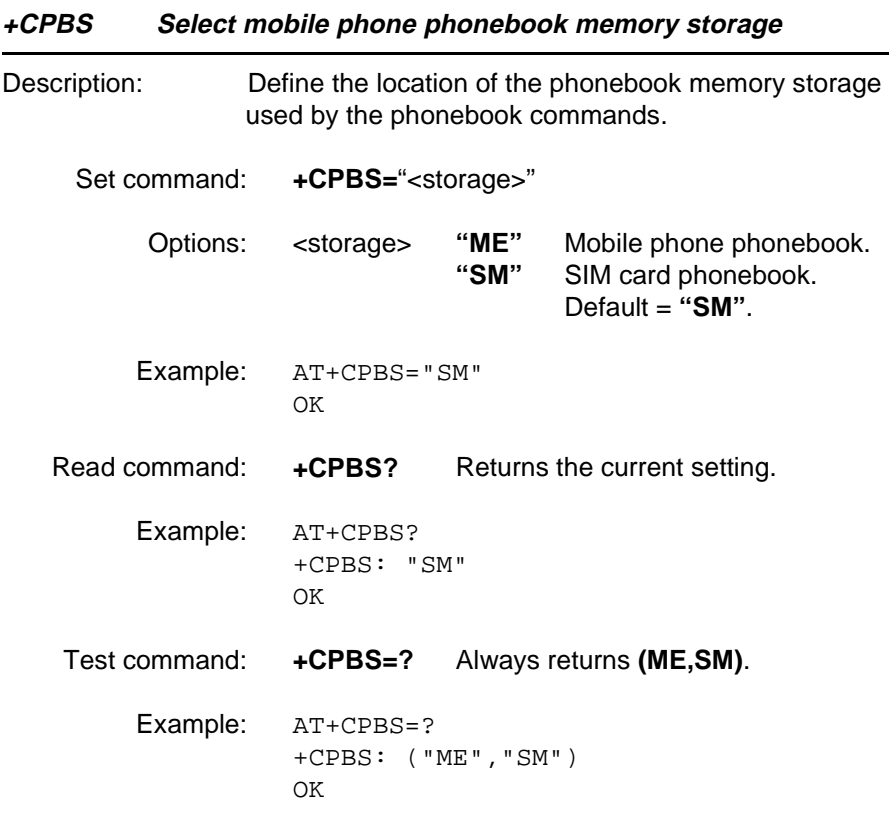

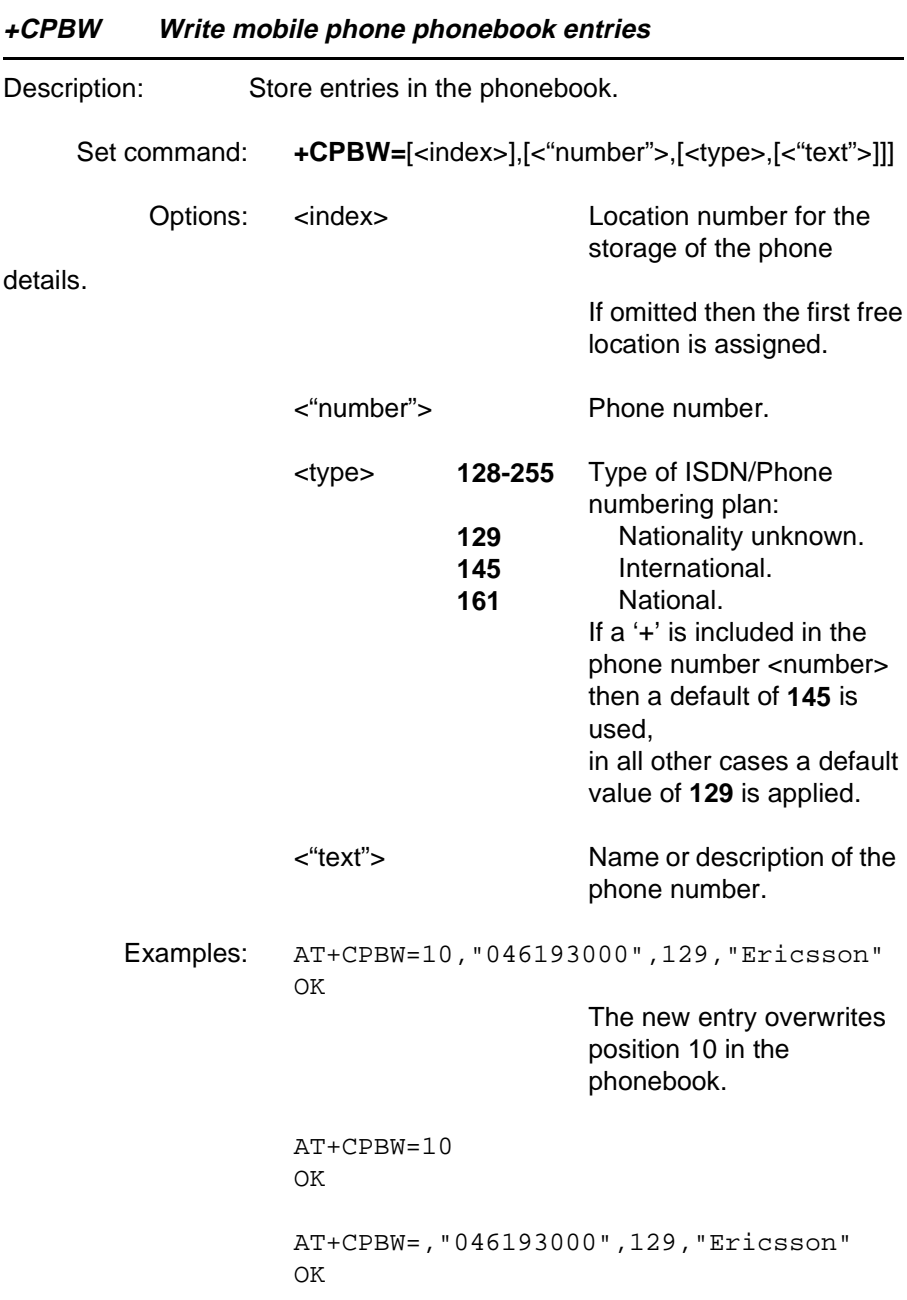

**Revision 00 Infrared Modem®**

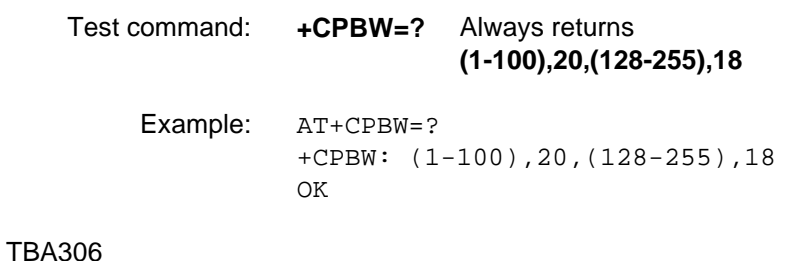

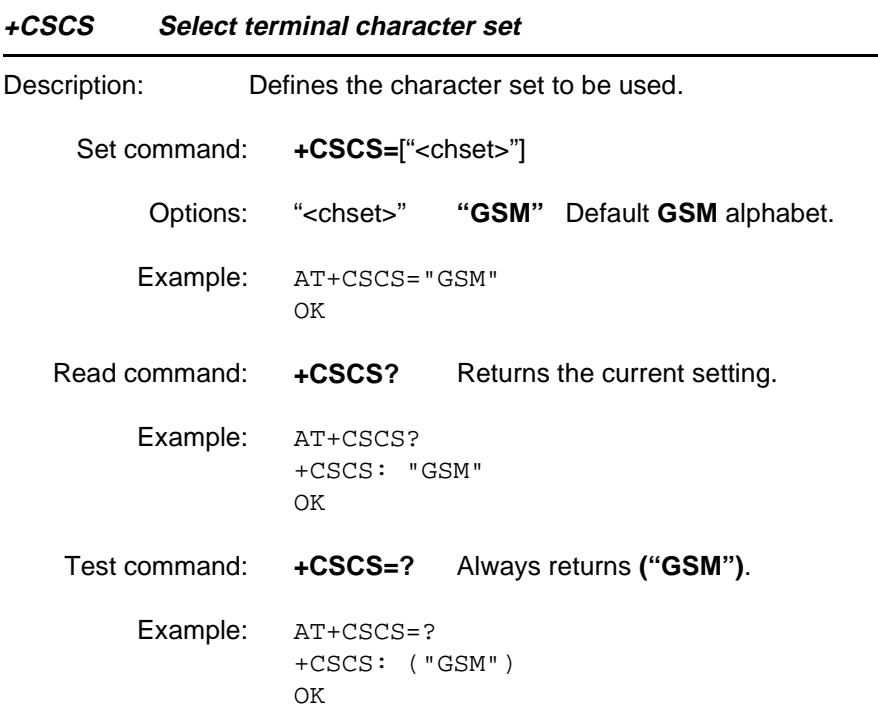

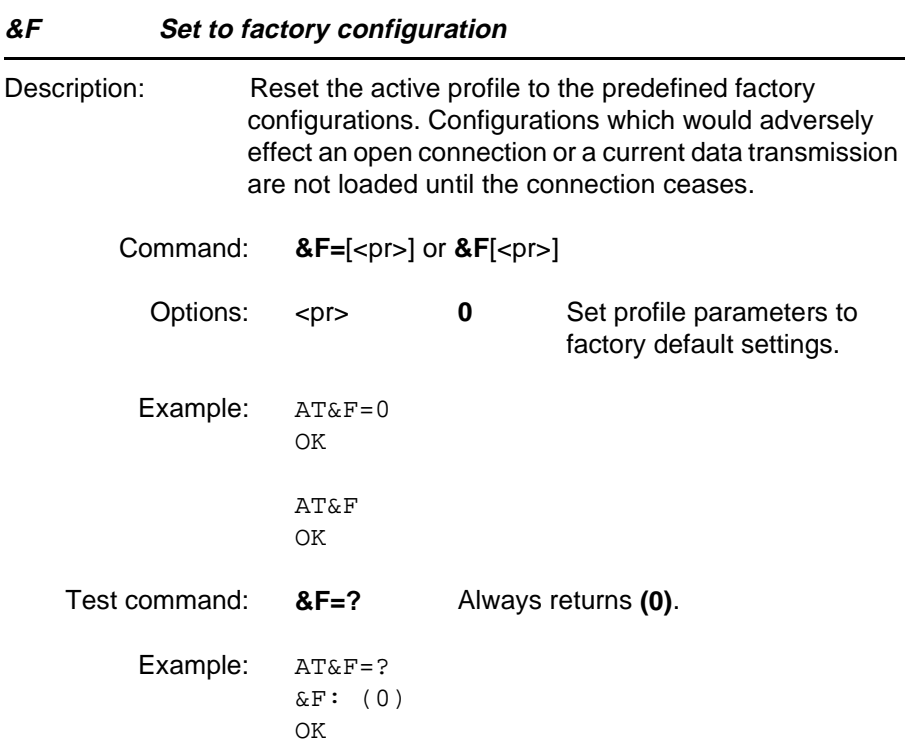

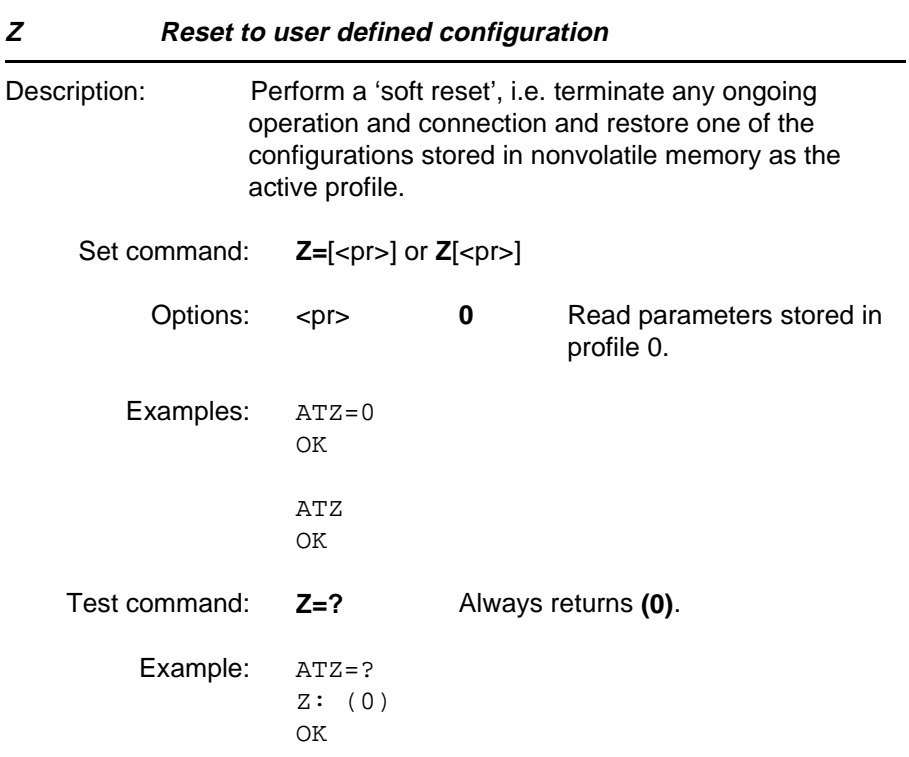

#### **4.7 Command mode**

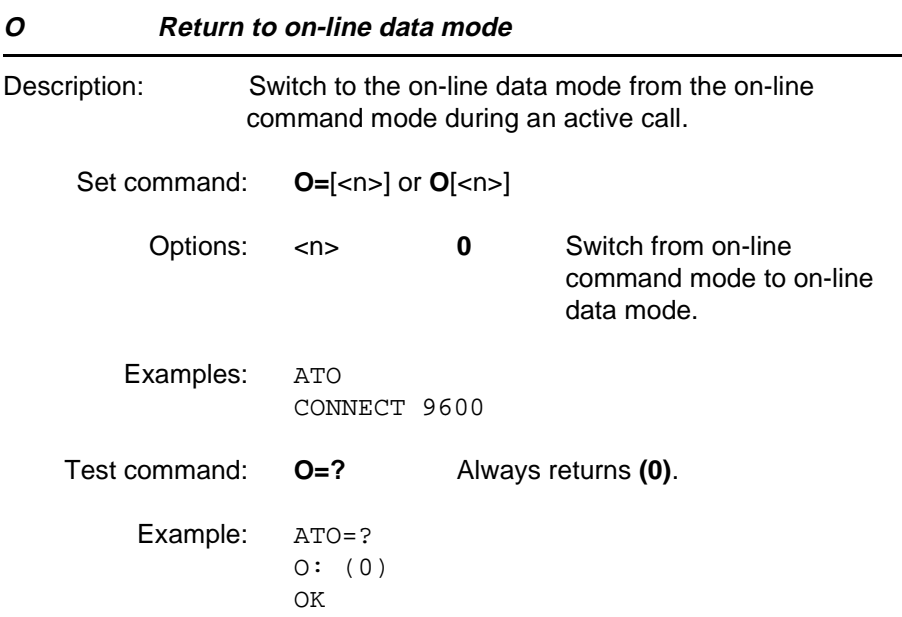

#### **4.8 Call control**

#### **A Answer**

Description: Answer and initiate connection to an incoming call. If the command is used during speech connection, a fax connection is established (teleservice 61, speech then fax).

Execute command: **A**

Examples: ATA

CONNECT 9600

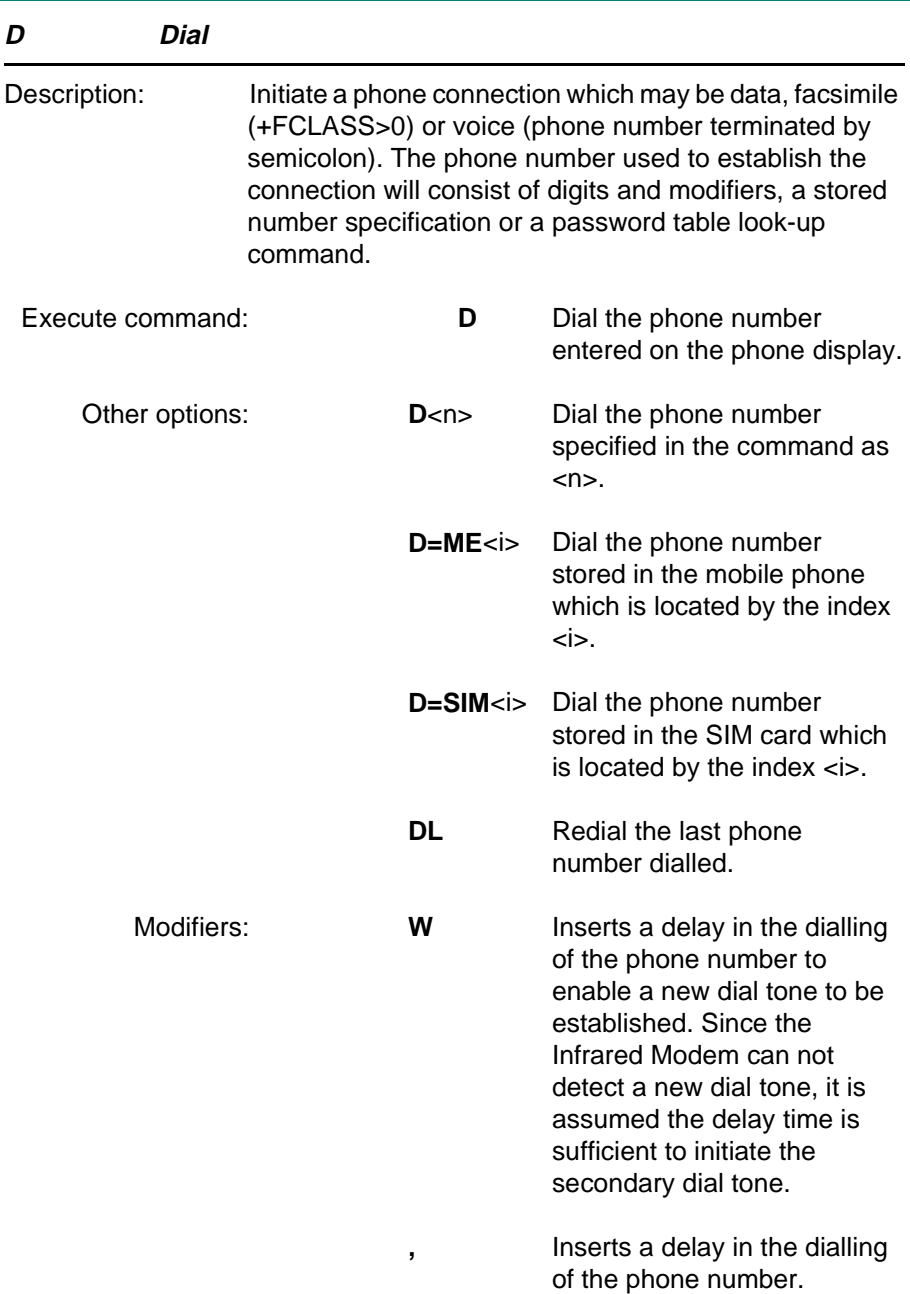

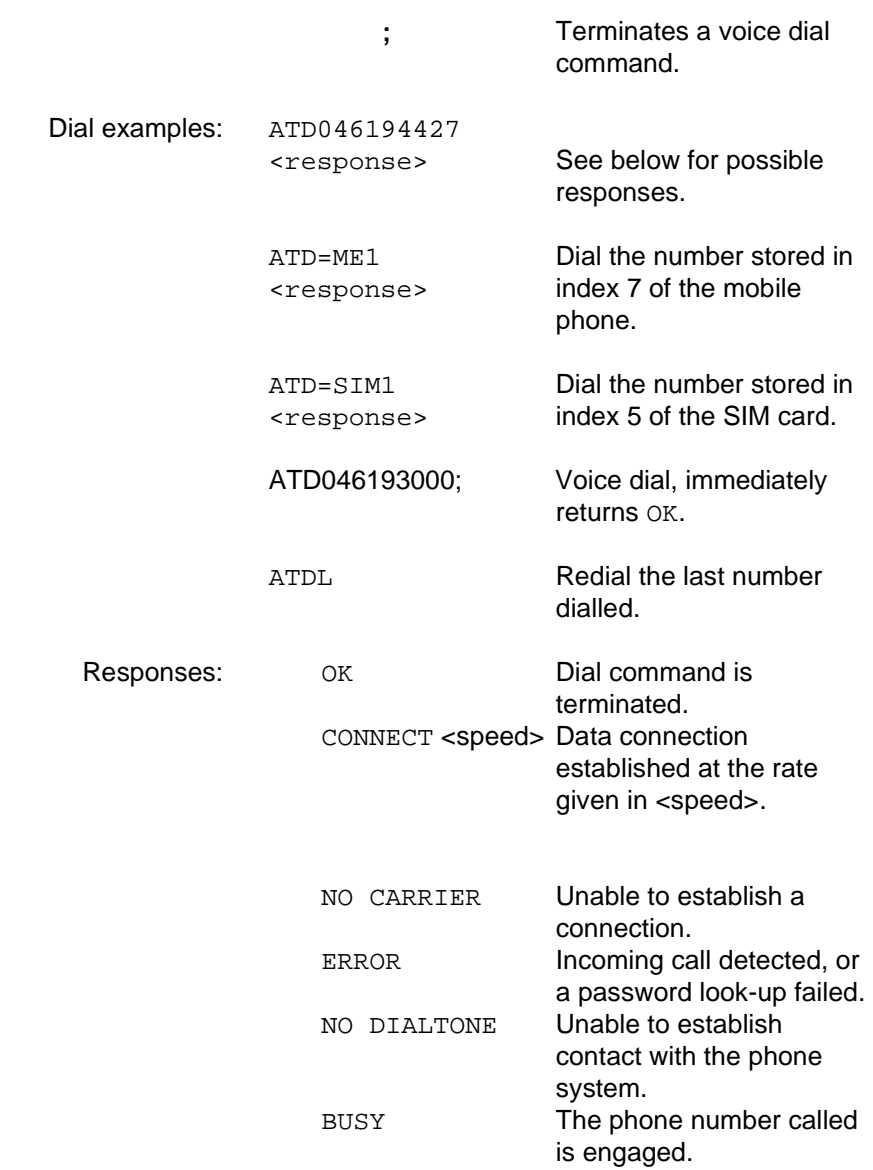

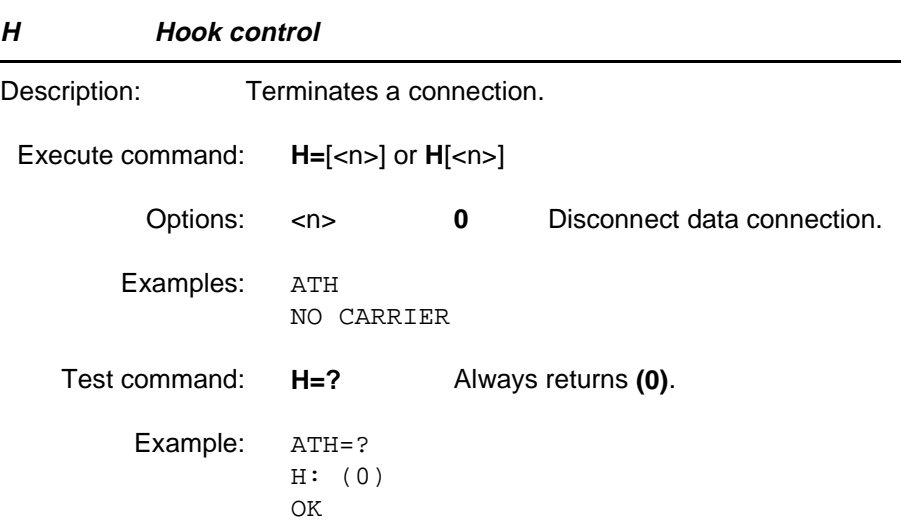

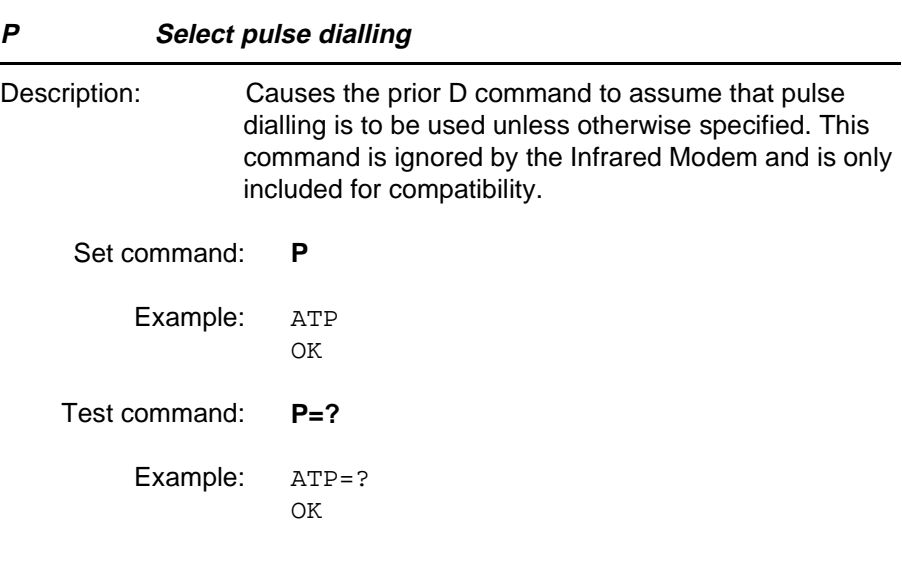

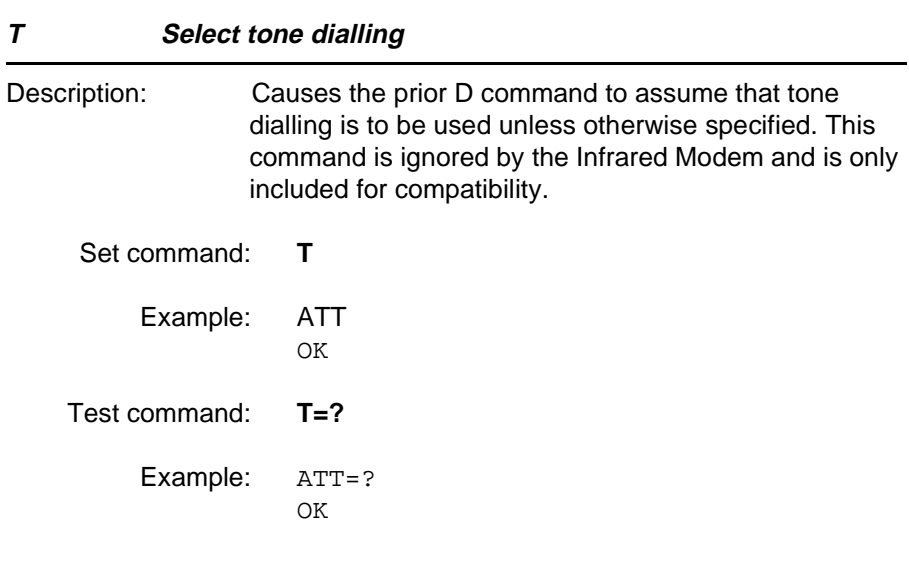

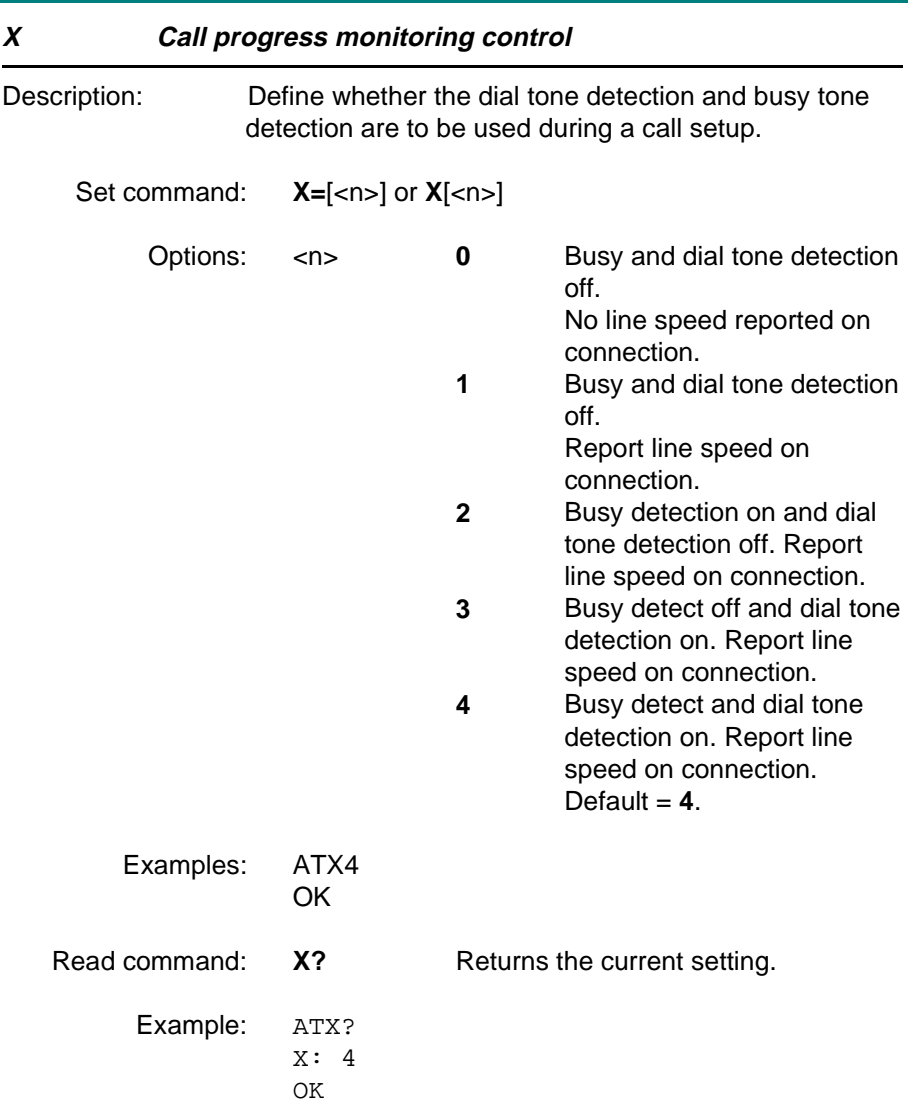

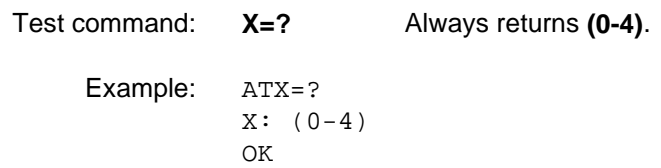

#### **4.9 Line interface**

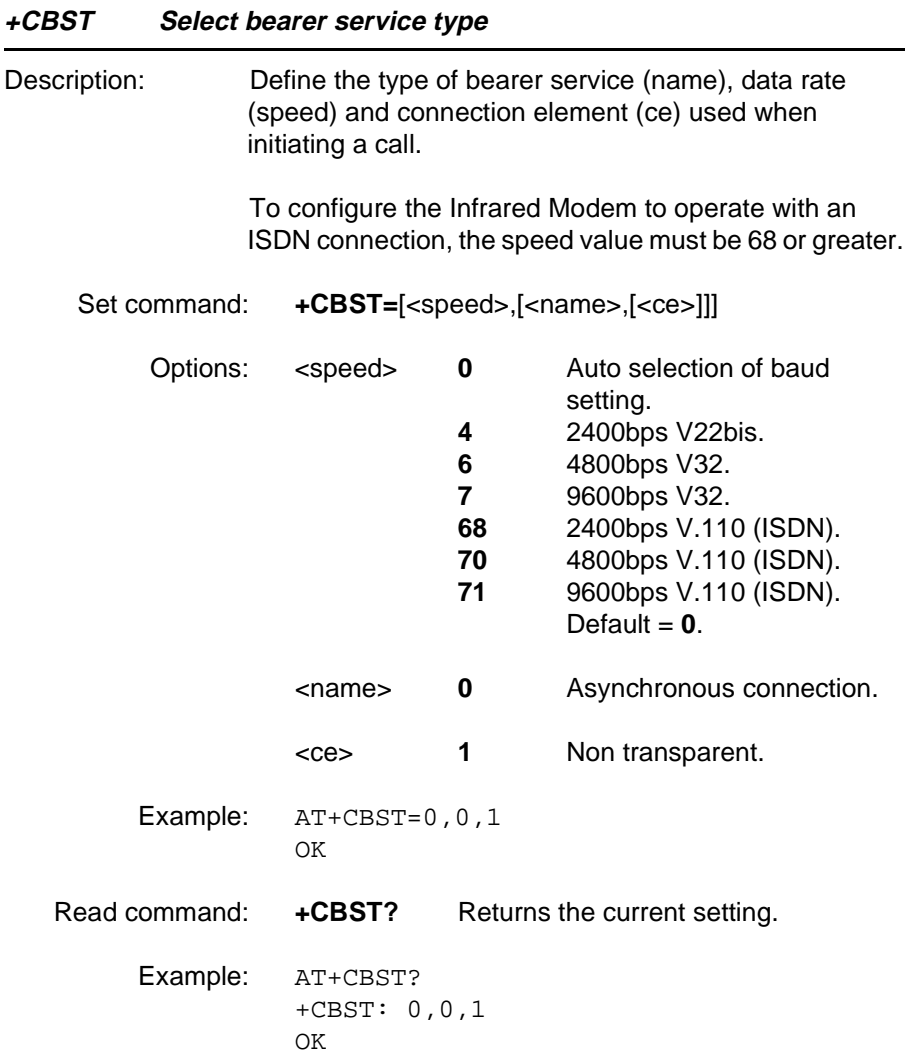

#### Test command: **+CBST=?** Always returns **(0,4,6,7,68,70,71),(0),(1)**

Example: AT+CBST=? +CBST: (0,4,6,7,68,70,71),(0),(1) OK

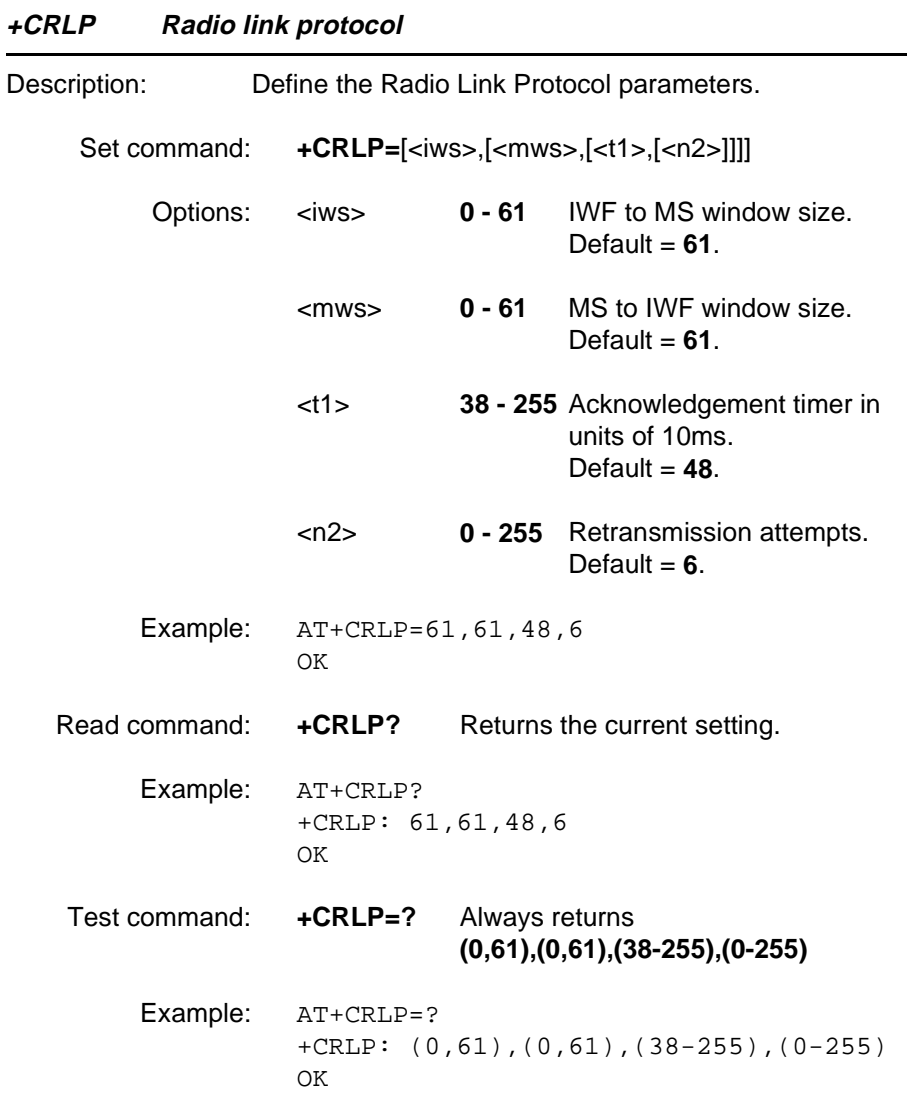

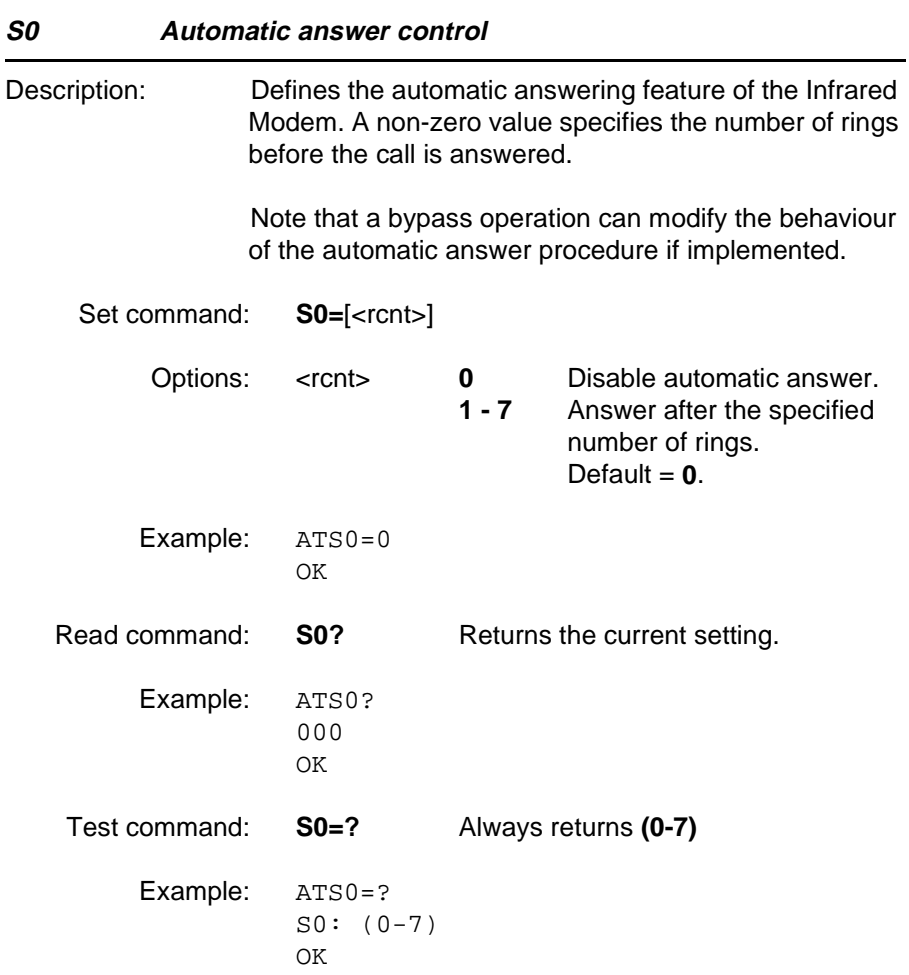
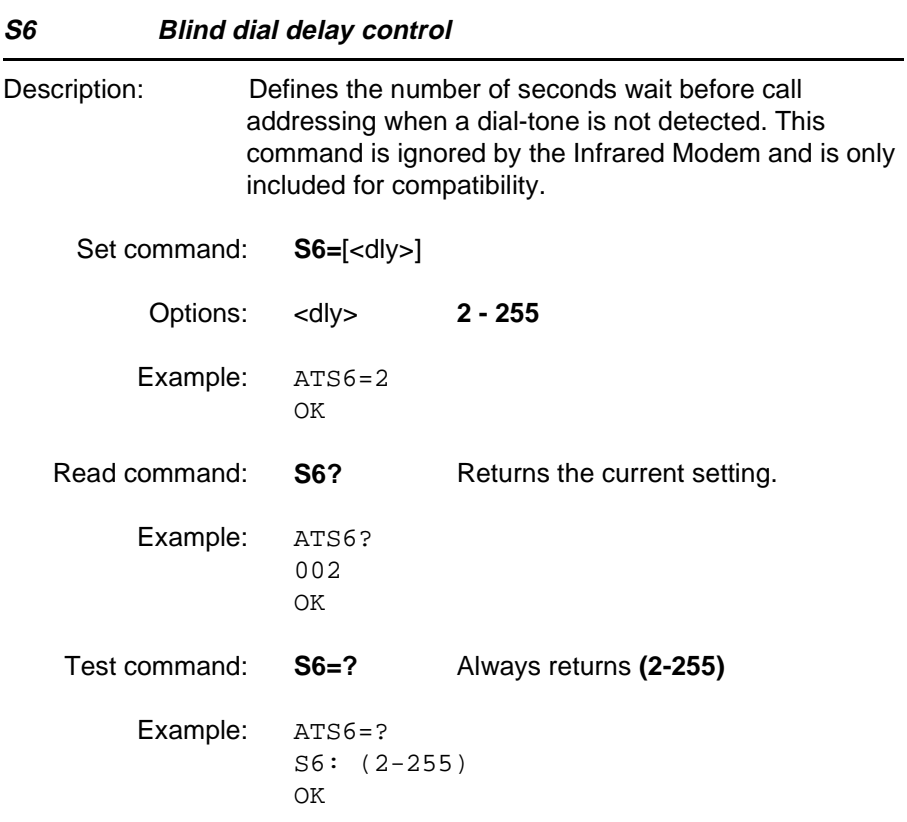

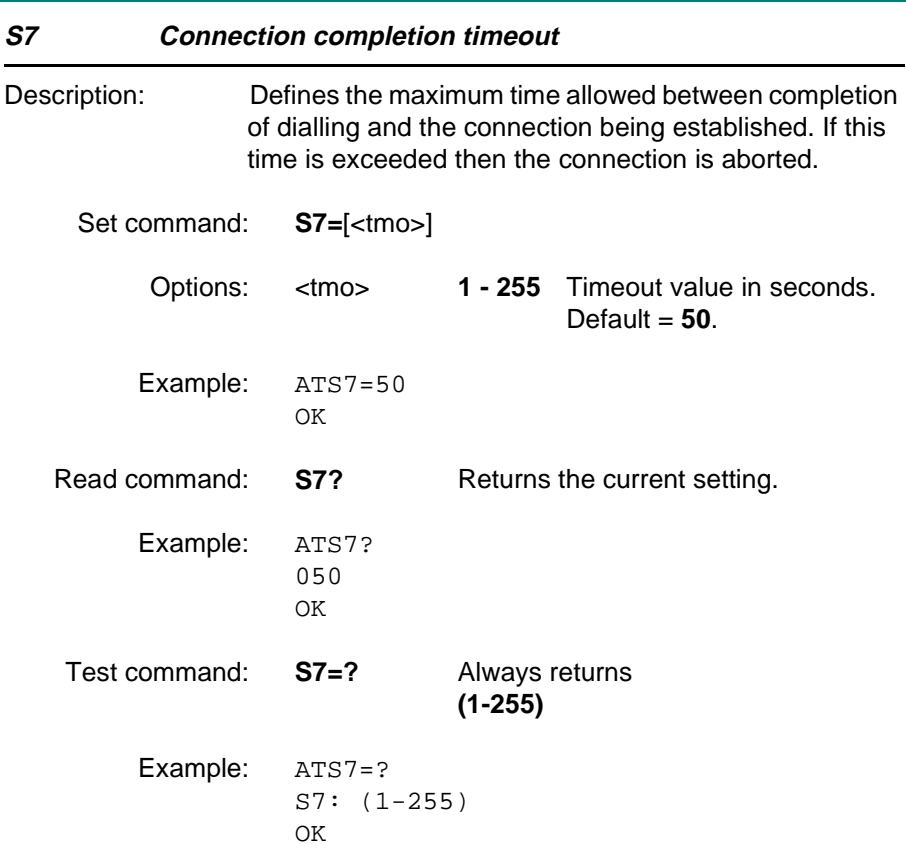

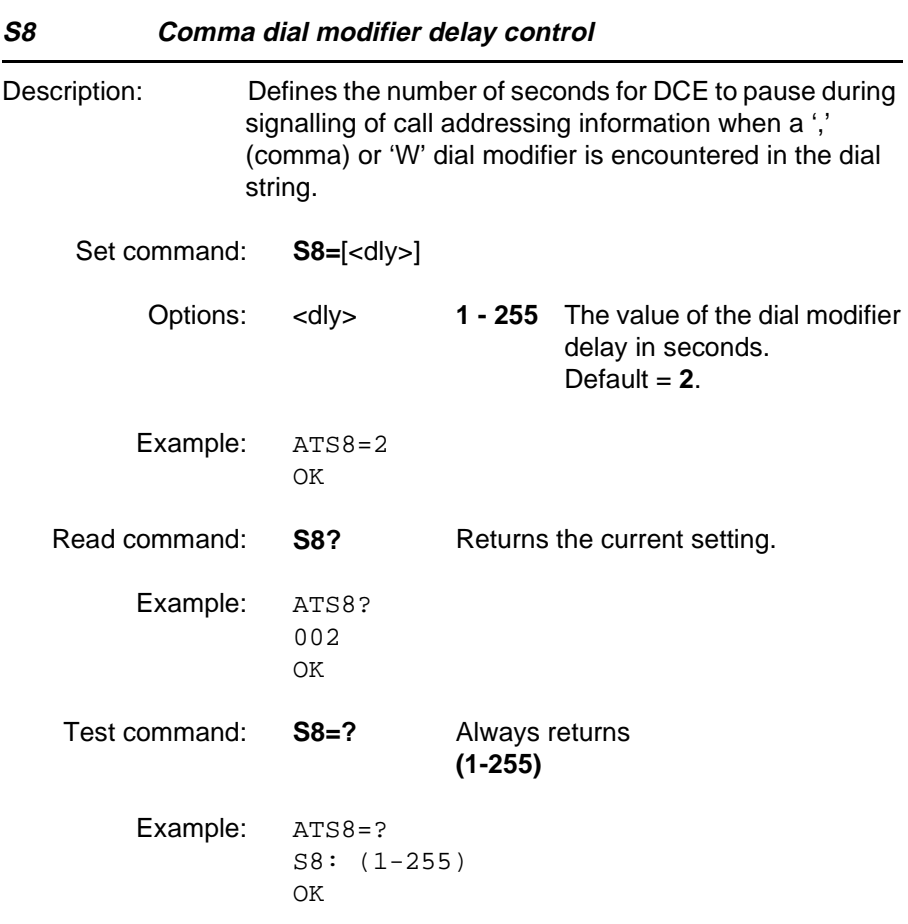

#### **S10 Automatic disconnect delay control**

Description: This parameter specifies the amount of time that the DCE will remain connected to the line after the absence of received line signal. This command is ignored by the Infrared Modem and is only included for compatibility.

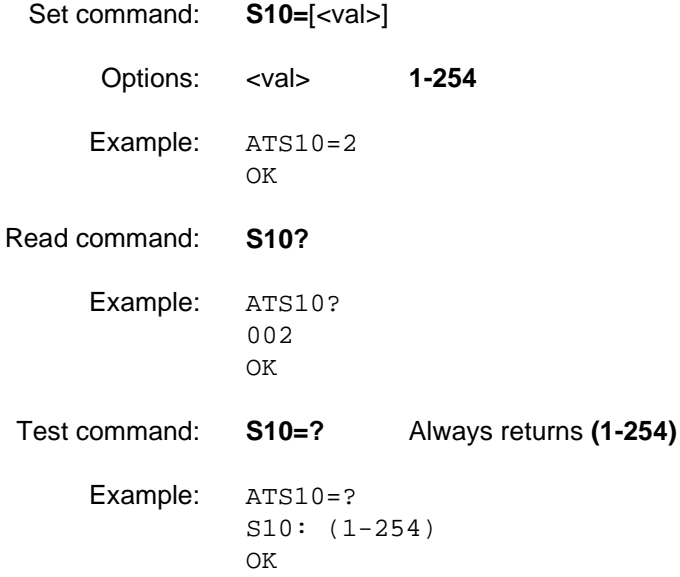

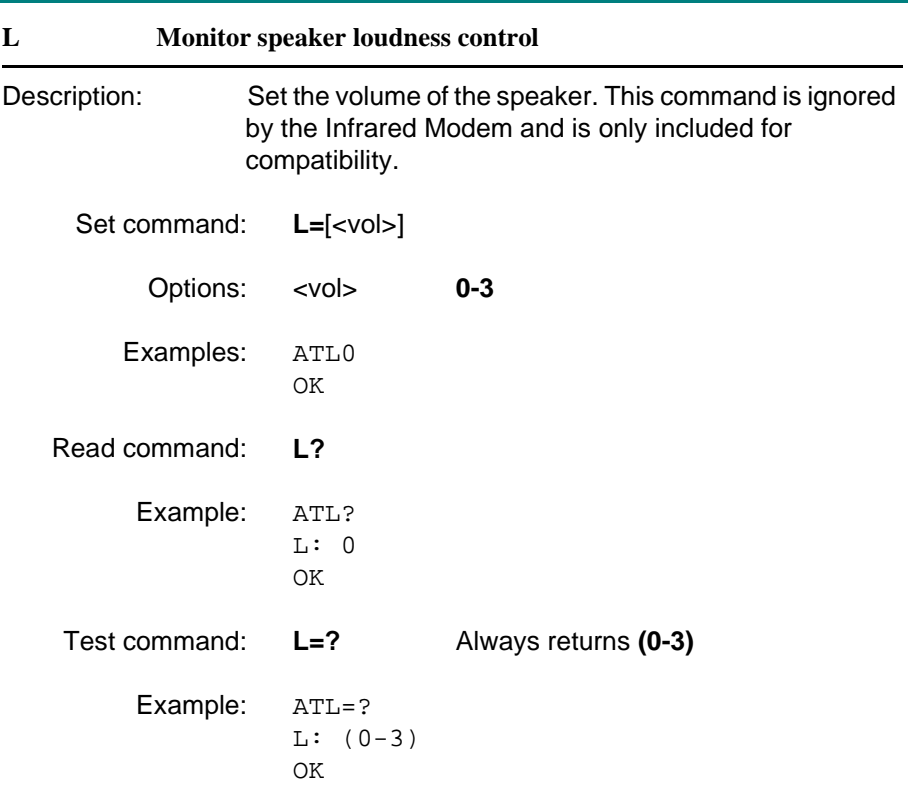

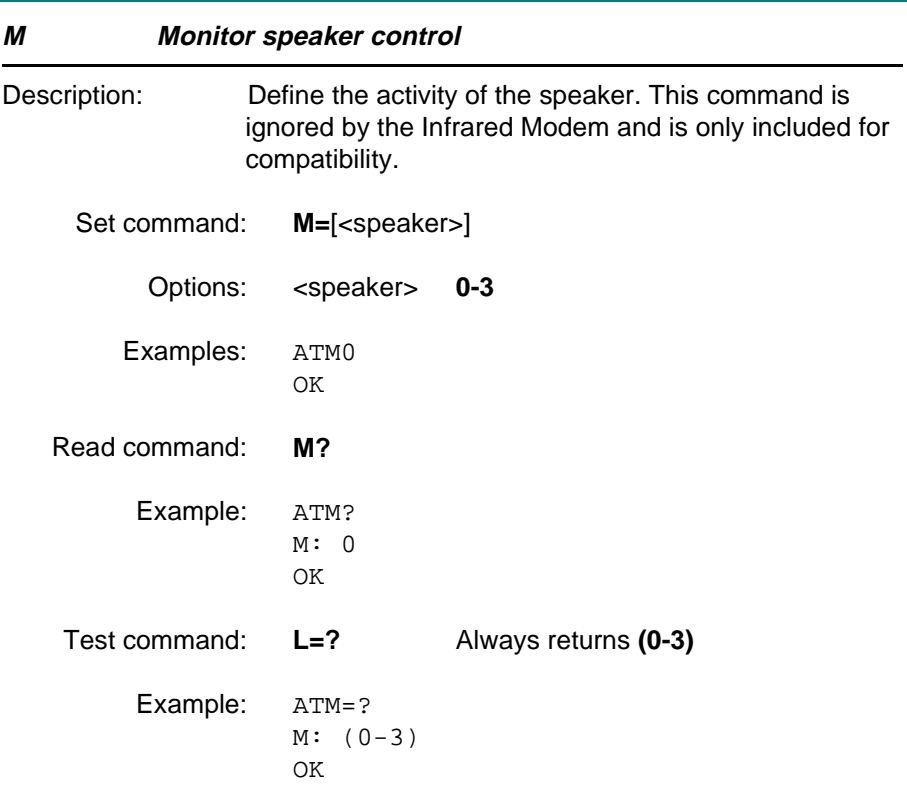

TBA306 - not clear what maximum length of entries can be.

TBA310 - The value 255 if from the off-screen sample but this value should be 99?

# 5 Short message service commands

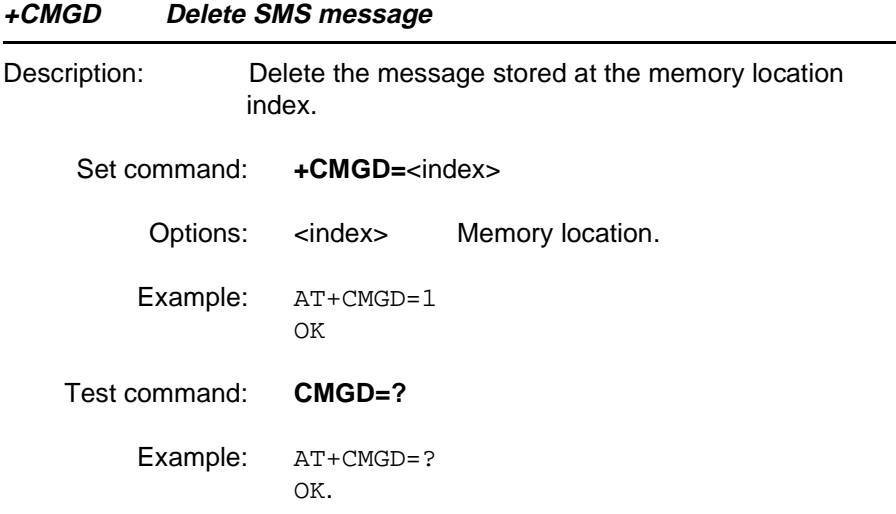

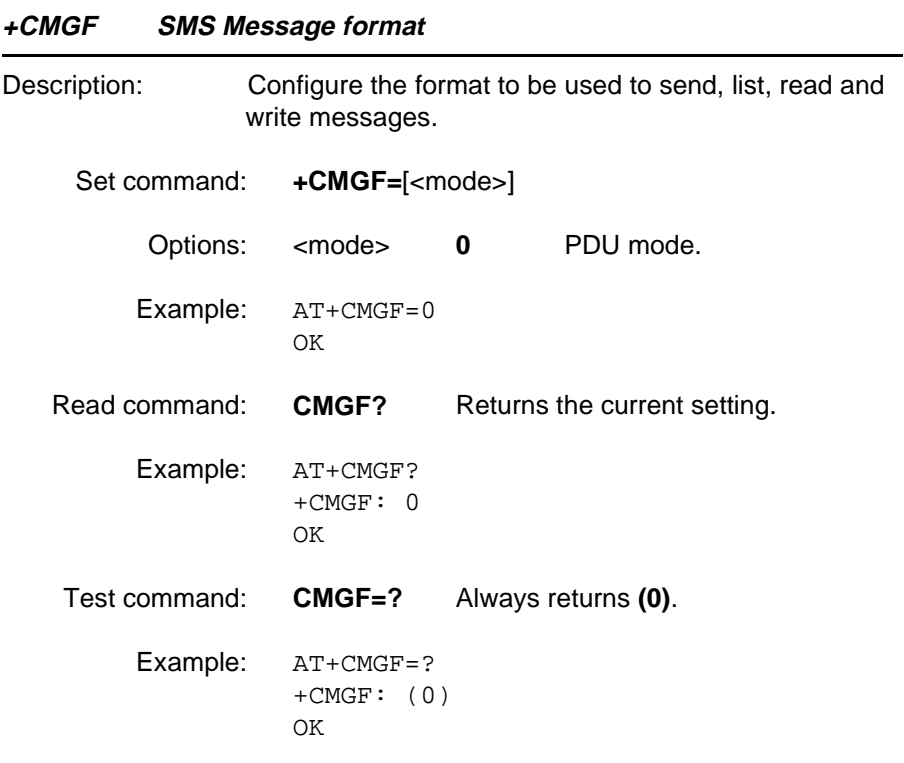

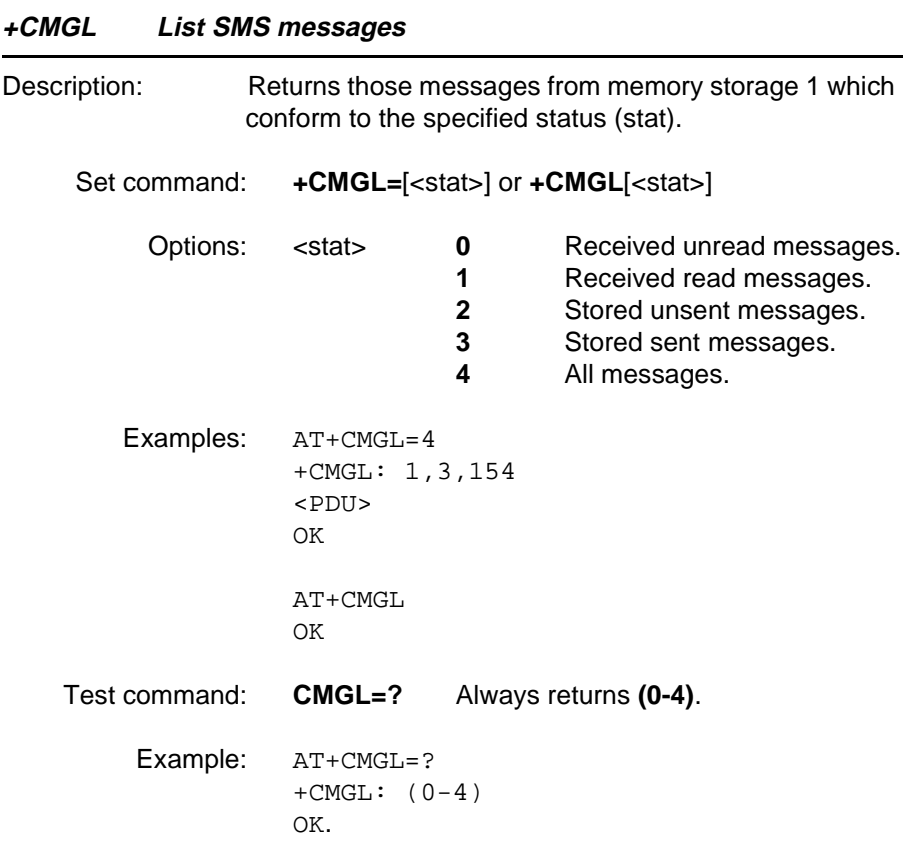

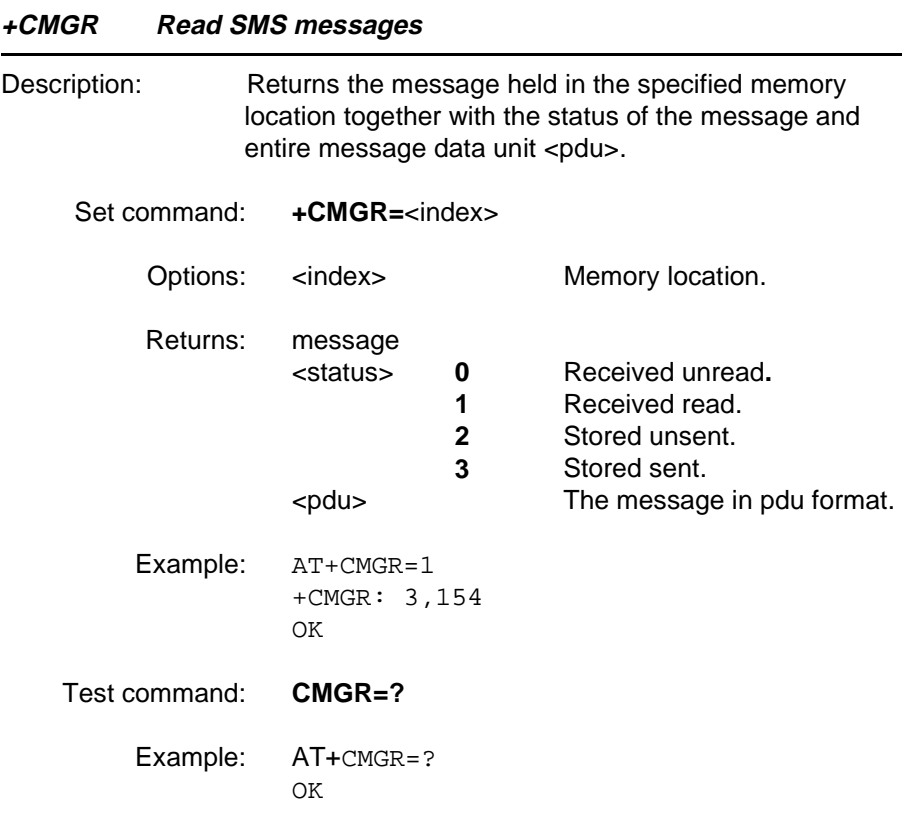

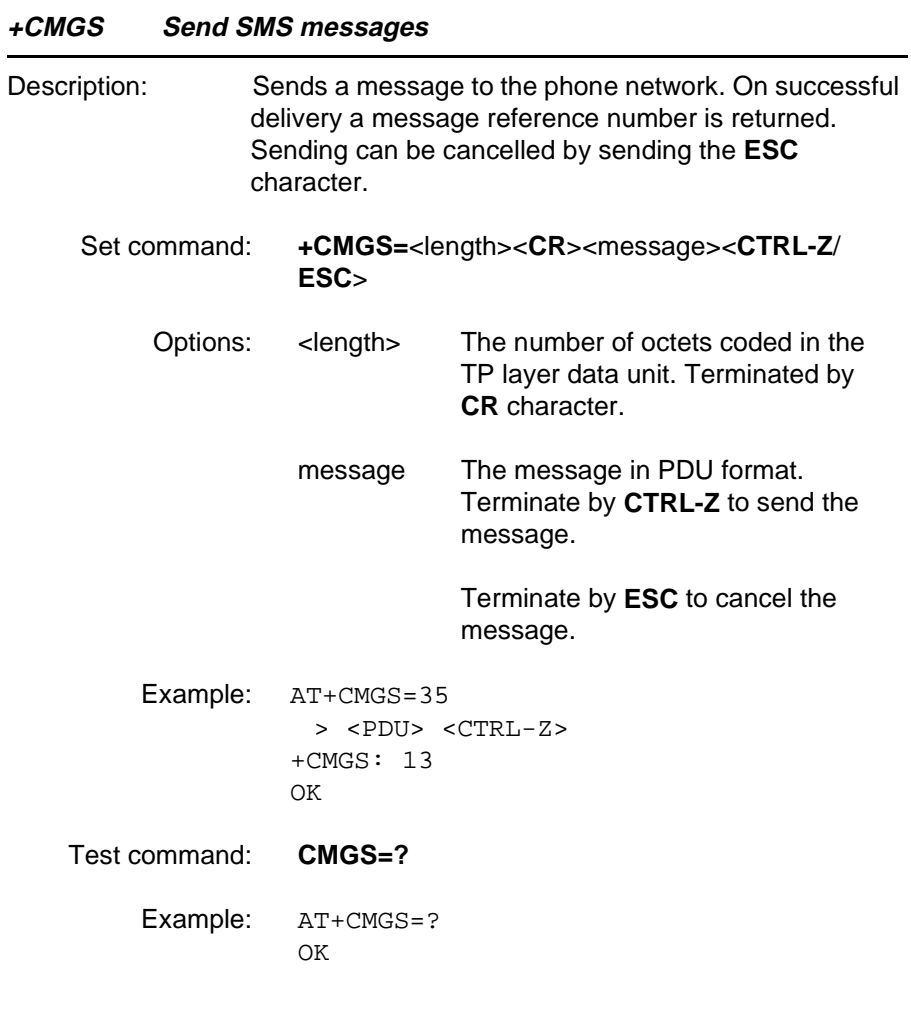

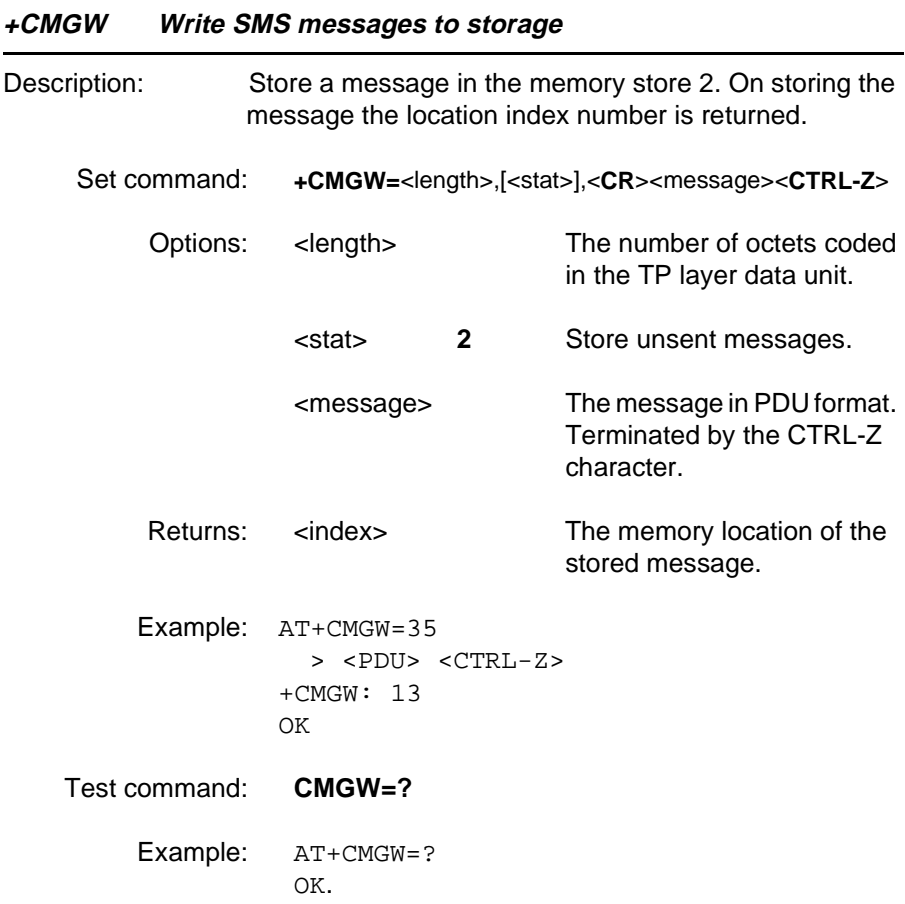

#### **+CMSS Send SMS message from storage**

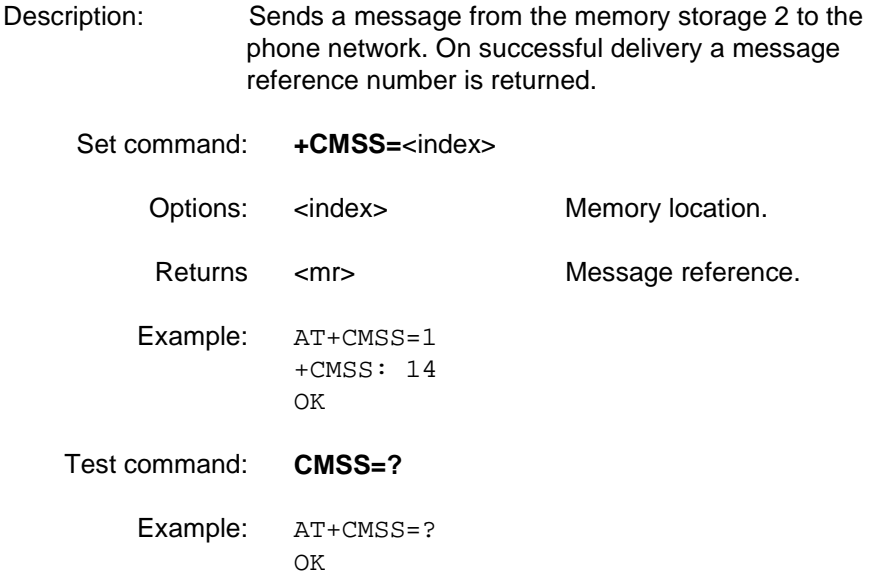

#### **+CMTI SMS Message received indication**

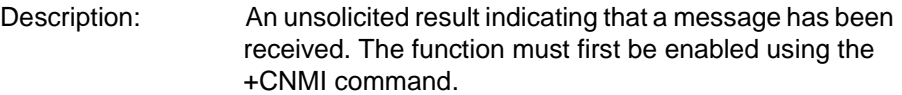

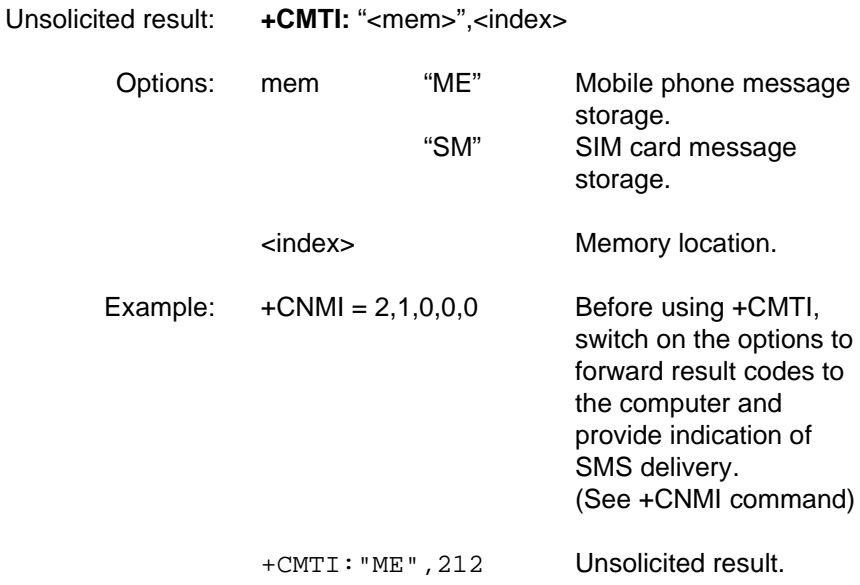

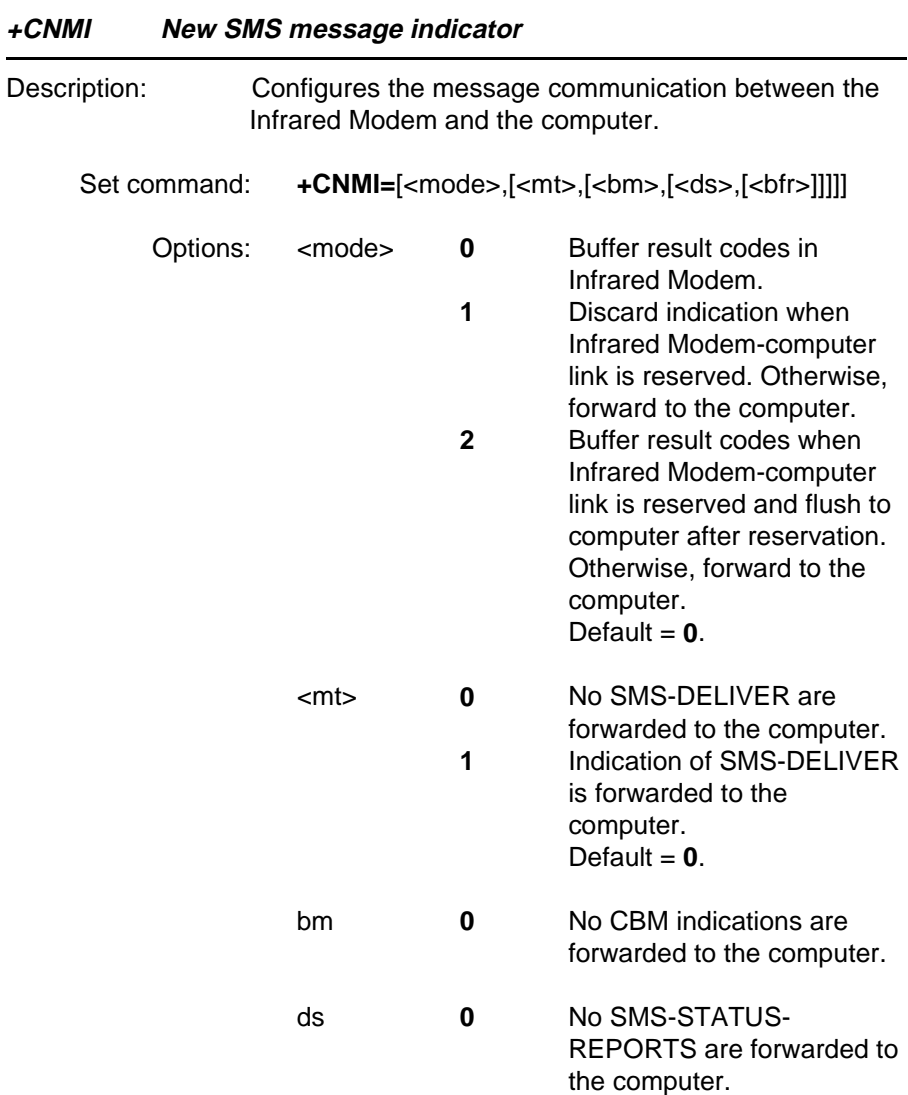

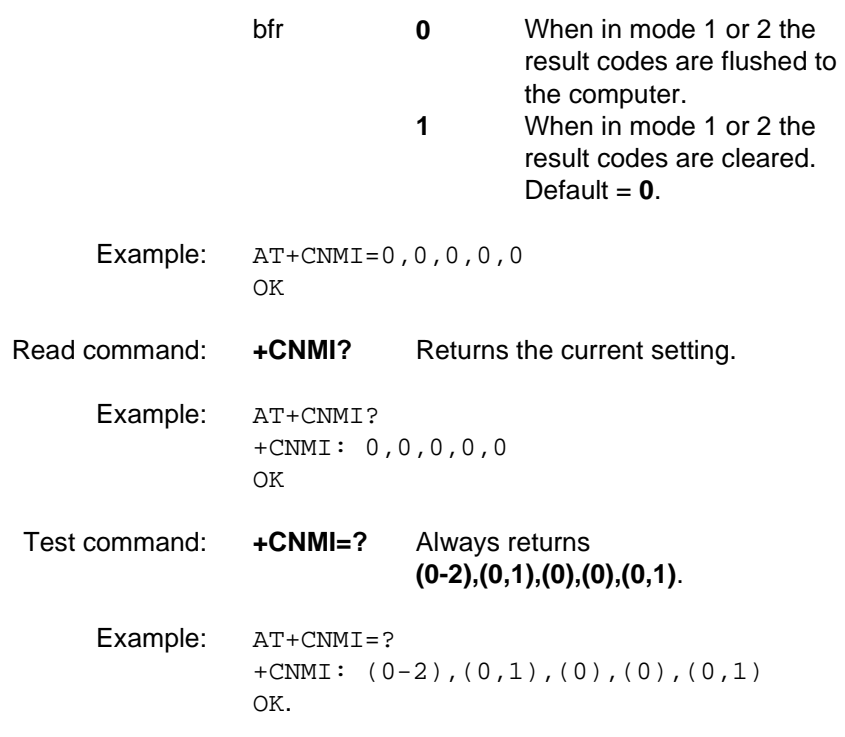

#### **+CPMS Preferred SMS message storage**

Description: Defines the message storage areas and returns the functionality of the message storage in the form:

**+CPMS=**<used1>,<total1>,<used2>,<total2>

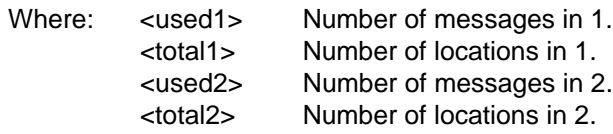

Memory 1 storage is used to list, read and delete messages (+CMGL, +CMGR and +CMGD) whilst memory 2 is used to write and send messages (+CMGW and +CMSS).

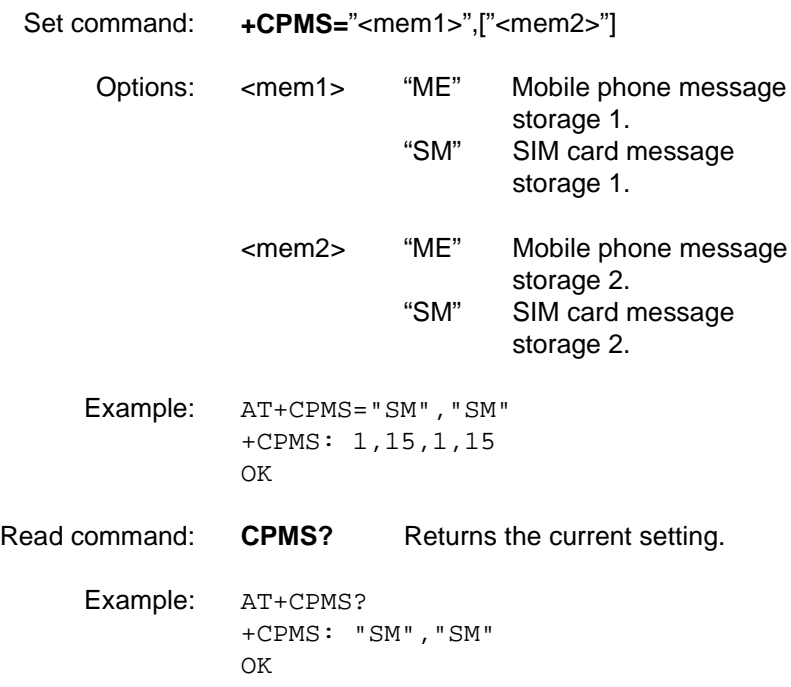

Test command: **CPMS=?** Always returns **(ME,SM),(ME,SM)** .

Example: AT+CPMS=? +CPMS: ("ME","SM"),("ME","SM") OK

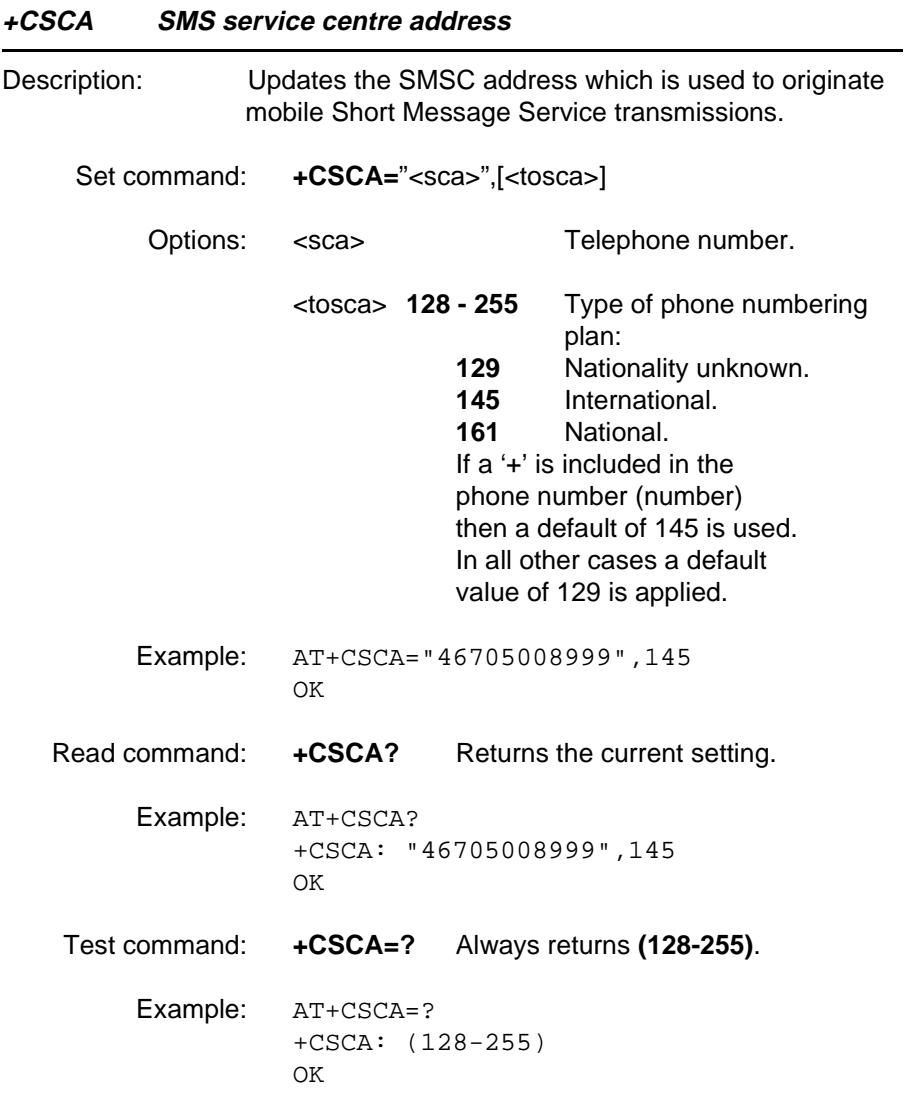

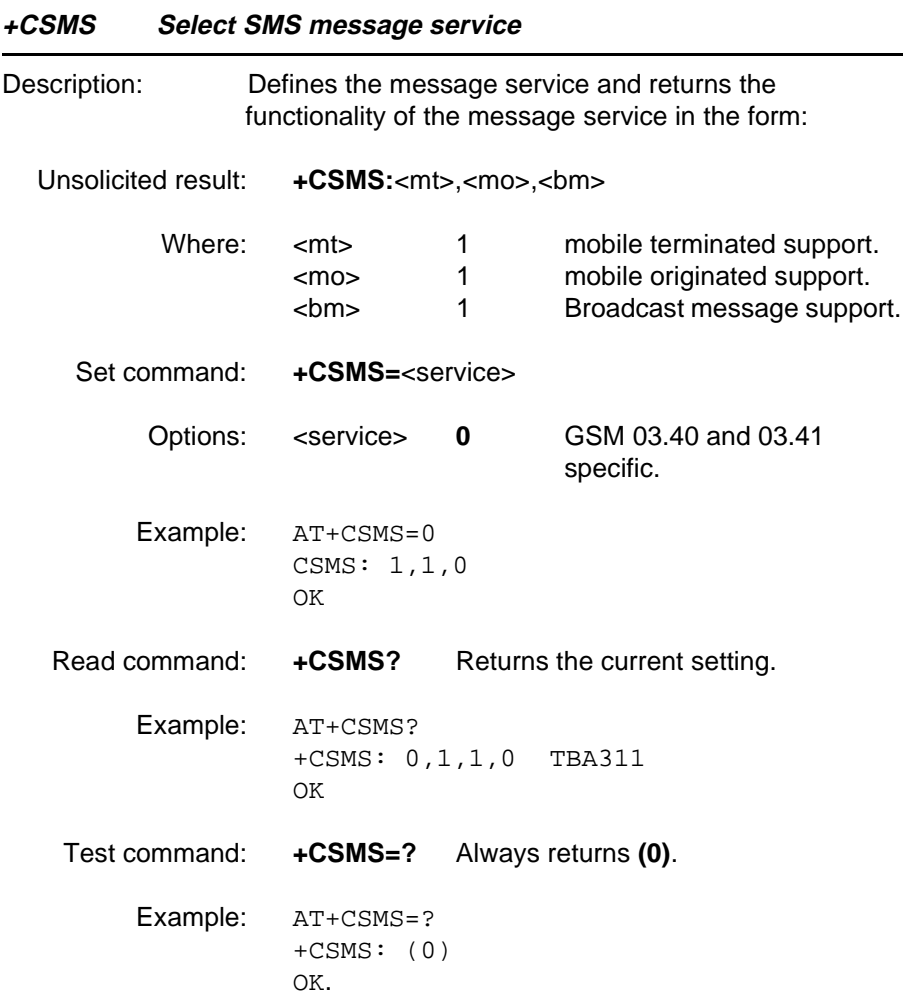

#### **6.1 General fax AT commands**

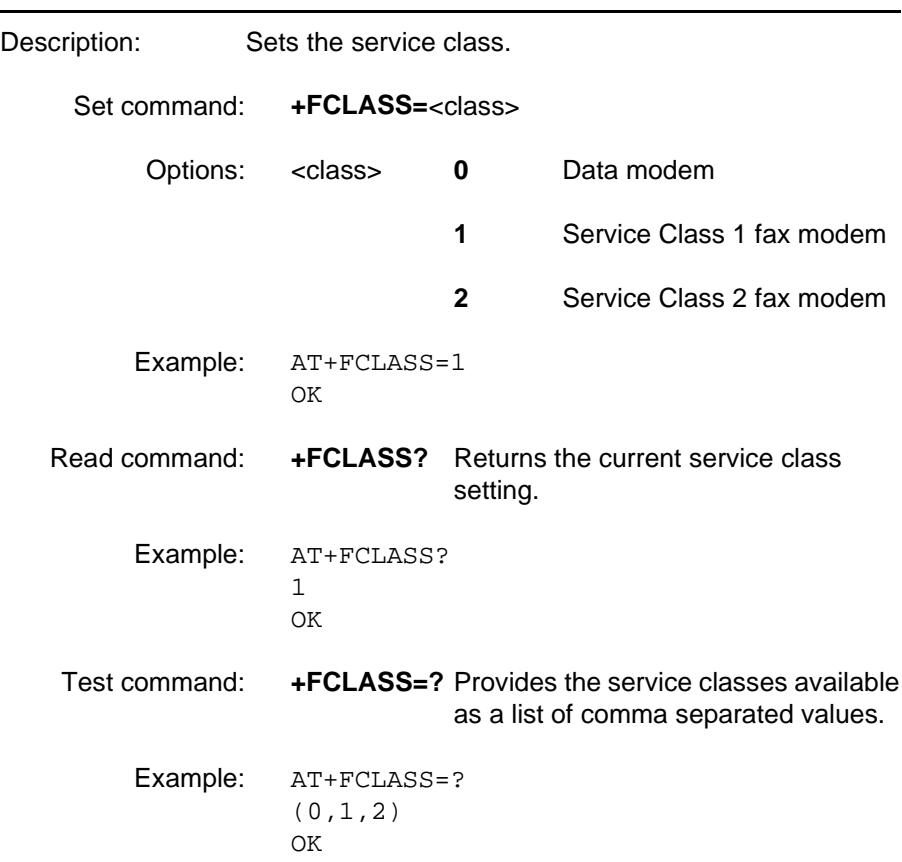

**+FCLASS** *Capabilities Identification and Control*

#### **6.2 Fax Service Class 1 commands**

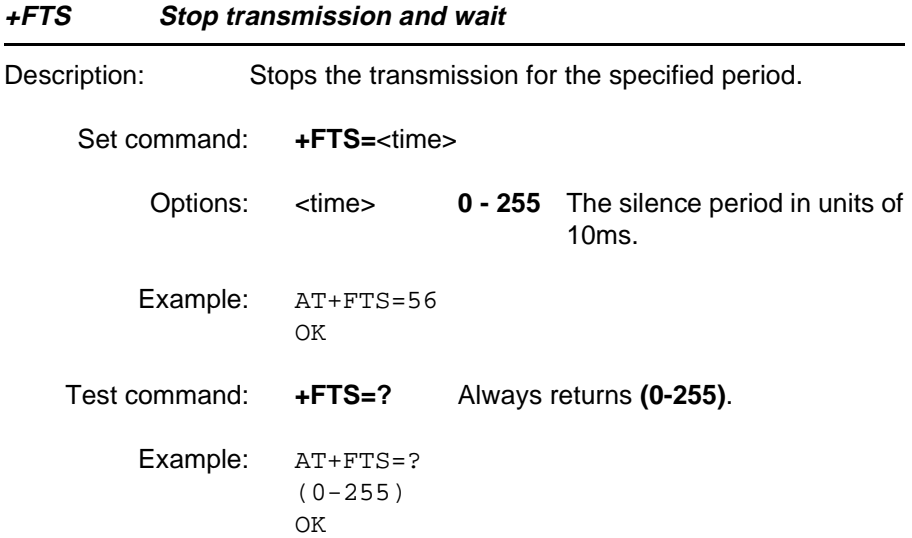

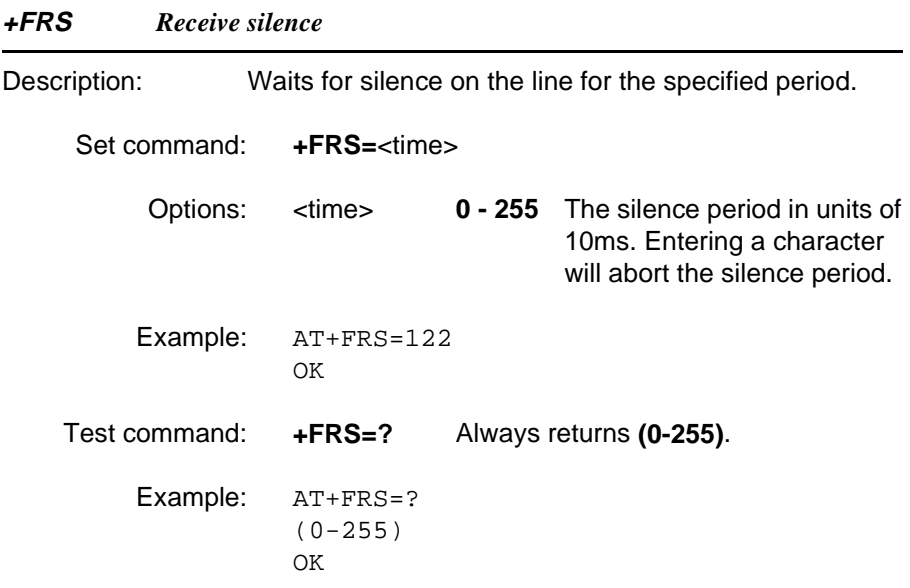

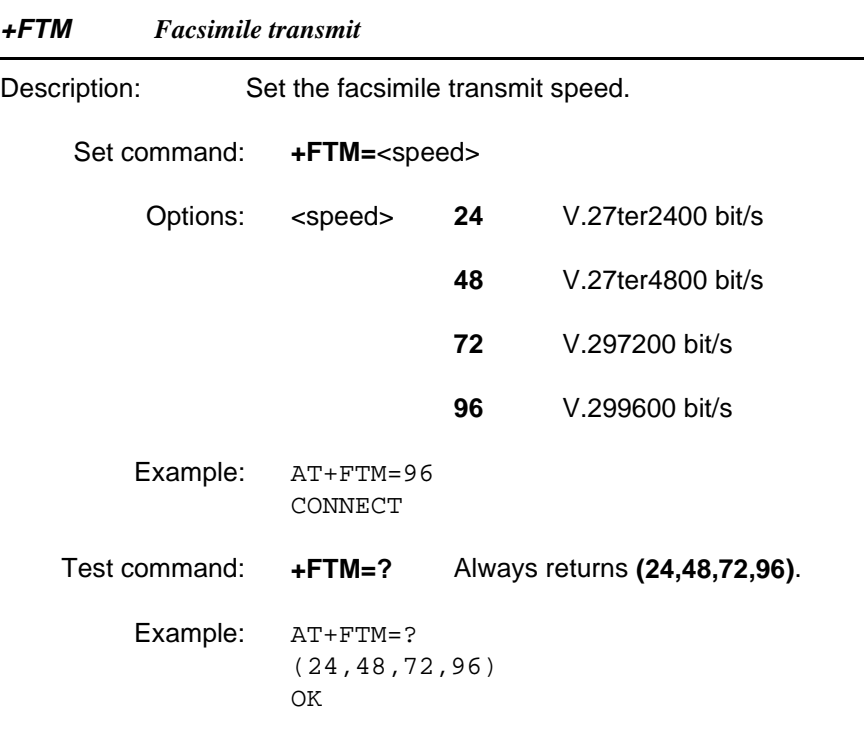

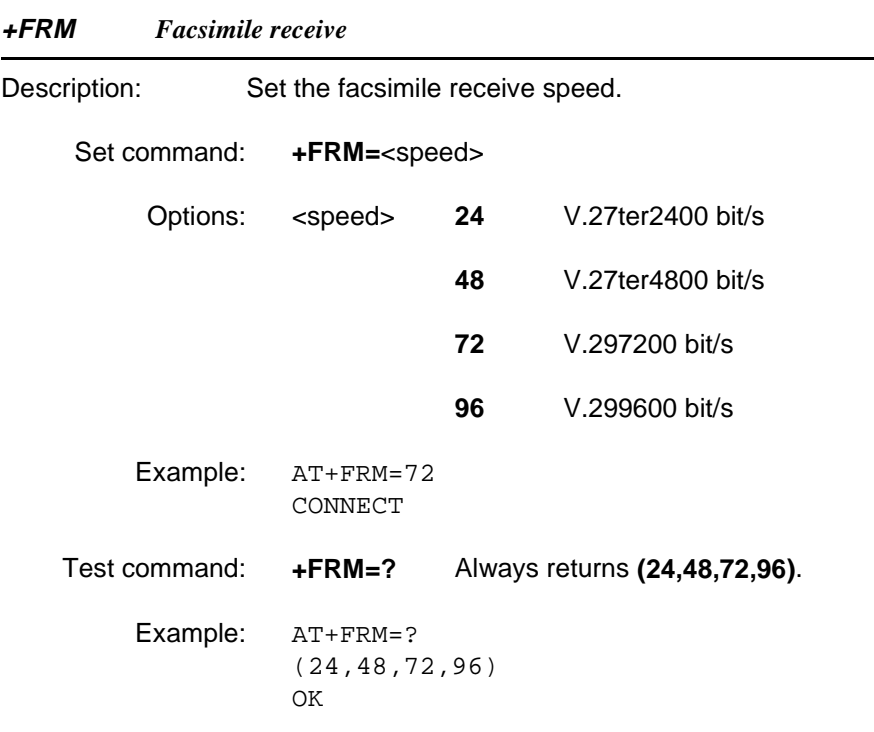

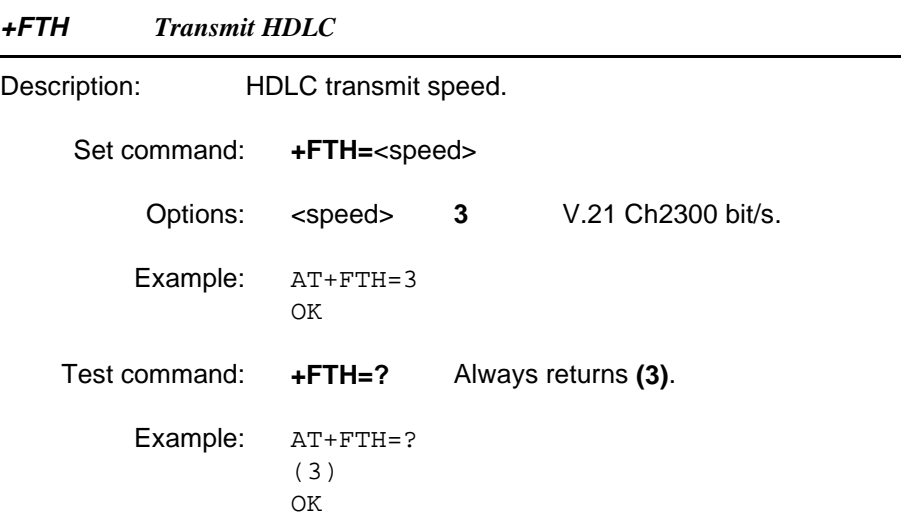

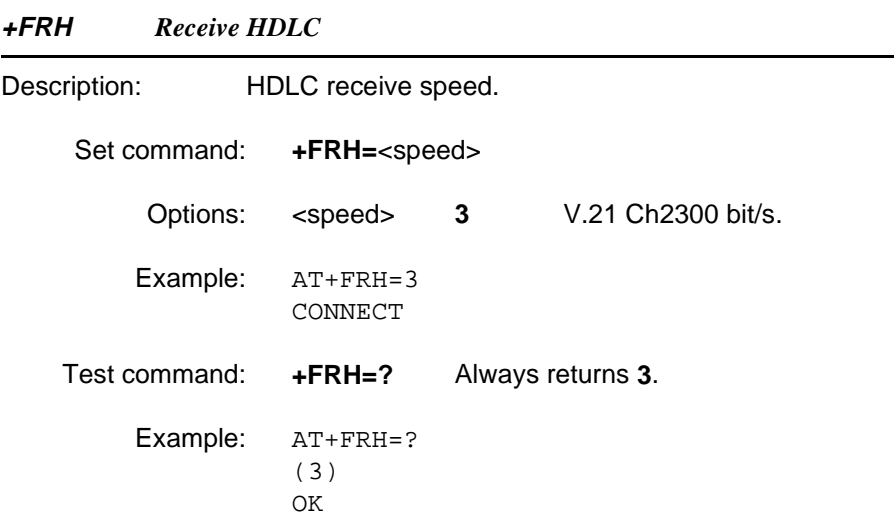

#### **+FMI Request manufacturer's identification**

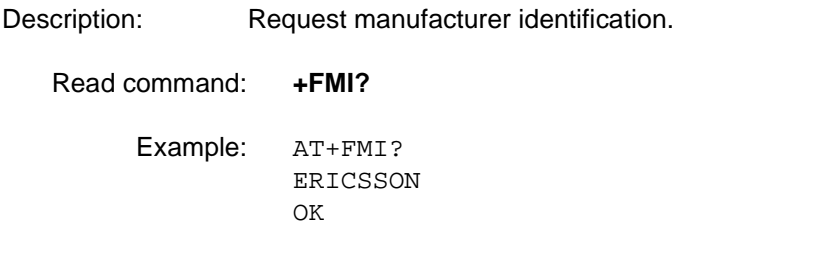

#### **+FMM Request product identification**

Description: Request model identification.

Read command: **+FMM?**

Example: AT+FMM? 1050601 OK

#### **+FMR Request version**

Description:Request model revision.

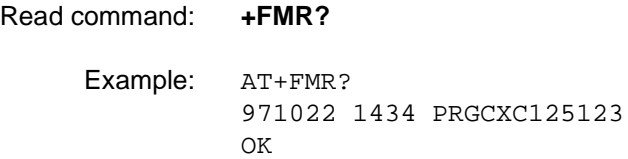

#### **6.3 Fax Service Class 2 commands**

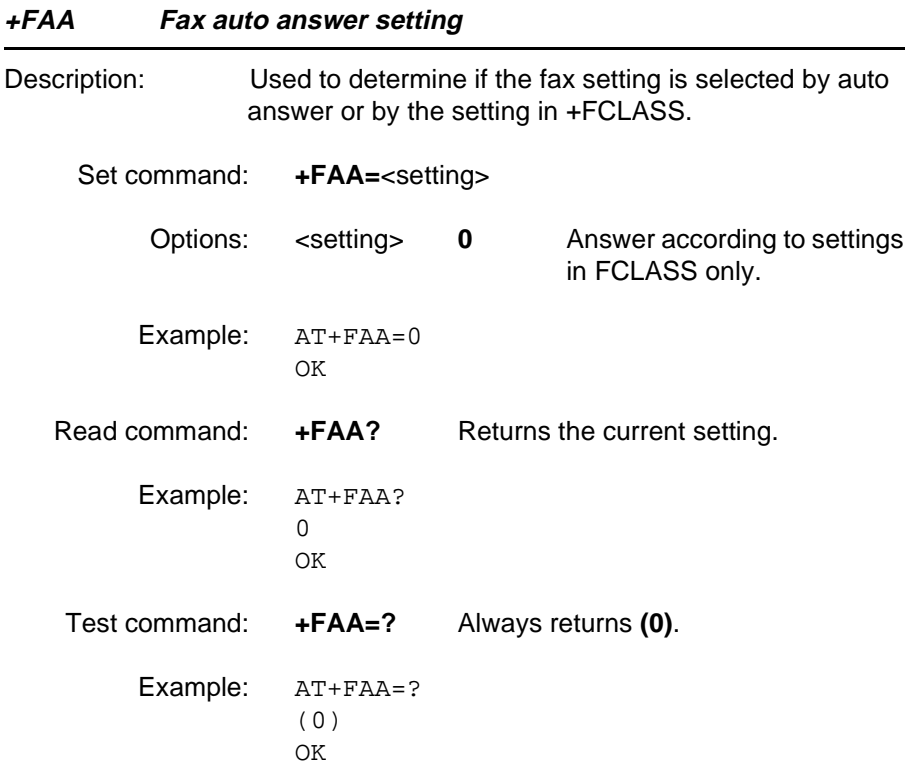

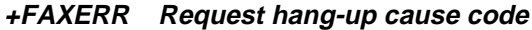

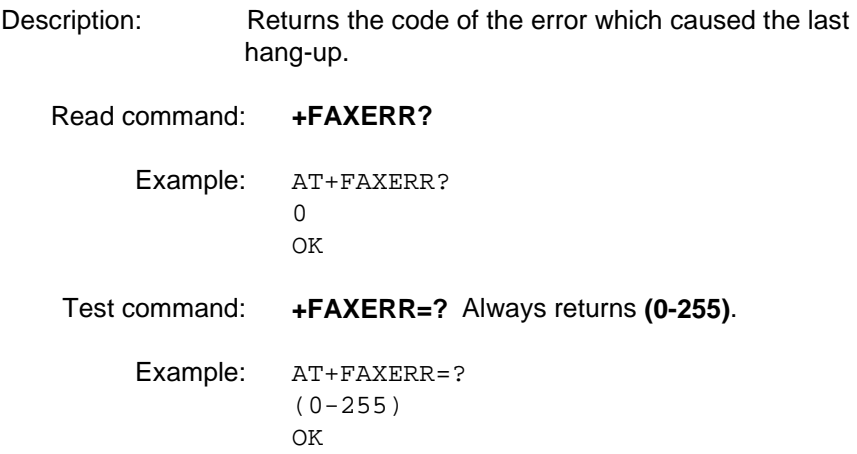

#### **+FBADLIN Number of consecutive bad lines to accept**

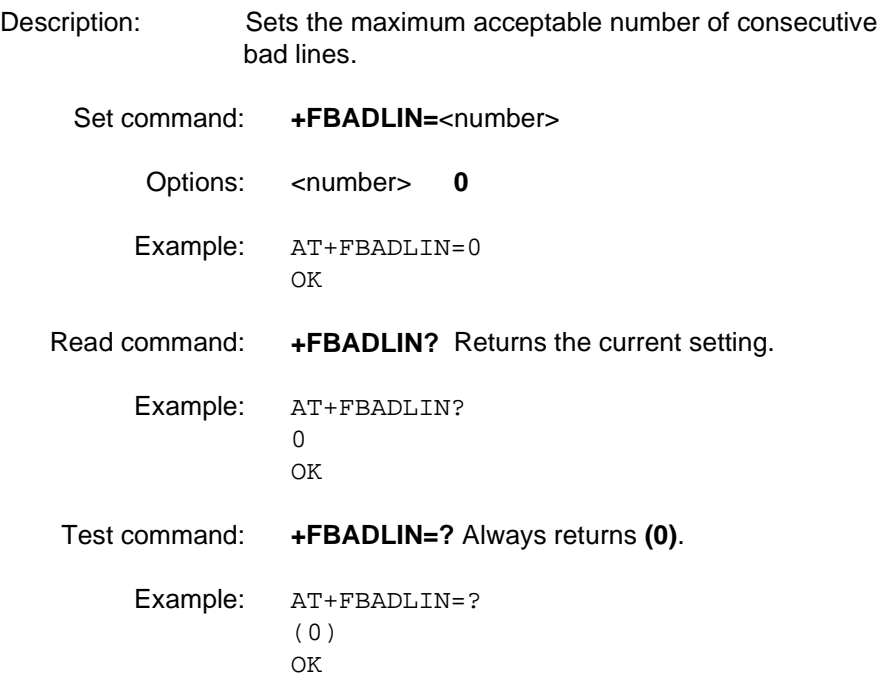

#### **+FBADMUL Bad line multiplier parameter**

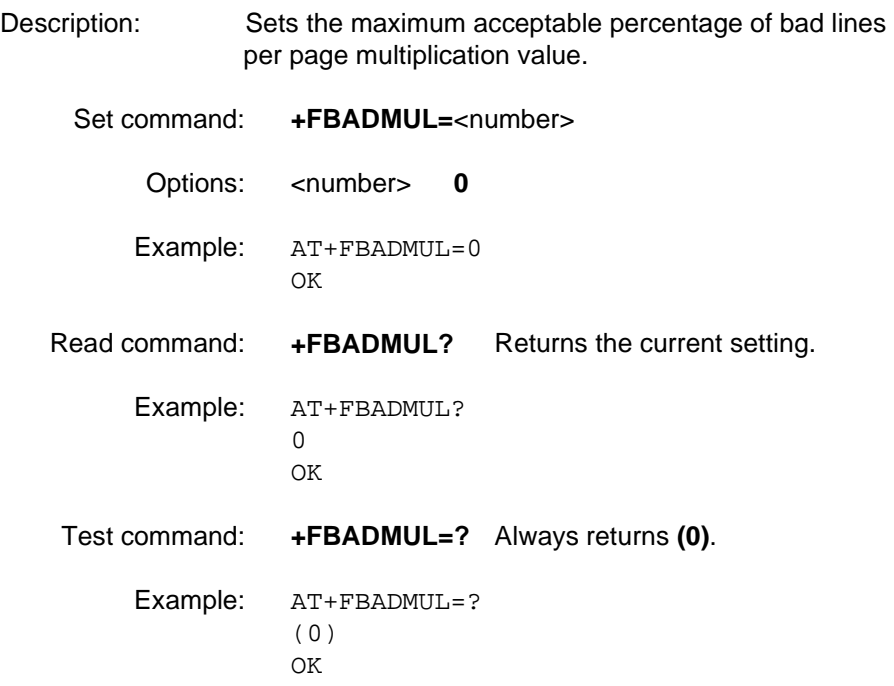

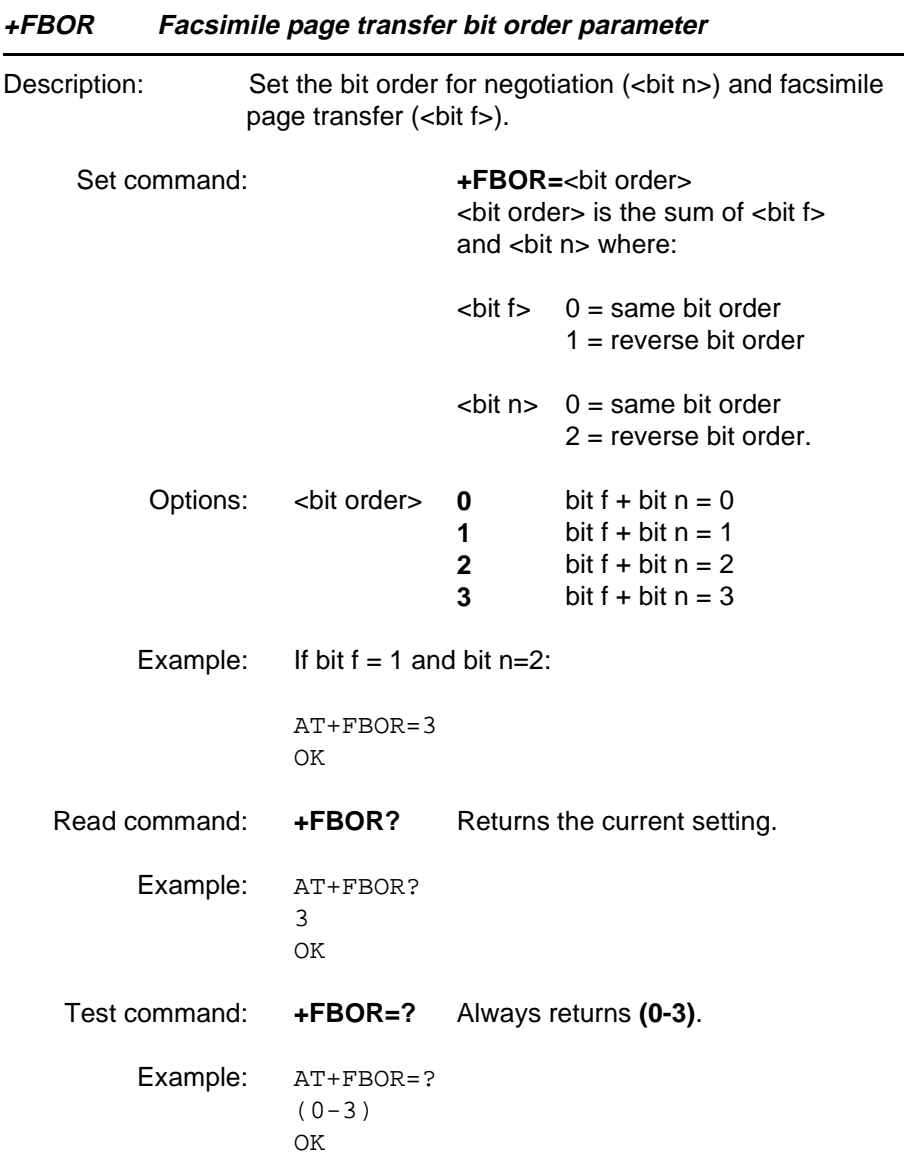

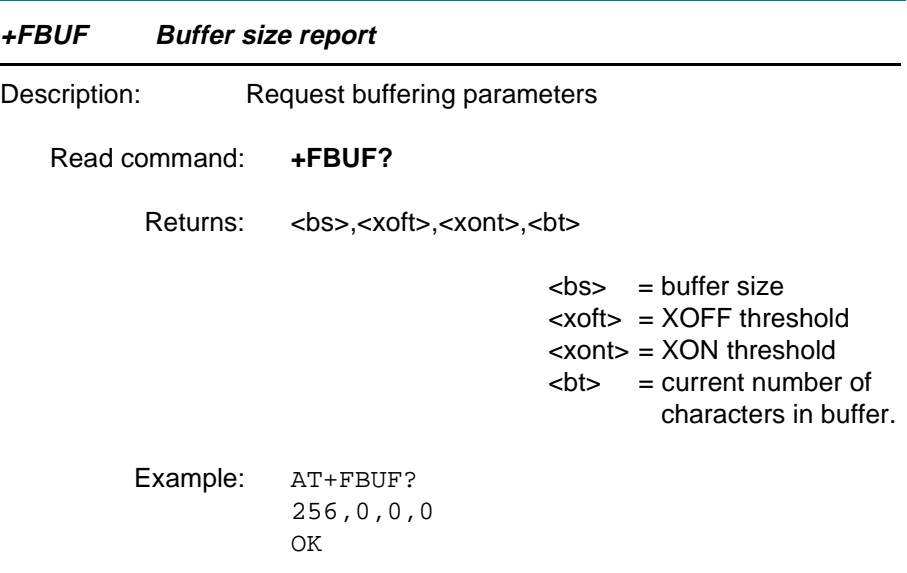

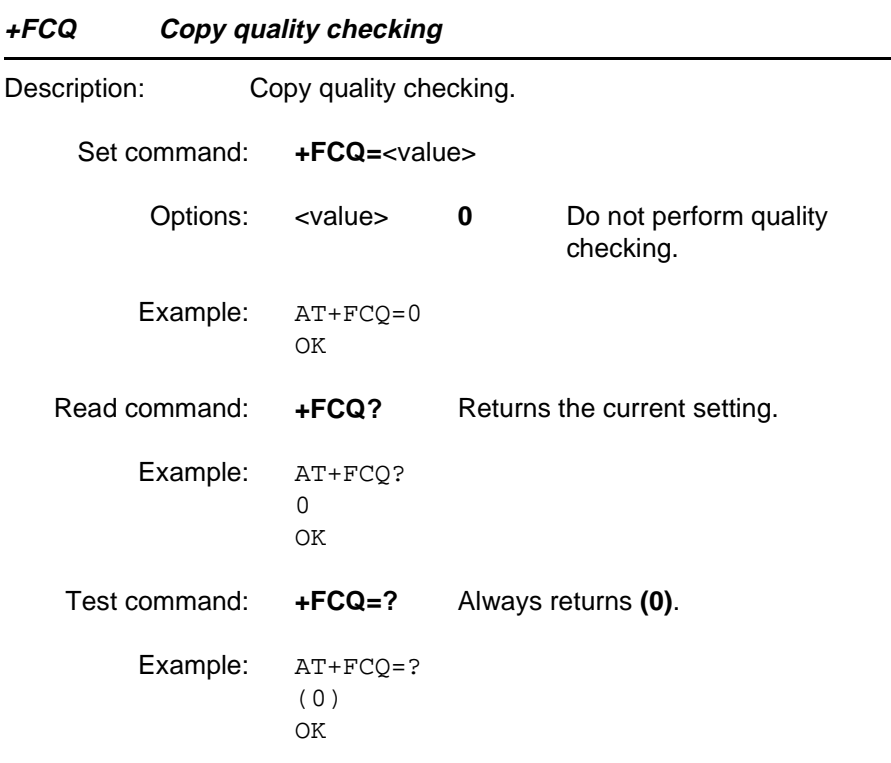

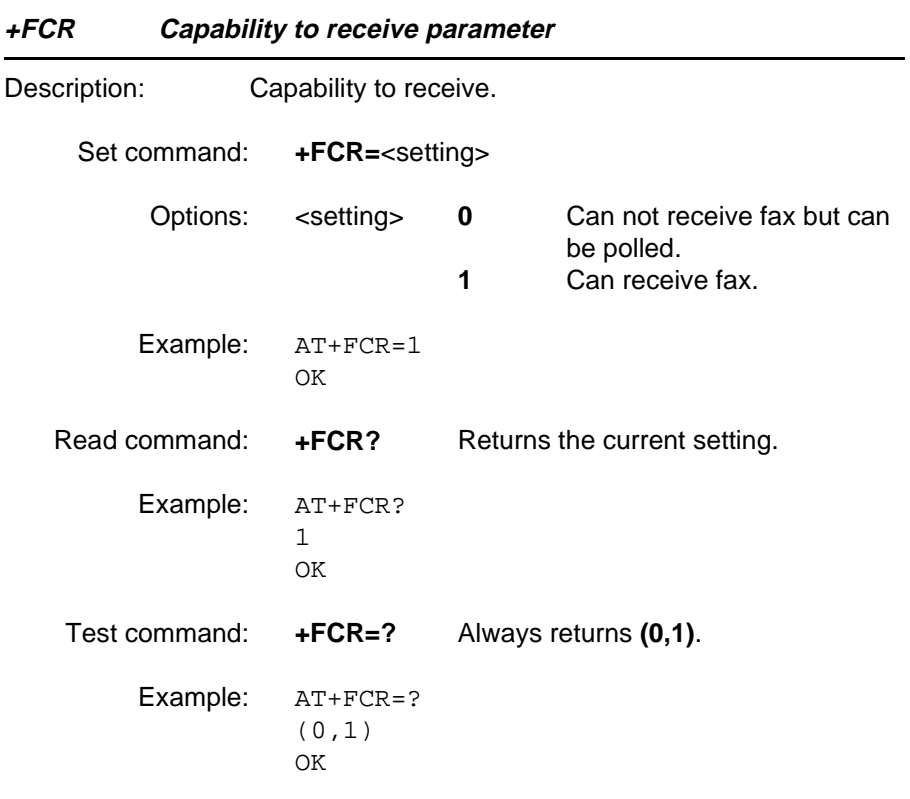
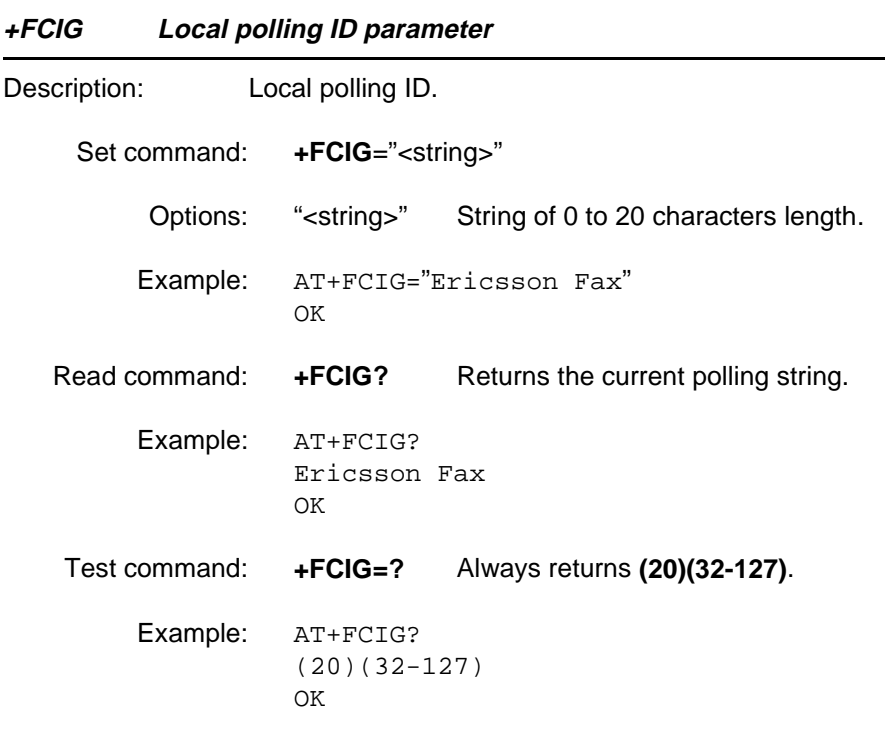

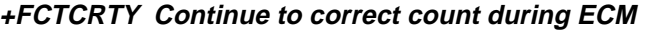

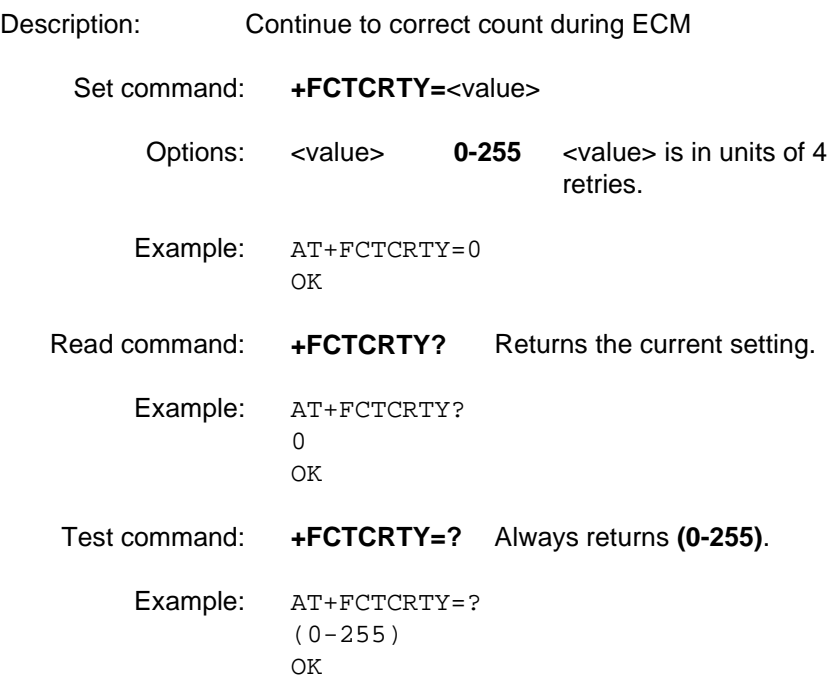

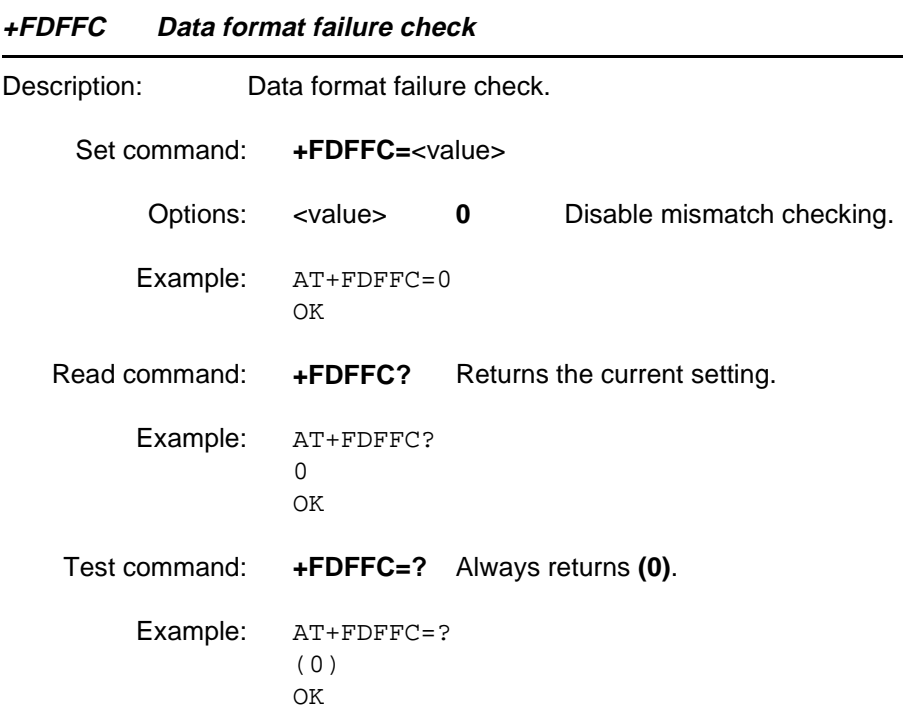

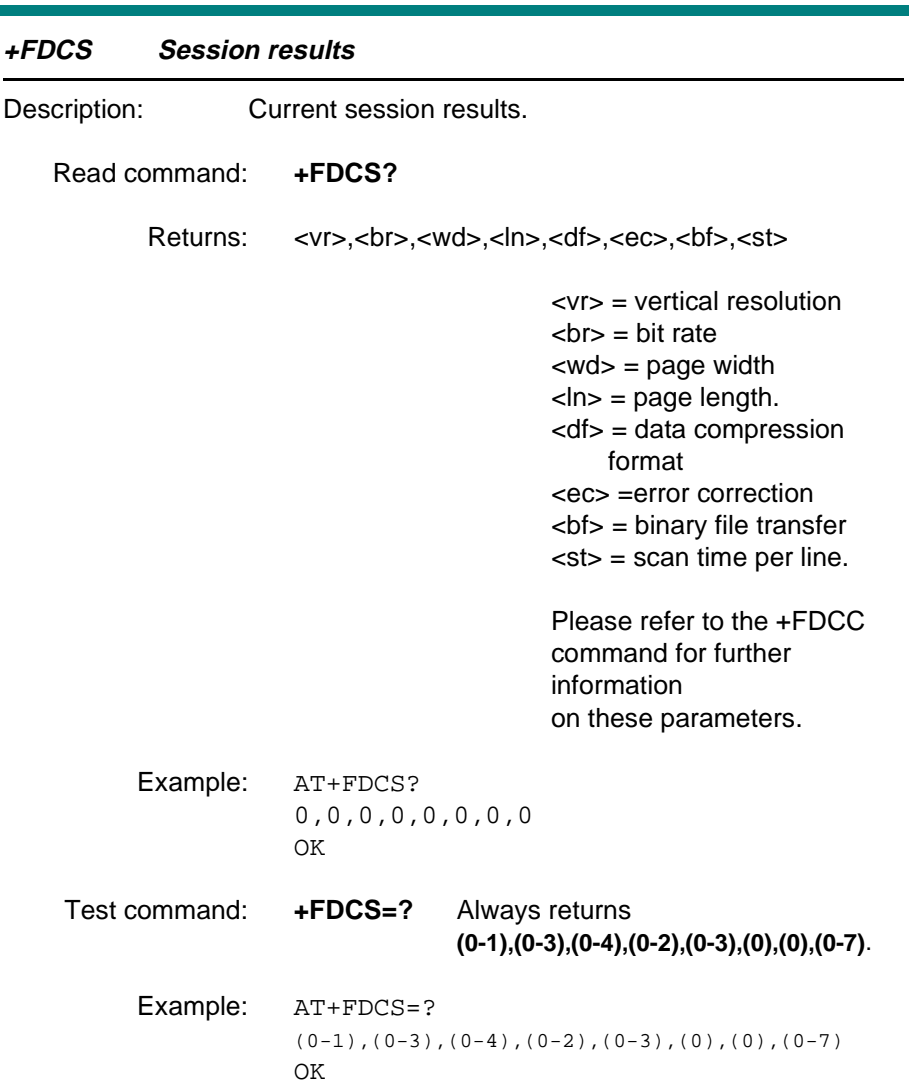

#### **+FDIS Current session parameters**

Description: Current session parameters.

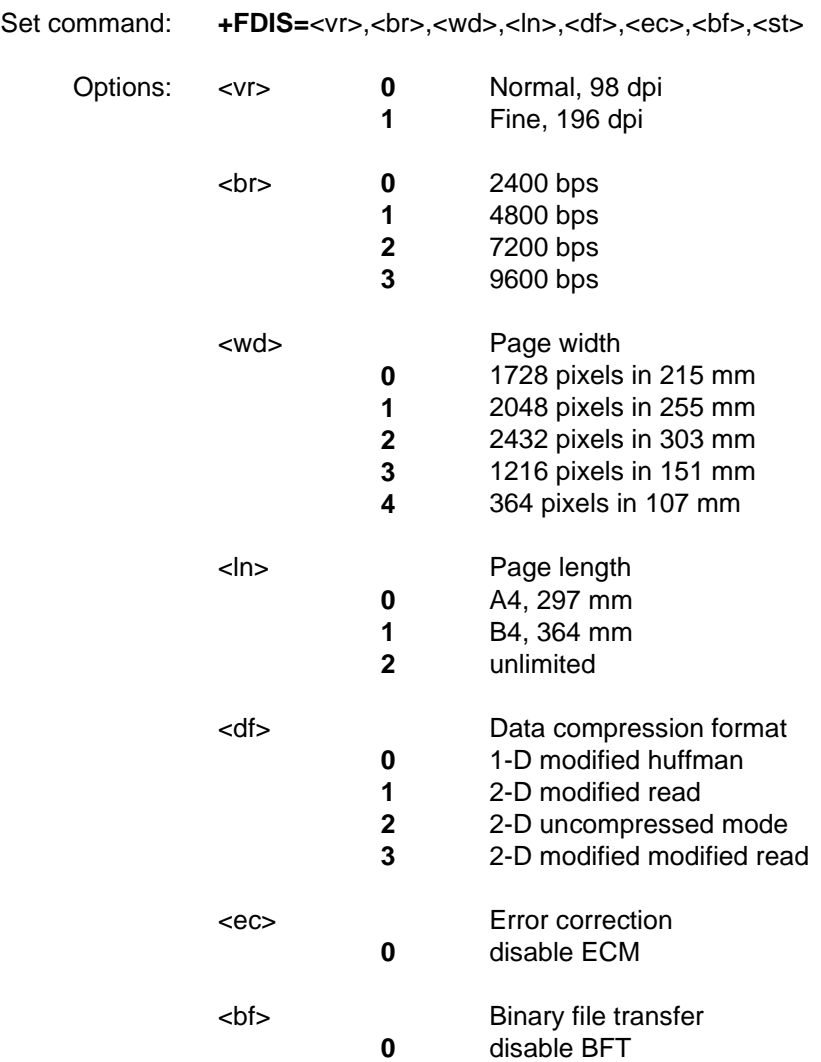

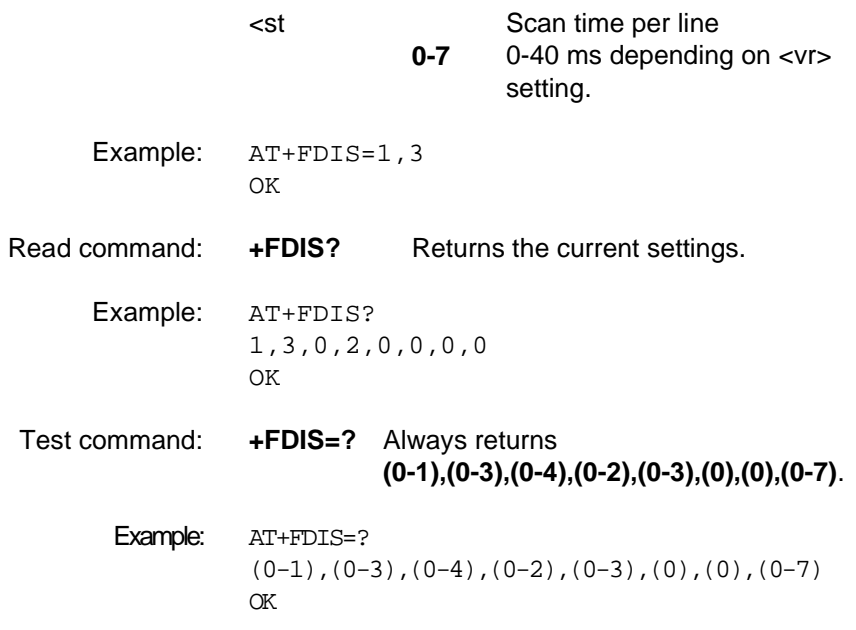

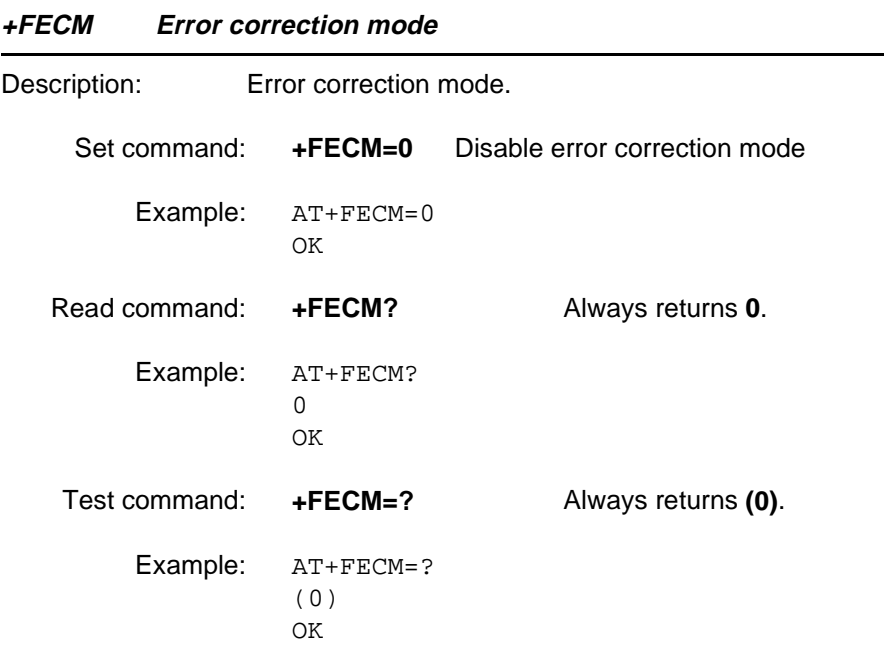

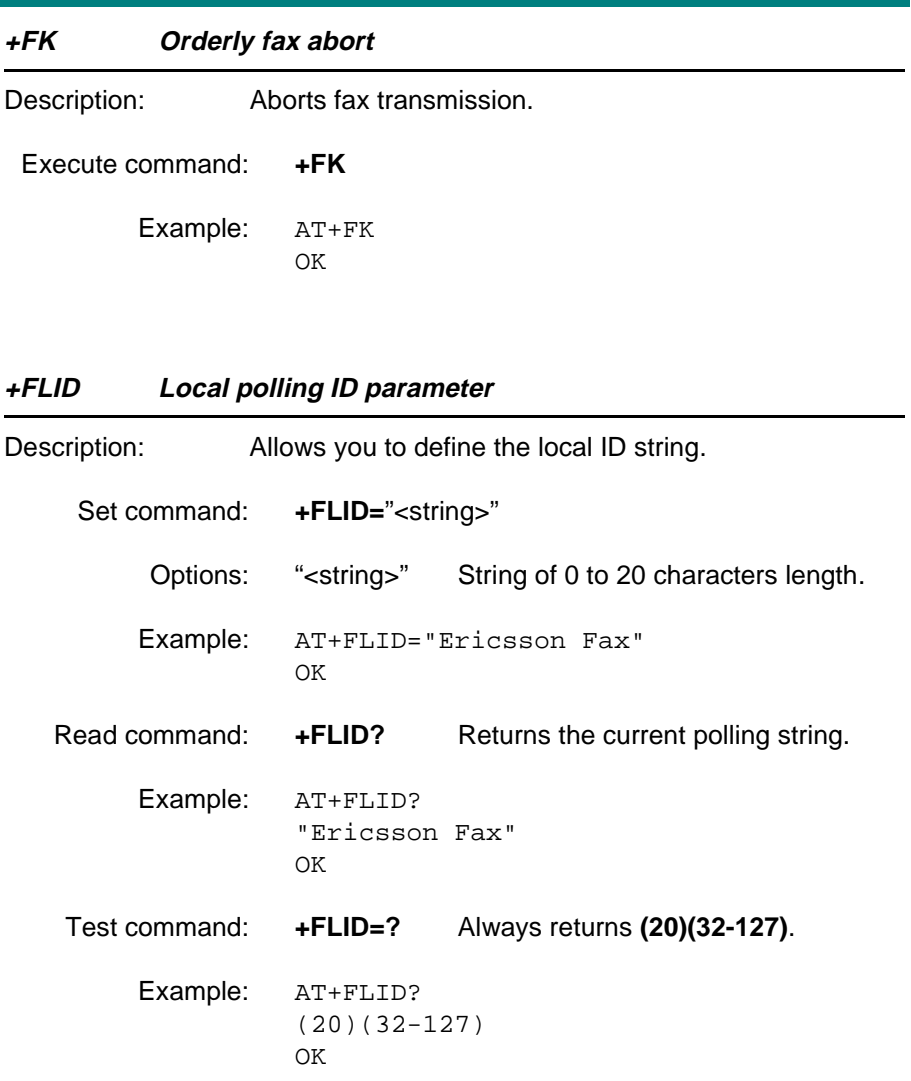

#### **+FLNFC Page length format conversion parameter**

Description: TBA111

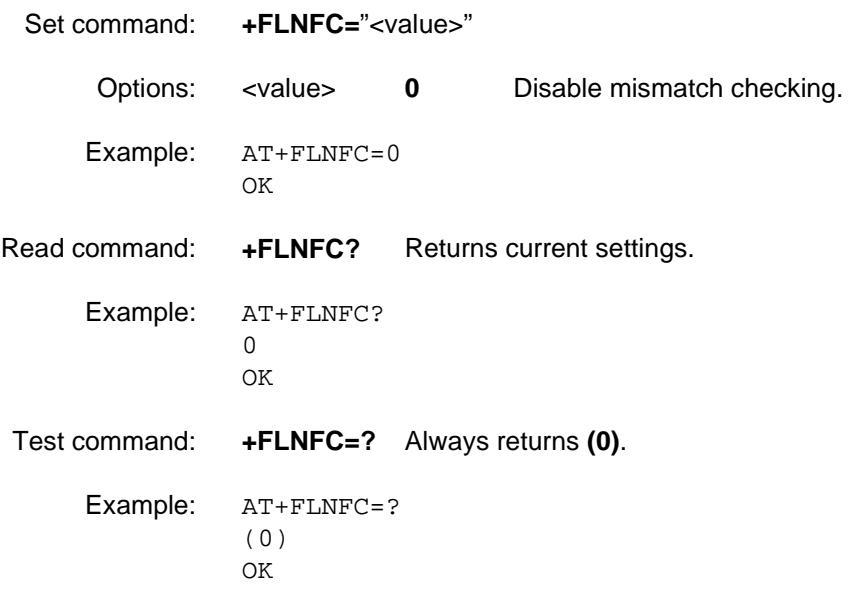

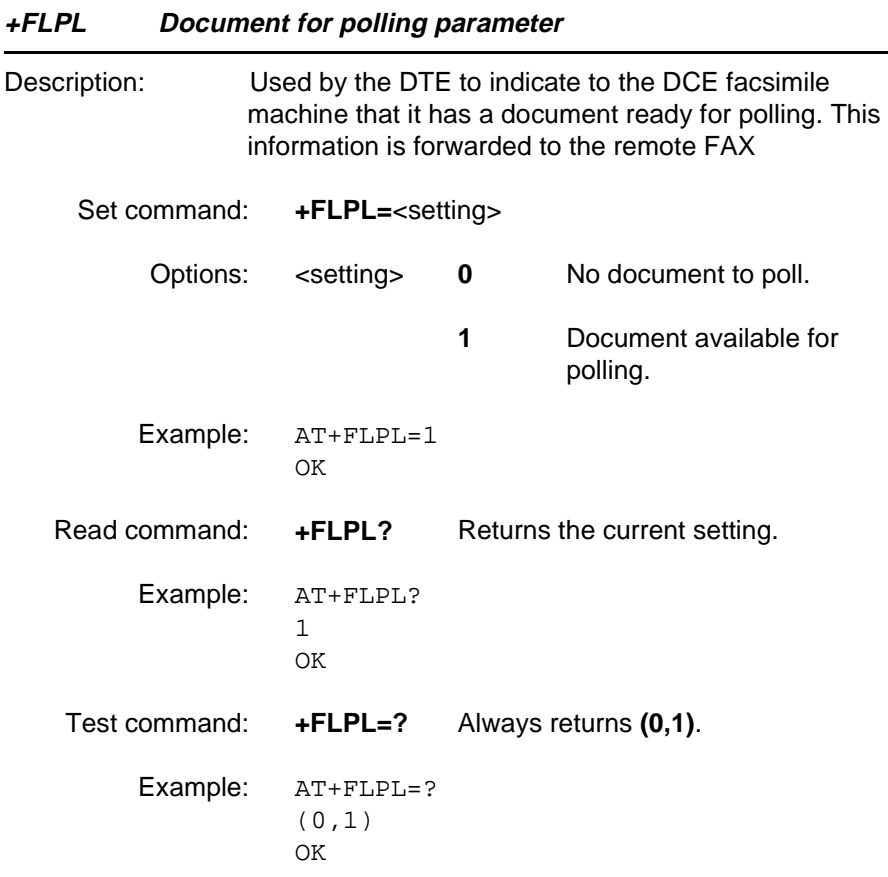

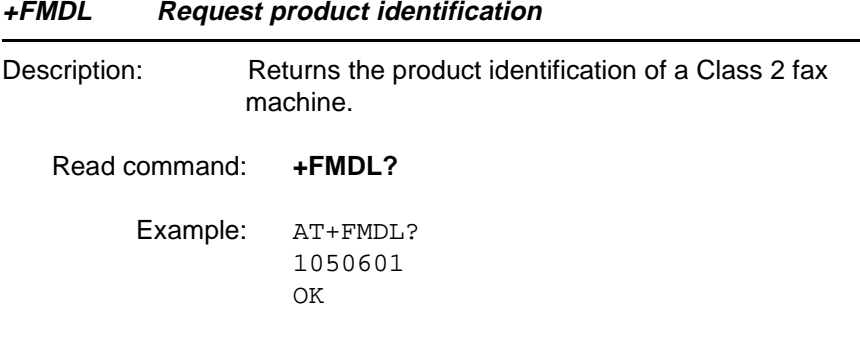

### **+FMFR Request manufacturer's identification**

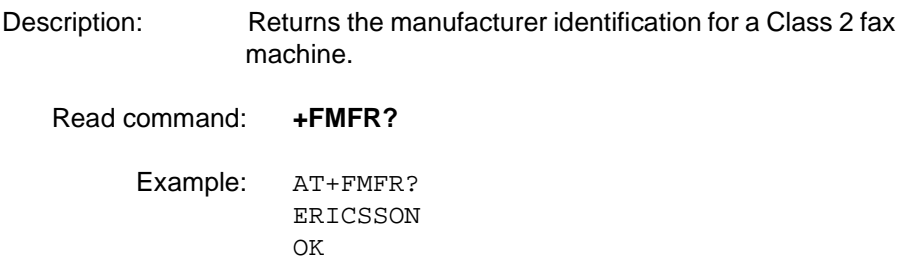

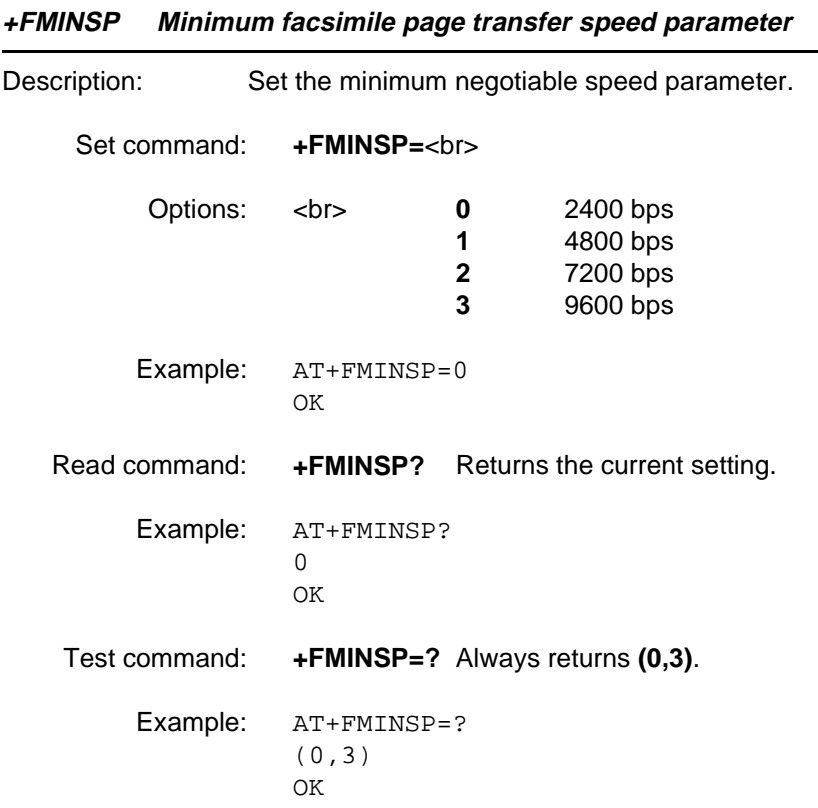

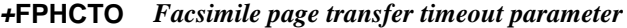

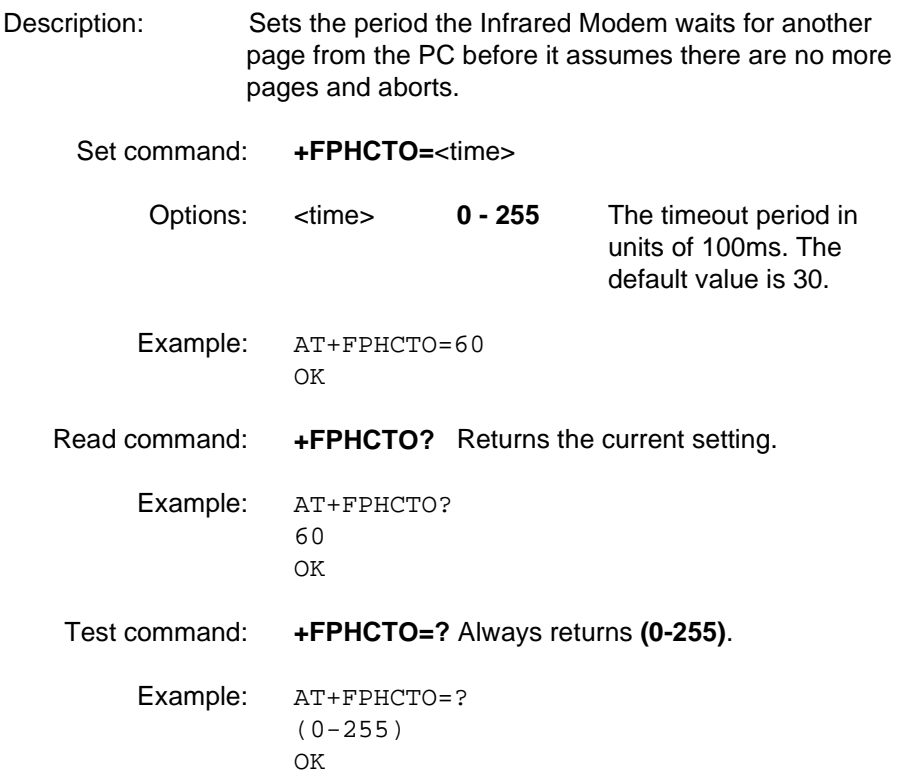

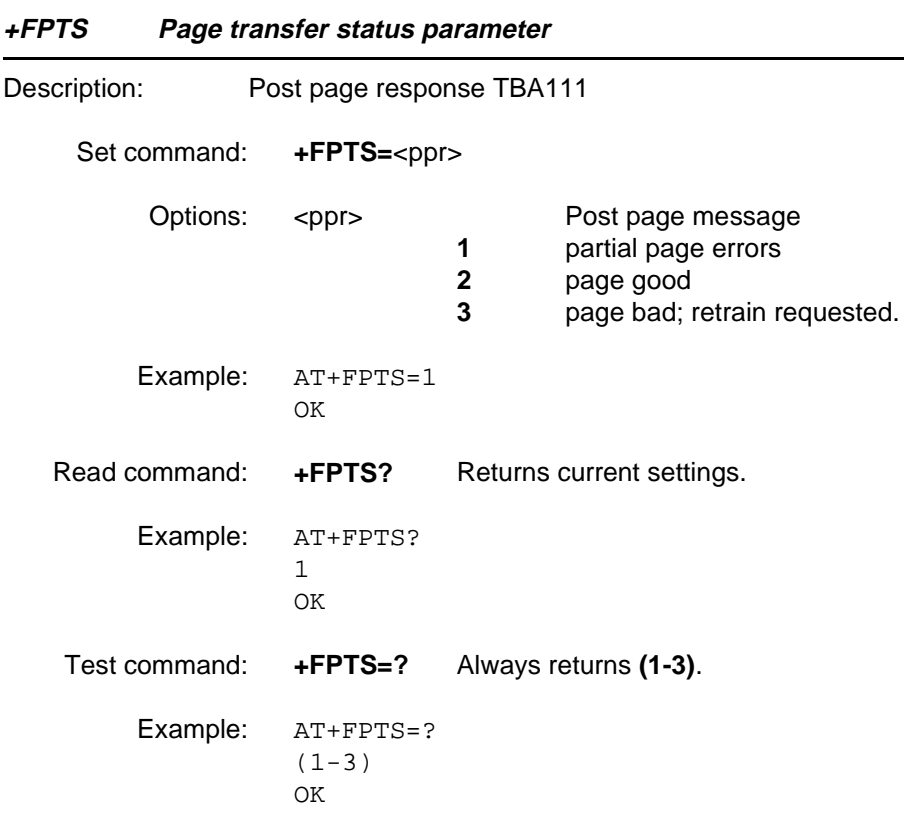

#### **+FREV Request DCE revision**

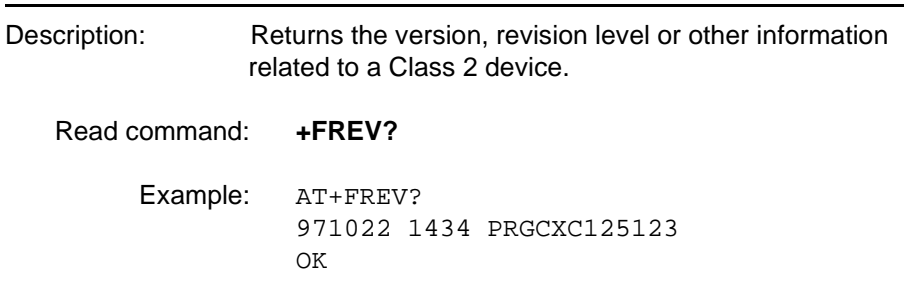

#### **+FRBC Receive data block size**

Description: Receive data block size

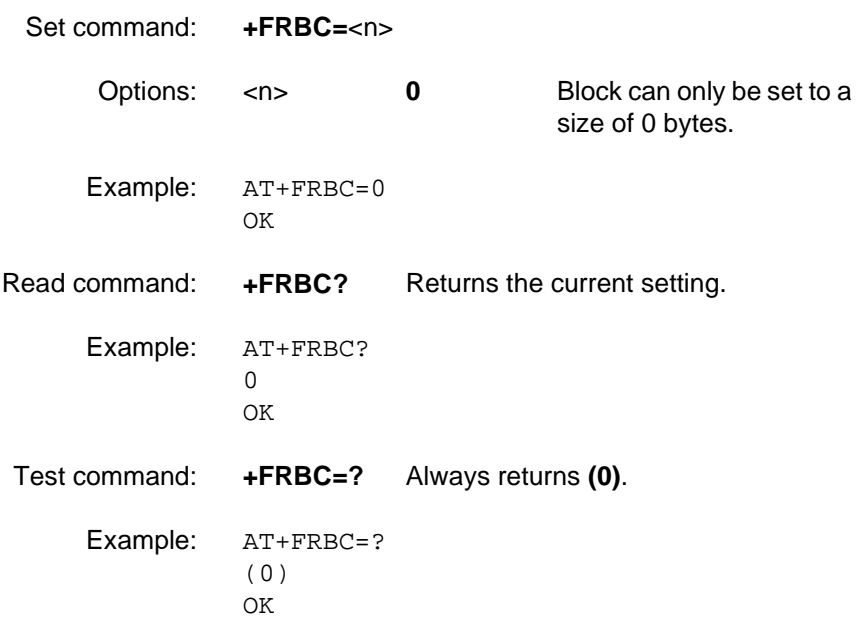

#### **+FREL Facsimile page transfer EOL alignment parameter**

Description: Received EOL alignment

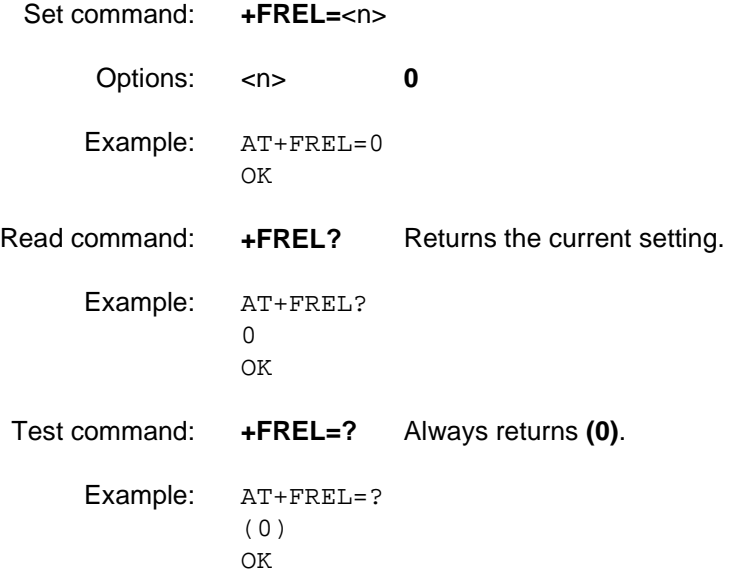

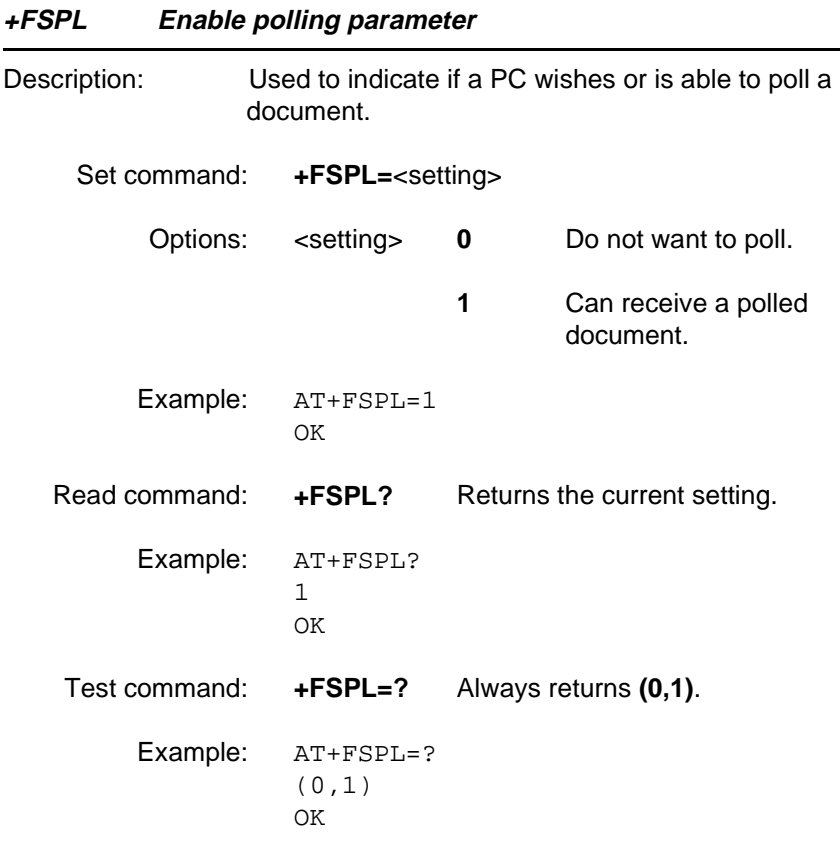

#### **+FTBC Fax page transfer data transmit byte count parameter**

Description: Sets the size of the transmit data block

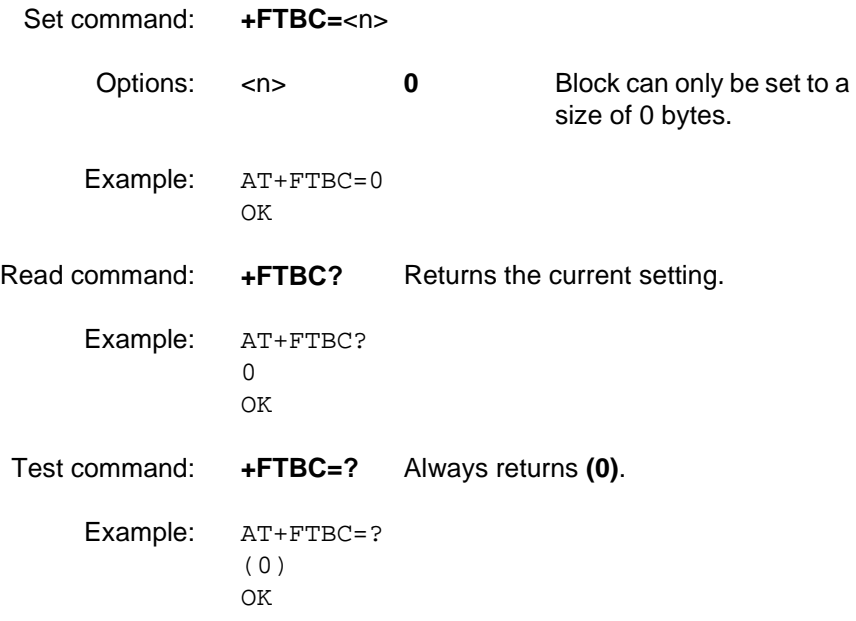

#### **+FVRFC Vertical resolution conversion parameter**

Description: Disables mismatch checking.

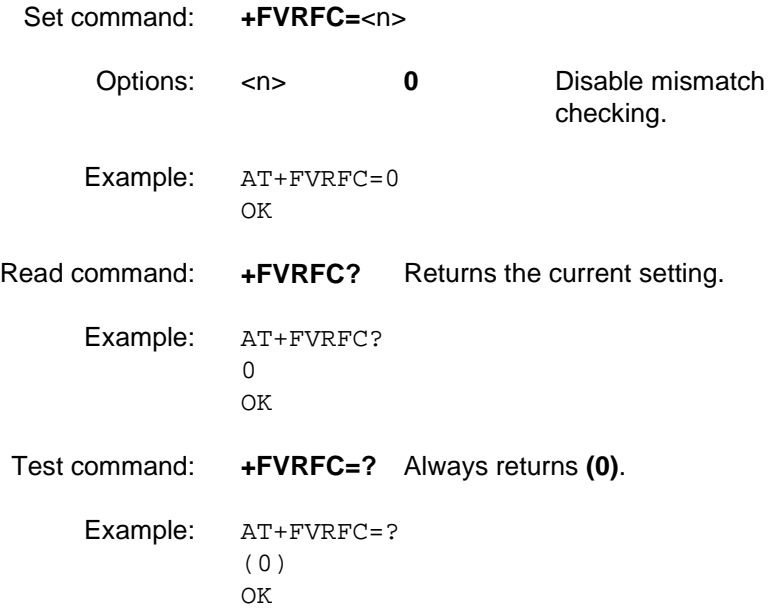

#### **+FWDFC Page width conversion parameter**

Description: Width format conversion checking.

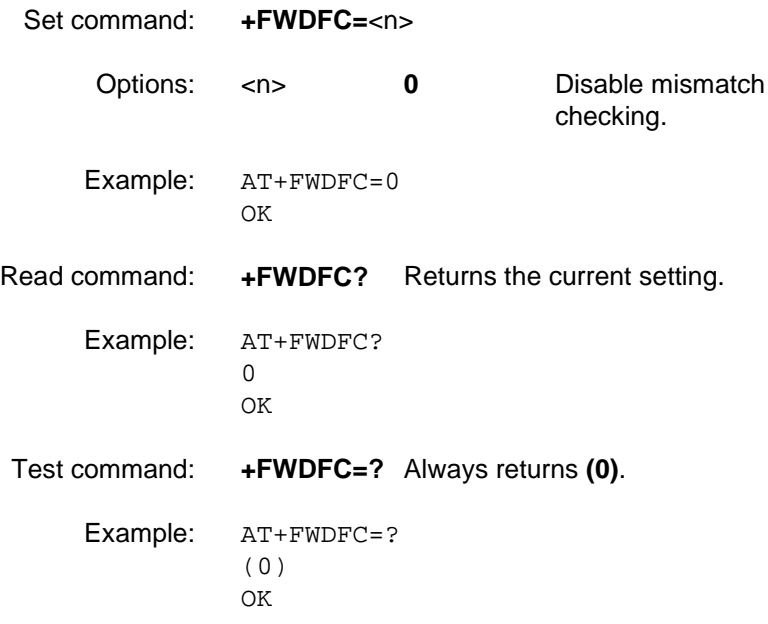

TBA111 - more information needed - Word document information not clear.

### **Glossary**

# **Glossary**

#### <span id="page-128-0"></span>Analog

A modulating signal, such as music or a human voice, can be carried across telephone lines. For transmission on these lines, the digital output from your computer must be converted to an analog signal.

#### ASCII

Acronym for American Standard Code for Information Interchange. A standard code used for transferring data between computers and associated equipment.

#### Asynchronous communication

Data communication in which data elements are NOT separated according to time. Instead, a special code such as a start bit and a stop bit is used. By using a code, in lieu of time, asynchronous communication is more tolerant of time variations. Complex timing circuits are not needed. The serial port and the COM port of a computer are associated with asynchronous communication, as is the RS-232-C interface. Also some end to end modem protocols are asynchronous.

#### AT

The characters AT stand for Attention and tells the Infrared Modem that a command follows. AT must be used at the beginning of a command line or dial string.

#### AT command set

The commands used to control the Infrared Modem.

#### Auto-answer mode

The state in which the Infrared Modem automatically answers the telephone when it rings.

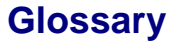

#### <span id="page-129-0"></span>Bps

Acronym for bits per second. A measure of speed at which bits are transmitted over the telephone lines.

#### Carrier

The frequency used by two connecting modems to transmit and receive data.

#### **CCITT**

Consultative Committee for International Telephony and Telegraphy. A European based advisory committee established by the United Nations to recommend international communication protocol standards.

#### CD

Carrier Detect. An EIA232 signal sent from the Infrared Modem to your computer, usually indicating that your Infrared Modem has detected a carrier signal over the communications line.

#### Command line

A line of alphanumeric characters sent to the Infrared Modem to instruct the Infrared Modem to perform the commands specified in the line of characters.

#### Off-line command mode

The operational state in which the Infrared Modem can accept typed commands.

#### COM (communications) port

The name allocated to the serial port through which digital signals are exchanged between the computer and a serial peripheral. For example COM1 and COM2.

#### **CTS**

Clear To Send. An EIA232 signal sent from a modem to the computer, usually indicating that the modem is ready to receive data.

#### <span id="page-130-0"></span>Data compression

A technique that combines duplicate characters and re-codes characters based on the frequency and/or order in which they appear. Can increase throughput by 4 to 1.

#### On-line data mode

The state the Infrared Modem is in when transmitting or receiving data over the telephone line.

#### DCD

Data Carrier. See the AT Command, AT&C.

#### **DCF**

Data Communications Equipment. This term applies to modems and to other equipment that provide communication between data terminal equipment and the telephone line.

#### Default setting

A setting that the Infrared Modem will always use unless specified otherwise.

#### Digital transmission

Transmission where data is sent as a stream of electrical pulses. Each pulse is an off or on electrical current representing a 0 or 1 data bit. Computers use digital transmission. See analog.

#### DSR

Data Set Ready. An EIA232 signal sent from the Infrared Modem to the computer, usually indicating that the Infrared Modem is ready to establish a connection.

#### DTE

Data Terminal Equipment. The equipment that provides data, such as a computer or terminal.

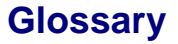

#### <span id="page-131-0"></span>DTR

Data Terminal Ready. An EIA232 signal sent from the computer to the Infrared Modem, usually indicating that the computer is ready to begin communication.

#### EIA

Electronics Industries Association. A U.S. based group that forms technical standards and coordinates ITU-TCCITT activities in the United States.

#### Escape code

A series of three consecutive characters (default is  $+++)$  sent to the Infrared Modem, causing it to exit on-line data mode and enter online command mode.

#### Factory default settings

The profile configuration that is in effect when the Infrared Modem is shipped from the factory.

#### Flow control

The use of characters or EIA232 signals to start and stop the flow of data to avoid data loss during buffering.

#### Full duplex

Communication involving data transmitted in two directions simultaneously.

#### Half duplex

Communication involving data transmitted in two directions, but not at the same time.

#### ISDN

The term used to refer to the digital public switched telephone network

#### <span id="page-132-0"></span>ITU-T

The ITU Telecommunication Standardization Sector (ITU-T), is a permanent organ of the International Telecommunication Union. The ITU-T is responsible for studying technical, operating and tariff questions and issuing Recommendations on them with a view to standardizing telecommunication on a world wide basis

As a consequence of a reform process within the International Telecommunication Union (ITU), the CCITT ceased to exist as of 28 February 1993. In its place the ITU Telecommunication Standardization Sector (ITU-T) was created as of 1 March 1993.

#### Modem

Modulator-Demodulator. A device that converts digital signals to analog for transmission over telephone lines, then converts them back to digital at the other end of the line.

#### Off hook

The Infrared Modem state similar to picking up a telephone receiver. The Infrared Modem goes off hook to dial or answer, and remains off hook while connected.

#### On hook

The Infrared Modem state similar to hanging up a telephone receiver. You cannot enter the connect state when the Infrared Modem is on hook.

#### PIN

Personal identification number.

#### Protocols

The rules or procedures all modems must follow to communicate.

#### Result code

A message the Infrared Modem sends to the computer containing information about the state of the Infrared Modem.

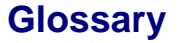

#### <span id="page-133-0"></span>RLP

Radio Link Protocol, an error correction protocol used during radio link connections.

#### RLSD.

Received Line Signal Detect. See AT command &C.

#### RTS

Request To Send. An EIA232 signal sent from the computer to the Infrared Modem, usually indicating that the computer is ready to send data to the Infrared Modem.

RS-232-C interface

A communication standard established by the Electronics Industry Association (Recommended Standard number 232, revision C). Originally established to standardize communication between computer and modem. It was later adapted to become a popular standard for communication between computer and any other peripheral equipment, including other computers.

#### Serial port

The port through which digital signals are exchanged between the Infrared Modem and the computer.

#### Short message service (SMS)

A text messaging service permitting the transmission of up to 160 characters to a facsimile, X400, telex and voice services or mobile phone.

Synchronous communication

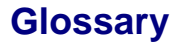

<span id="page-134-0"></span>V.22bis

ITU-T standard for 2400 bps.

#### V.27ter

ITU-T standard for 4800 bps full-duplex modems connected to switched telephone networks.

#### V.29

ITU-T standard for 9600 bps half-duplex modems included in FAX machines.

#### V.42bis

ITU-T standard for the compression of asynchronous data. V.42bis is based on a dictionary that looks up common strings and replaces the strings with code words. This reduces the amount of characters actually transmitted. V.42bis has been found to be most effective for file transfers that contain long strings of repetitive information and least effective for short strings of unique data. Require LAPM or MNP2, MNP3 or MNP4 as error correcting.

# Index

### **A**

AT class 1 fax commands [24](#page-25-0) AT class 2 fax commands [24](#page-25-0) AT commands [26,](#page-27-0) [127](#page-128-0) call control [59](#page-60-0) command mode [58](#page-59-0) data compression data compression AT commands [47](#page-48-0) DTE-DCE interface [35](#page-36-0) escape sequence character [28](#page-29-0) fax AT commands [91](#page-92-0) general fax commands [24](#page-25-0) Information commands [26](#page-27-0) line interface [67](#page-68-0), [76](#page-77-0) list of AT commands [21](#page-22-0) miscellaneous [50](#page-51-0) modem information [31](#page-32-0) modulation control [41](#page-42-0) parameters [20](#page-21-0) result and error code control [42](#page-43-0) short message service [77](#page-78-0) standard format [17](#page-18-0) viewing set parameters [19](#page-20-0) auto-answer mode [127](#page-128-0)

### **B**

bits per second [128](#page-129-0) bps [128](#page-129-0) BUSY result code [8](#page-9-0)

### **C**

call control AT commands [59](#page-60-0)

**Revision 00 Infrared Modem®**

carrier [128](#page-129-0) carrier detect [128](#page-129-0) CCITT [128,](#page-129-0) [130,](#page-131-0) [131](#page-132-0) CD [128](#page-129-0) cellular result codes [12](#page-13-0) class I fax commands, AT [24](#page-25-0) class II fax commands,AT [24](#page-25-0) codes, result and error codes [6](#page-7-0) COM port [128](#page-129-0) command line [128](#page-129-0) command mode AT commands [58](#page-59-0) command state [128](#page-129-0) commands AT [26](#page-27-0) AT fax [91](#page-92-0) command line [17](#page-18-0) configuring configuring software manually [4,](#page-5-0) [5](#page-6-0) for data communications [4](#page-5-0) for facsimile communications [5](#page-6-0) for V.25ter [4](#page-5-0)  $CONFCT + SPEED result code 8$  $CONFCT + SPEED result code 8$ CONNECT result code [8](#page-9-0) CTS [128](#page-129-0)

## **D**

data compression [129](#page-130-0) reporting result codes [12](#page-13-0) data,configuring for data [4](#page-5-0) DCD [129](#page-130-0) DCE [129](#page-130-0) default setting [129](#page-130-0) factory default settings [130](#page-131-0) digital transmission [129](#page-130-0) drivers, installing software drivers [4](#page-5-0) DSR [129](#page-130-0)

DTE [129](#page-130-0) DTE-DCE interface AT commands [35](#page-36-0) DTR [130](#page-131-0)

## **E**

```
EIA 130
error code
  report 10
  service reporting control 11
error codes 6
  +CMS 10
  +CR11
ERROR result code 7
escape code 130
escape sequence character AT command 28
```
### **F**

facsimile configuring for facsimile [5](#page-6-0) facsimile functions in Infrared modem [3](#page-4-0) falf duplex [130](#page-131-0) fax AT commands [91](#page-92-0) Fax Class 1 commands [92](#page-93-0) Fax Class 2 commands [99](#page-100-0) fax commands,AT [91](#page-92-0) flow control [130](#page-131-0) full duplex [130](#page-131-0)

### **G**

general fax commands, AT [24](#page-25-0)

## **I**

Infrared modem configuring software manually [4,](#page-5-0) [5](#page-6-0) configuring the software [4](#page-5-0) data functions [3](#page-4-0) facsimile functions [3](#page-4-0) introduction to Infrared modem [3](#page-4-0) locating a driver [4](#page-5-0) mobile phone manager [3](#page-4-0) init string [4](#page-5-0) installing software drivers [4](#page-5-0) introduction to Infrared modem [3](#page-4-0) ISDN [130](#page-131-0) ITU-T [131](#page-132-0)

### **L**

line interface AT commands [67](#page-68-0), [76](#page-77-0)

### **M**

manual configuring for the Infrared modem [4](#page-5-0) miscellaneous AT commands [50](#page-51-0) mobile phone manager [3](#page-4-0) modem [131](#page-132-0) modem information AT commands [31](#page-32-0) modulation control AT commands [41](#page-42-0)

### **N**

NO CARRIER result code [8](#page-9-0) NO DIALTONE result code [8](#page-9-0)

## **O**

off hook [131](#page-132-0) OK result code [6](#page-7-0) on hook [131](#page-132-0) On-line data mode [129](#page-130-0)

### **P**

parameters checking which are valid [20](#page-21-0) viewing the settings [19](#page-20-0) PIN [131](#page-132-0) protocols [131](#page-132-0)

### **R**

report error codes [10](#page-11-0) result and error code control AT commands [42](#page-43-0) result code [6,](#page-7-0) [131](#page-132-0)  $+$ CRC [12](#page-13-0)  $+DR$  [12](#page-13-0) BUSY [8](#page-9-0) cellular [12](#page-13-0) CONNECT [8](#page-9-0) data compression reporting [12](#page-13-0) enabling/disabling [8](#page-9-0) ERROR [7](#page-8-0) format [8](#page-9-0) from AT commands [6](#page-7-0) from call connections [8](#page-9-0) NO CARRIER [8](#page-9-0) NO DIALTONE [8](#page-9-0)  $OK<sub>6</sub>$  $OK<sub>6</sub>$  $OK<sub>6</sub>$ RING [8](#page-9-0) verbose/numeric [8](#page-9-0)

RING result code [8](#page-9-0) RLP [132](#page-133-0) RLSD [132](#page-133-0) RS-232-C interface [132](#page-133-0) RTS [132](#page-133-0)

## **S**

serial port [132](#page-133-0) service reporting control error codes [11](#page-12-0) setup string [4](#page-5-0) short message service [3,](#page-4-0) [132](#page-133-0) AT commands [77](#page-78-0) SMS [3](#page-4-0) synchronous communication [132](#page-133-0)

### **V**

V.22bis [133](#page-134-0) V.25ter [4](#page-5-0) V.27ter [133](#page-134-0) V.29 [133](#page-134-0) V.42bis [133](#page-134-0)